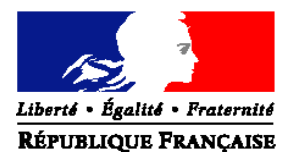

### MINISTERE DE L'AGRICULTURE, DE L'AGROALIMENTAIRE ET DE LA FORÊT

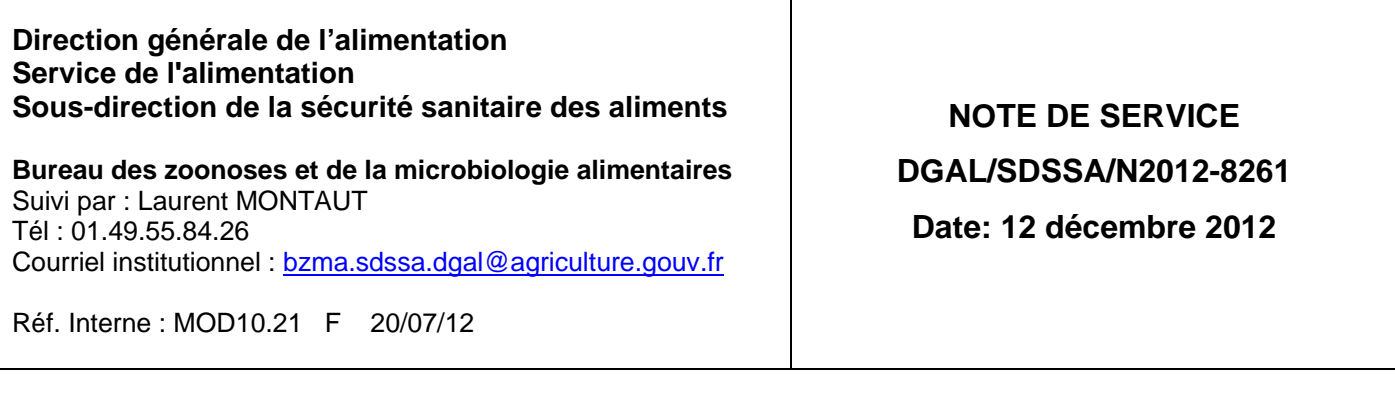

A l'attention de mesdames et messieurs les Préfets

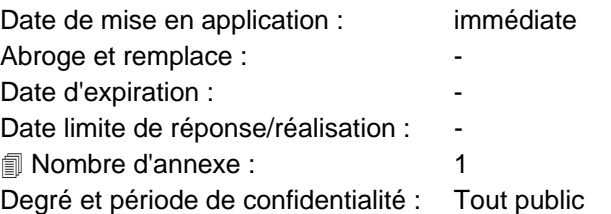

**Objet :** modification de la note de service DGAL/SDSSA/SDPRAT/N2011-8290 relative à la Mise en œuvre du programme de référence SIGAL 07 « Action sanitaire dans les espèces volailles et gibier » - actes de référence « salmonelles aviaires »

**Références** : note de service DGAL/SDSSA/SDPRAT/N2011-8290

**Résumé :** cette note précise les modifications apportées au programme de référence 07 (PR07) de SIGAL « Action sanitaire dans les espèces volailles et gibier » - actes de référence « salmonelles aviaires »

**Mots-clés** : Salmonelle, volaille, plan de lutte, laboratoire, SIGAL, EDI Sacha

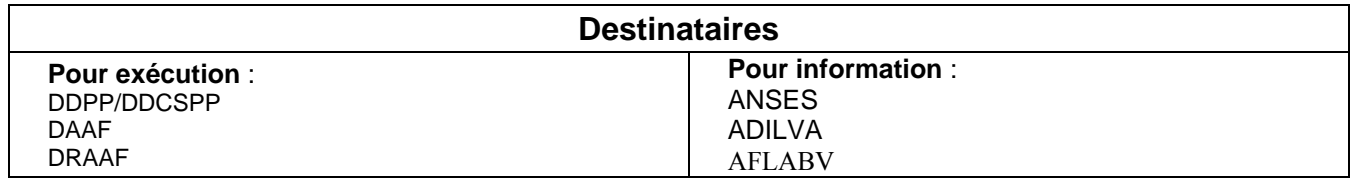

La note de service DGAL/SDSSA/SDPRAT/N2011-8290 est modifiée comme suit :

suppression des références aux MRC et aux MDO ; remplacement par « sérotype de salmonelle appartenant aux dangers sanitaires de 1ère/2ème catégorie »

 ajout de l'acte de référence « Mise en place d'un troupeau de volailles seconde ponte » et de l'annexe 11 décrivant l'acte de référence

 ajout de l'acte de référence « Gestion de cas Sa lmonelle Santé Publique » et de l'annexe 12 décrivant l'acte de référence

 ajout de la procédure à suivre p our les de mandes de délégation de crédits spécifiques « *Salmonella* » : annexe 13

mise à jour de la partie VII. B. « Perspectives »

 modification de l'annexe 2 : ajout du descrip teur d'intervention « adresse de facturation » dans les actes de référence 2, 3 et 4

 mise à jour de l'annexe 8 : m odification des consignes quant au renseignement de la valeur du libellé « Nombre d'animaux dans le troupeau registre (NBANX) »

Vous trouverez en pièce jointe la note de service consolidée avec les modifications apparentes. La version consolidée sans modifications apparentes est disponible dans Galatée.

> Le Directeur Général Adjoint Chef du Service de la Coordination des Actions Sanitaires – C.V.O

> > Jean-Luc ANGOT

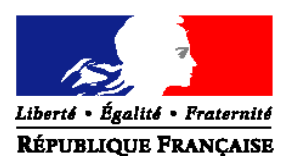

### MINISTERE DE L'AGRICULTURE, DE L'AGROALIMENTAIRE ET DE LA FORÊT

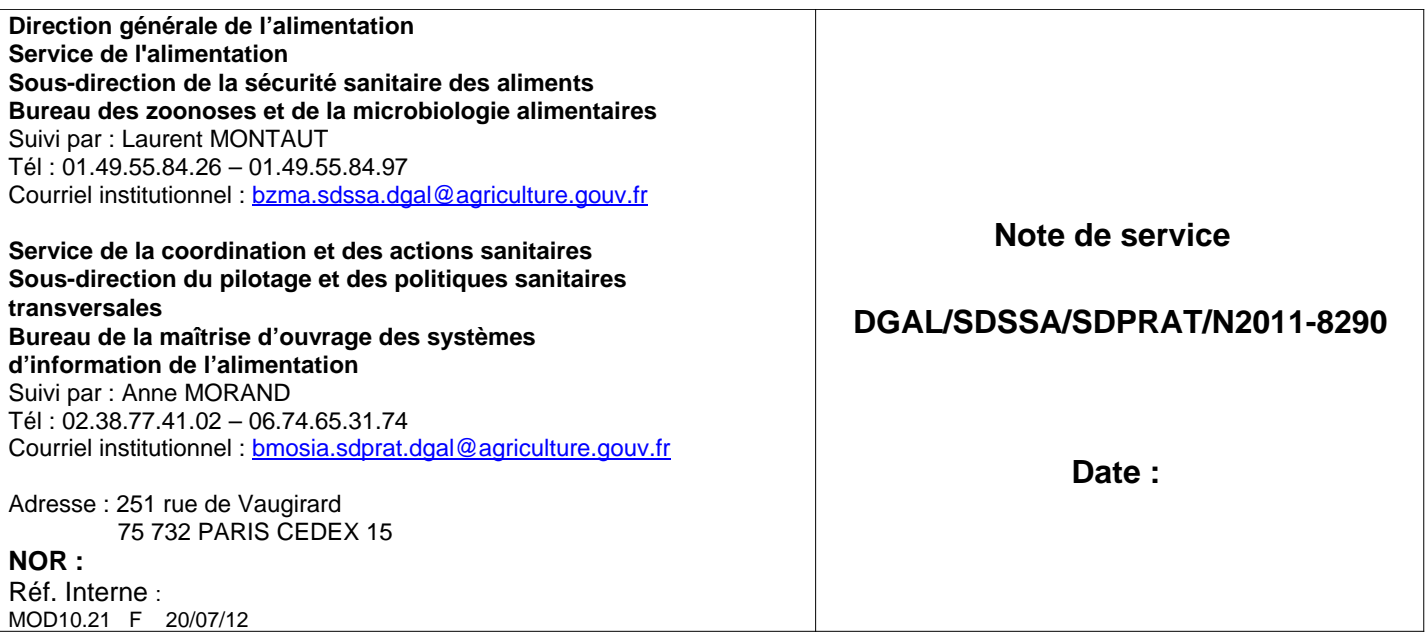

### A l'attention de mesdames et messieurs les Préfets

#### Modifiée par la note de service DGAL/SDSSA/N2012-8261

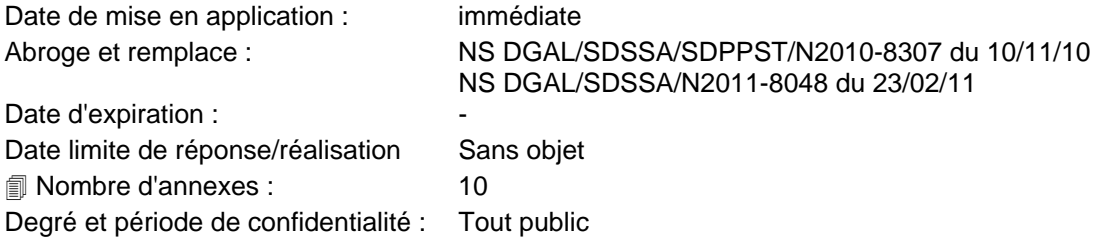

**Objet** : Mise en œuvre du programme de référence SIGAL 07 « Action sanitaire dans les espèces volailles et gibier » - actes de référence « salmonelles aviaires »

**Résumé :** cette note définit la méthode de mise en œuvre et de fonctionnement du programme SIGAL PR07 relatif à la lutte vis-à-vis des salmonelles dans le cadre de l'action sanitaire en élevage. Le programme PR07 donne aux services les outils support pour assurer leurs missions de contrôles, et à l'administration centrale les moyens de rendre compte aux différents partenaires nationaux et européens de l'avancée du programme et d'assurer sa mission de pilotage.

**Mots-clés** : Salmonelle, volaille, plan de lutte, laboratoire, SIGAL, EDI Sacha

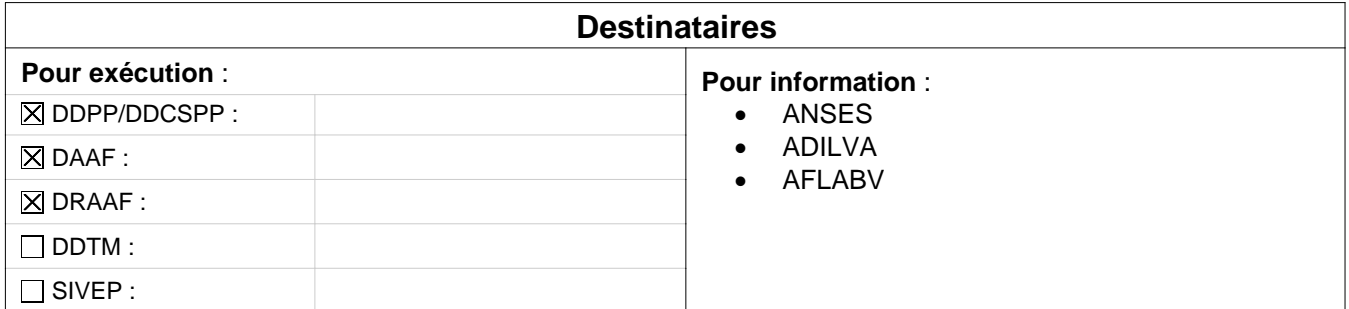

### **Références :**

- Décret n°2012-845 du 30 juin 2012 relatif aux dispositions générales organisant la prévention, la surveillance et la lutte contre les dangers sanitaires de première et deuxième catégorie
- Arrêté du 26 février 2008 modifié relatif à la lutte contre les infections à Salmonella dans les troupeaux de reproduction de l'espèce Gallus gallus en filière chair et fixant les modalités de déclaration des salmonelloses aviaires, visées à l'article D. 223-1 du code rural, dans ces mêmes troupeaux ;
- Arrêté du 26 février 2008 modifié relatif à la lutte contre les infections à Salmonella dans les troupeaux de l'espèce Gallus gallus en filière ponte d'œufs de consommation et fixant les modalités de déclaration des salmonelloses aviaires, visées à l'article D. 223-1 du code rural, dans ces mêmes troupeaux ;
- Arrêté du 4 décembre 2009 relatif à la lutte contre les infections à Salmonella dans les troupeaux de dindes de reproduction de l'espèce Meleagris gallopavo et fixant les modalités de déclaration des salmonelloses aviaires, visées à l'article D. 223-1 du code rural, dans ces mêmes troupeaux ;
- Arrêté du 22 décembre 2009 relatif à la lutte contre les infections à Salmonella dans les troupeaux de poulets de chair et de dindes d'engraissement, mentionnée à l'article D. 223-21, et fixant les modalités de déclaration des salmonelloses aviaires visées à l'article D. 223-1 du code rural ;
- Lettre à diffusion limitée DGAL/SA/SDSSA/L2008-0796 du 4 septembre 2008 modifiée relative à l'enregistrement des ateliers de volailles dans SIGAL

### **LEXIQUE/ABREVIATIONS :**

**DAP** : document d'accompagnement des prélèvements. Cette fiche contient des informations issues de SIGAL, et des informations complétées par le préleveur au moment du prélèvement. Elle est envoyée au préleveur ou à l'exploitant par la DD(CS)PP/DAAF, et au laboratoire par le préleveur. Le DAP contient notamment l'INUAV de l'atelier prélevé, les descripteurs requis en fonction du type de production et du contexte, et surtout le numéro de l'intervention reliée, qui permet au laboratoire de récupérer les informations nécessaires à son activité, tant celles relatives à l'atelier et son environnement, que celles relatives à l'analyse à réaliser et aux descripteurs à renseigner ;

Plan d'analyse : y figurent les sérotypes de Salmonella qui doivent être recherchés, ainsi que ceux qui déclencheront un signal d'alerte auprès des DD(CS)PP/DAAF.

**EDI** : Echanges de Données Informatisés : échanges de fichiers entre SIGAL et les systèmes informatiques des laboratoires (DAI : Demandes d'analyses Informatisées, RAI : Résultats d'Analyses Informatisés, DDI : Demande Informatisée de DAI par un laboratoire).

**Actes de référence salmonelles**: élément d'organisation du référentiel SIGAL, qui abrite les interventions correspondant aux actions réalisées sur le terrain dans le cadre du sous-dossier salmonelles .

**Interventions modèles** : nouvelle fonctionnalité de SIGAL, qui permet de préparer au niveau national des interventions prétabulées, qui seront utilisées à volonté par les départements sans modifier le modèle initial.

**IP** : Interventions Programmées : intervention prévisionnelle créée dans SIGAL préalablement au prélèvement. Un DAP est donc mis à disposition du préleveur par la DD(CS)PP/DAAF

**INP** : Interventions Non Programmées : type d'intervention déjà utilisée pour les avortements : c'est le résultat de laboratoire qui initie l'information dans SIGAL, il n'y a pas de DAP.

# **Table des matières**

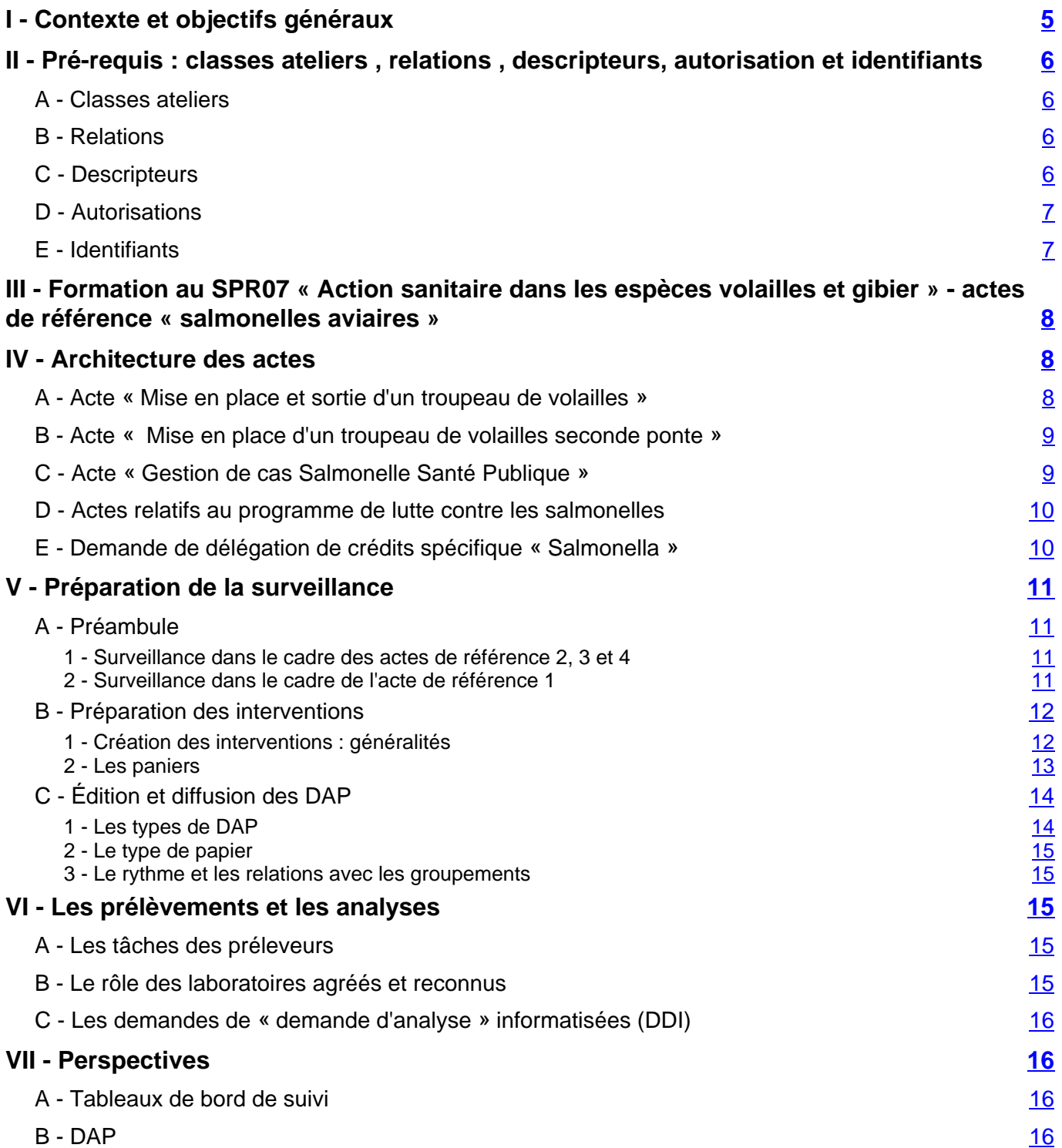

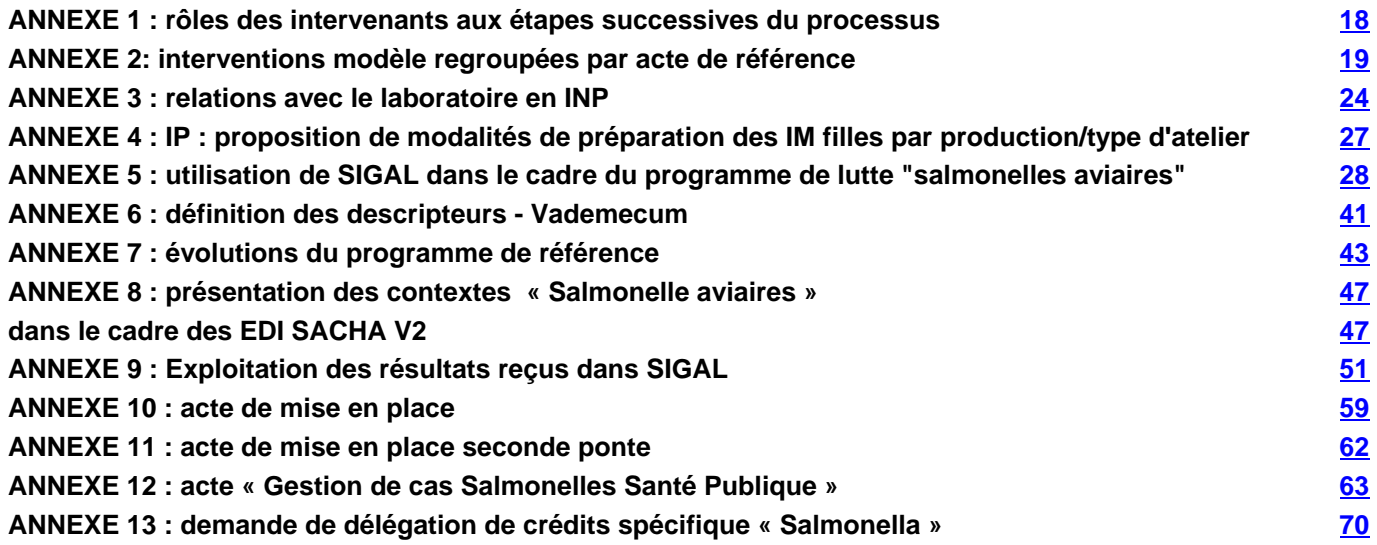

# I - Contexte et objectifs généraux

Sont soumis au dépistage des salmonelles les troupeaux de reproduction et de production des espèces *Gallus gallus (à l'exception des troupeaux de moins de 250 animaux) et Meleagris gallopavo* (dindes)*.*

Les services et l'administration centrale ont besoin d'outils d'enregistrement et de pilotage pour :

- contrôler la réalisation de la surveillance confiée à l'exploitant, sous la responsabilité du vétérinaire sanitaire dans certains types d'exploitations (reproducteurs, pondeuses ...). Même si ce contrôle peut être réalisé en partie à l'abattoir pour les volailles de chair, les résultats doivent être enregistrés à l'atelier pour en conserver l'historique et pour vérifier les dérogations ;
- être informés rapidement de tout résultat nécessitant une mise en alerte de l'administration à l'étage pertinent, voire une action : positivité vis-à-vis d'une salmonelle d'intérêt pour la santé publique, déclenchant des mesures de police sanitaire, et suivi des autres sérotypes nécessitant une vigilance épidémiologique et des mesures non systématiques ;
- programmer les contrôles complémentaires, enregistrer les résultats et toute donnée utile ;
- assurer un suivi de l'action grâce aux actes de références « Mise en place d'un troupeau de volailles », « Mise en place d'un troupeau de volailles seconde ponte » et « Gestion de cas salmonelles Santé Publique ». Ce dernier acte de référence permet d'assurer le suivi des dépenses relatives à l'indemnisation en cas de suspicion et d'infection par Salmonella dans les troupeaux de reproducteurs d'espèce Gallus gallus et Meleagris gallopavo (dinde), les troupeaux de poules pondeuses d'oeufs de consommation, les troupeaux de poulets de chair et de dindes de chair, et d'extraire de façon automatique les données au niveau local et national.
- disposer de données fiables et étayées pour les évaluateurs du risque, pour les adaptations des programmes, et rendre compte à la Commission de l'avancement de la surveillance obligatoire avec toutes les précisions demandées ; gérer la qualité des données ;
- faciliter la gestion administrative.

Les outils disponibles ont été améliorés en fonction des retours terrain ; cette note vous en explique le fonctionnement. Les éléments décrits ici ont pour objectif de vous présenter le programme de référence, sur lequel les COSIR, les référents nationaux et les personnes ressources ont été formés.

Le réseau des laboratoires agréés et reconnus s'est mis progressivement en place et devient opérationnel. La liste de ces laboratoires est disponible sur le site Internet du ministère http://agriculture.gouv.fr/listes-de-laboratoires et sur l'Espace qualité de l'intranet, dans la rubrique référentiel métier. La capacité des laboratoires à échanger de manière fiable les données avec SIGAL est une condition du maintien de leur agrément ou de leur reconnaissance fixée par les arrêtés sus-visés. Les reconnaissances et agréments seront suspendus au cas par cas pour les laboratoires dont les résultats ne pourront être transmis via SIGAL.

*Les rôles des différents acteurs et les modalités techniques d'utilisation et de gestion du PR07 dans SIGAL figurent en annexe.*

# II - Pré-requis : classes ateliers , relations , descripteurs, autorisation et identifiants

La gestion de la lutte salmonelle et l'exploitation des données ne peuvent fonctionner **que si les données relatives aux ateliers sont à jour** notamment les relations précisées dans la LDL DGAL/SA/SDSSA/L2008-0796 mise à jour le 01/06/2010. Cette partie met en évidence les éléments dont la saisie est indispensable afin de permettre une gestion optimale du programme de lutte dans SPR07. Une saisie de qualité permettra des restitutions de qualité dans les tableaux de bord et extractions.

### A - Classes ateliers

L'affectation d'un atelier à la bonne classe atelier est indispensable pour la création d'interventions pertinentes à un panier d'ateliers. La gestion informatisée des résultats d'analyse, avec édition des DAP, exige une base de données rigoureusement exacte, et, à défaut d'être toujours parfaitement exhaustive, mise à jour sans délai de toute information dont vous disposez. Il est nécessaire que les dirigeants techniques **s'assurent de la compétence des agents** en terme de saisie et prévoient des contrôles sur la qualité des données enregistrées dans SIGAL, afin d'éviter les anomalies dont la détection et la correction a posteriori seront chronophages.

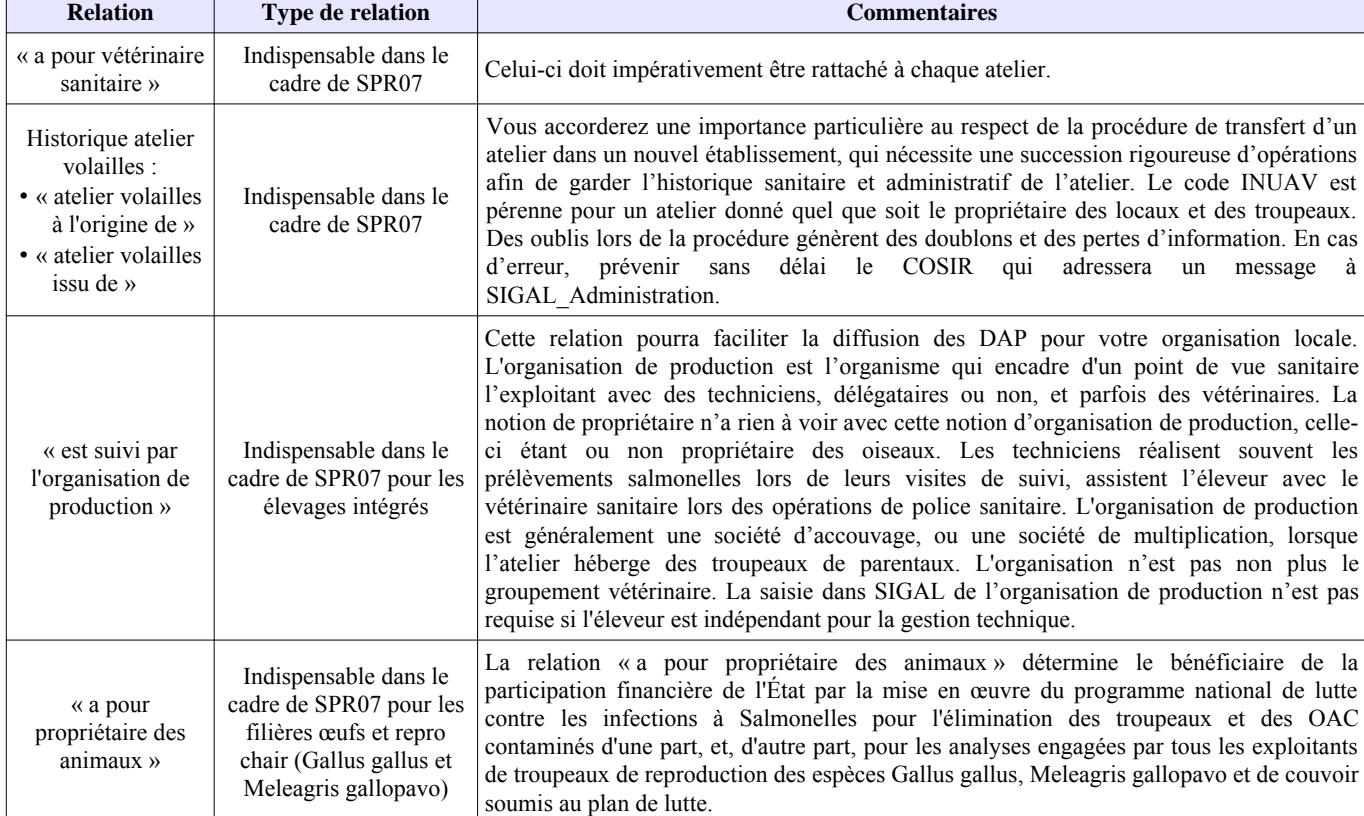

## B - Relations

# C - Descripteurs

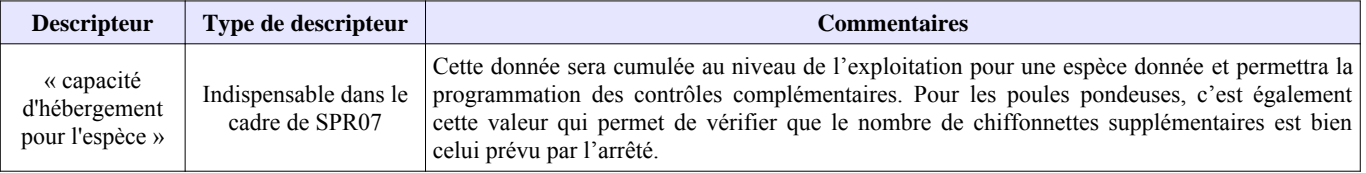

# D - Autorisations

Quatre autorisations ont été créées et doivent être autant que de besoin saisies au niveau de l'atelier lorsque cela est opportun dans le contexte.

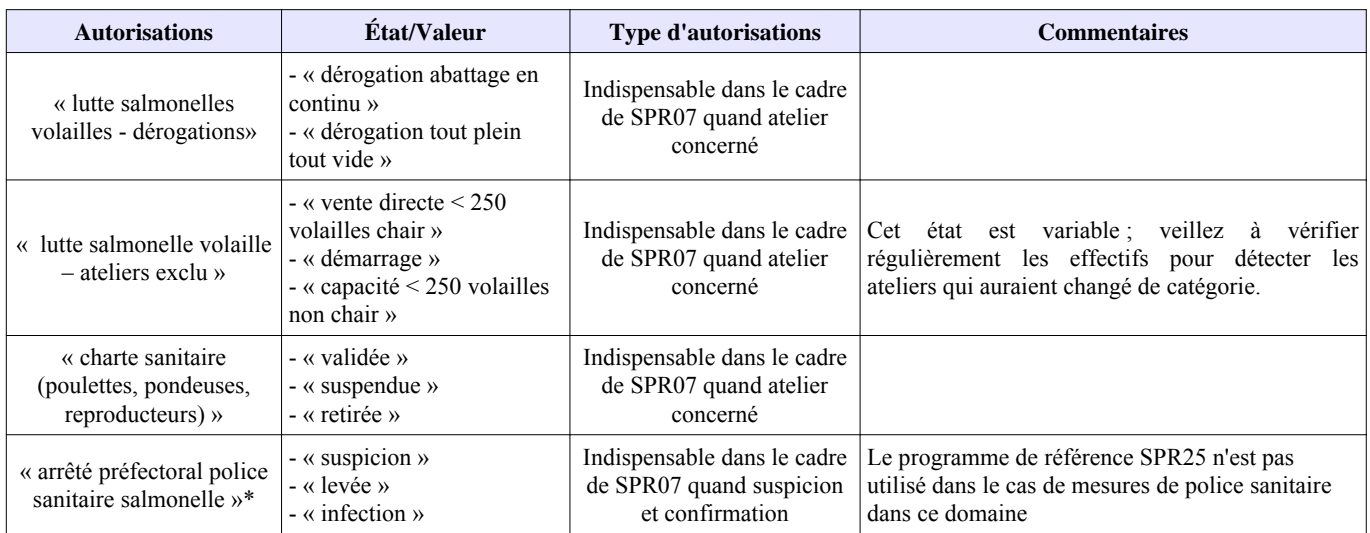

\* NB : le dispositif d'enregistrement des arrêtés préfectoraux va évoluer ; tous les arrêtés préfectoraux devront être enregistrés en utilisant le PR25 : une instruction précisera les modalités de saisie et la présente note de service sera mise à jour.

Ces autorisations sont les outils nécessaires à la gestion des plans de lutte et apparaîtront dans les tableaux de bord de suivi individualisé. Elles permettront l'extraction automatique par la DGAL des bilans sur les paramètres enregistrés, l'organisation de la programmation des inspections et le pilotage du programme. Elles sont nécessaires à la gestion administrative des dossiers positifs.

## E - Identifiants

Apparaîtront automatiquement sur les DAP :

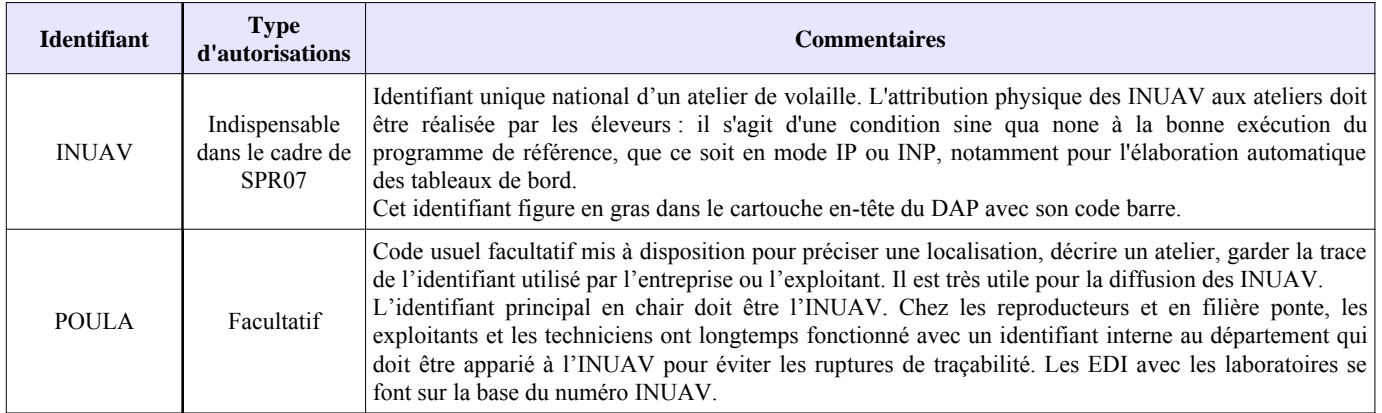

Il conviendra de vérifier que le code INUAV a été correctement diffusé à tous les exploitants de votre département. Une bonne pratique à encourager auprès des éleveurs est l'inscription du numéro INUAV dans chaque atelier et sur le registre d'élevage. La correspondance entre le numéro INUAV et l'atelier doit être possible à tout moment.

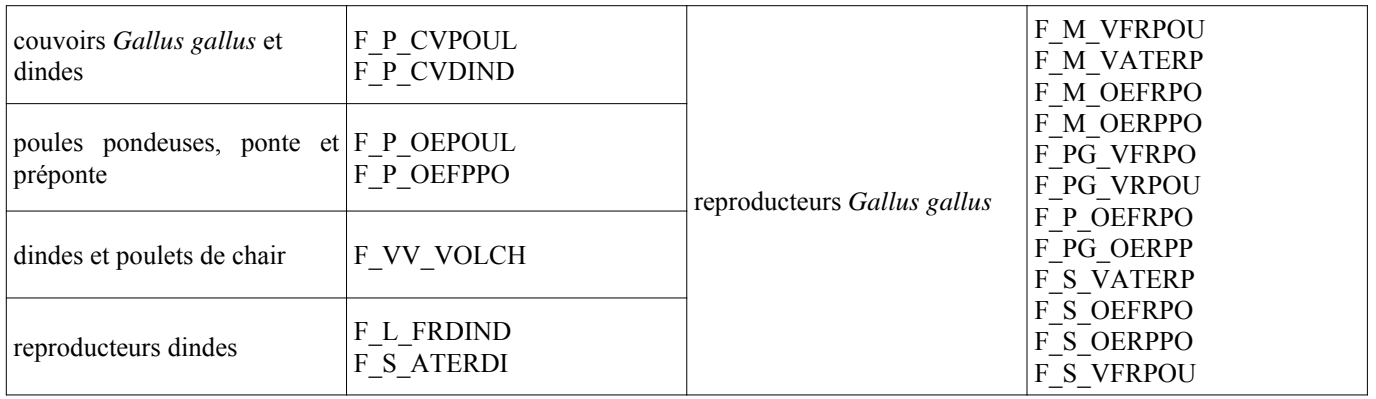

### III - Formation au SPR07 **« Action sanitaire dans les espèces volailles et gibier » - actes de référence « salmonelles aviaires »**

Les COSIR, les référents nationaux et les personnes ressources « salmonelles » sont chargés d'assister les DRAAF/DAAF/DD(CS)PP pour la mise à jour et la qualité des informations saisies dans la base de données, ainsi que pour les arbitrages relatifs à l'organisation des interventions. Il appartient aux régions et départements de solliciter les COSIR, les référents nationaux et les personnes ressources pour la formation des agents.

# IV - Architecture des actes

Les actes de référence se rapportant à la mise en place des troupeaux de volailles et au programme de lutte contre les salmonelles sont dans le programme de référence PR07 – Action sanitaire dans les espèces volailles gibier (SPA6).

# A - Acte « Mise en place et sortie d'un troupeau de volailles »

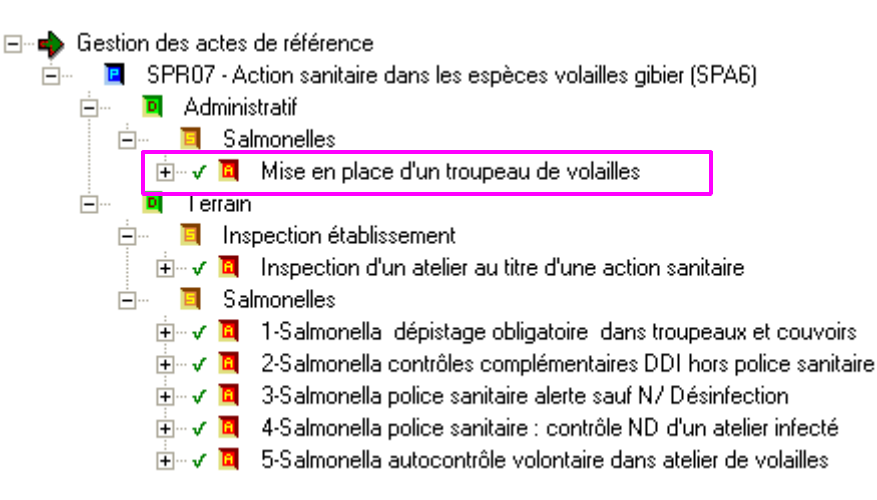

Cet acte permet d'enregistrer les mises en place des bandes de volailles afin de vérifier le calendrier des prélèvements.

Vous vous reporterez à l'annexe 10 pour trouver les explications relatives à l'utilisation de cet acte de référence.

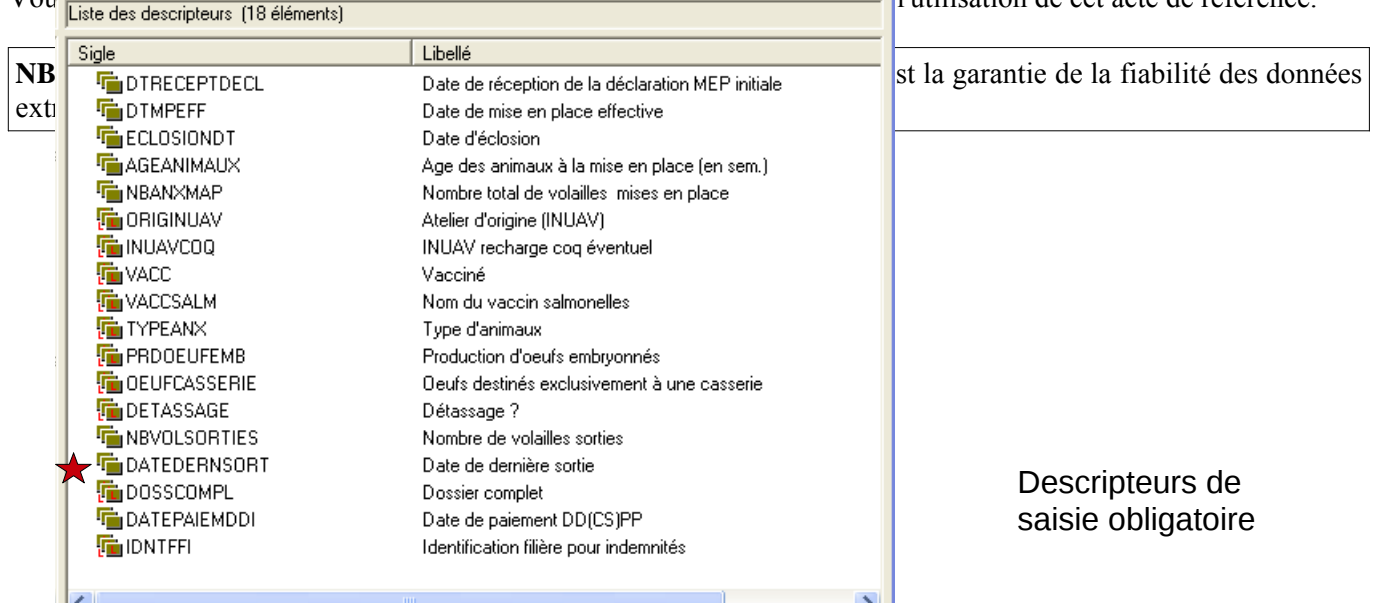

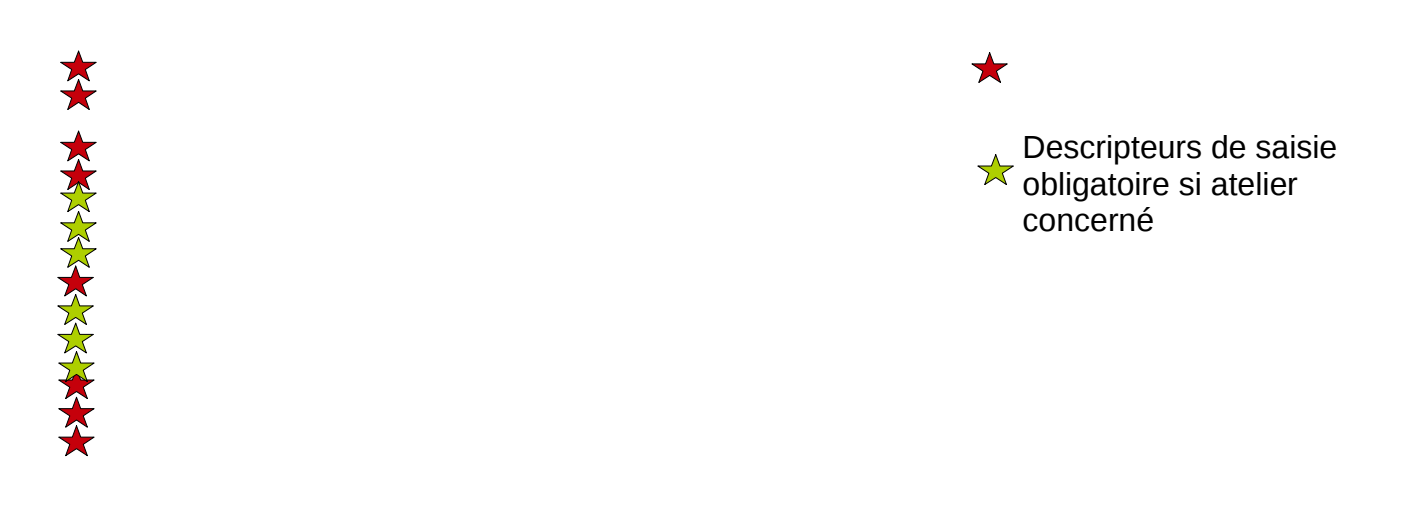

### B - Acte « Mise en place d'un troupeau de volailles seconde ponte »

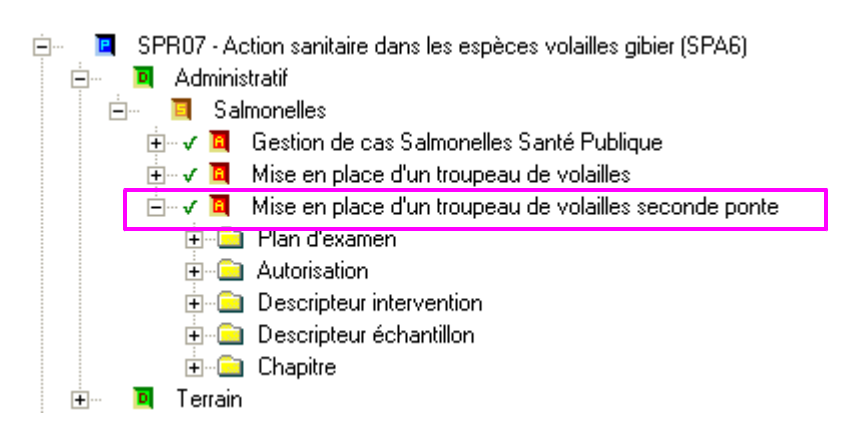

Cet acte permet d'enregistrer les mises en place des bandes de volailles en seconde ponte afin de vérifier le calendrier des prélèvements.

Vous vous reporterez à l'annexe 11 pour trouver les explications relatives à l'utilisation de cet acte de référence.

# C - Acte « Gestion de cas Salmonelle Santé Publique »

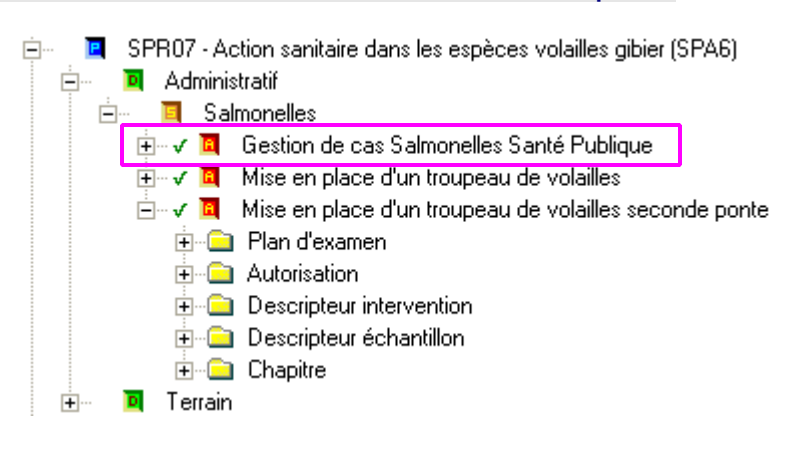

Cet acte permet d'assurer le suivi des dépenses relatives à l'indemnisation en cas de suspicion et ou d'infection par Salmonella dans les troupeaux de reproducteurs d'espèce Gallus gallus et Meleagris gallopavo, les troupeaux de poules pondeuses d'œufs de consommation, les troupeaux de poulets de chair et de dindes d'engraissement. Les descripteurs d'intervention seront enregistrés au fur et à mesure de la collecte des informations. Vous vous reporterez à l'annexe 12 pour trouver les explications relatives à l'utilisation de cet acte de référence.

# D - Actes relatifs au programme de lutte contre les salmonelles

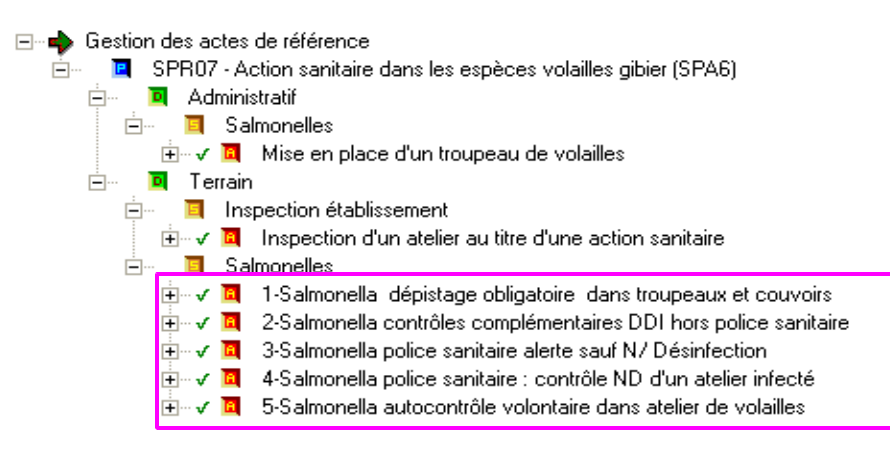

**Acte 1 : Salmonella dépistage obligatoire dans les troupeaux et couvoirs :** prélèvements obligatoires réalisés **« à l'initiative de l'exploitant »** dans l'environnement de l'élevage et du couvoir, y compris dans les éclosoirs.

Dans cet acte figure une disposition spécifique pour les prélèvements de routine en éclosoir, qu'il s'agisse de chiffonnettes, de fonds de casiers ou de coquilles. On identifie pour chaque échantillon un ou des ateliers de reproducteurs dont sont originaires les œufs à couver (OAC) hébergés dans les éclosoirs. Le préleveur indique les INUAV de ces ateliers de reproducteurs sur le DAP en descripteur d'échantillon. La fonctionnalité de rattachement directement sur ces ateliers n'existe pas dans SIGAL et les numéro INUAV sont saisis par les laboratoires (champ alphanumérique) en tant que descripteur d'échantillon.

NB : les résultats doivent être transmis uniquement sous format papier dans les départements d'origine des ateliers INUAVO (INUAV d'Origine = INUAV des ateliers de reproducteurs qui approvisionnent l'éclosoir).

**Acte 2 : Salmonella contrôles complémentaires DD(CS)PP/DAAF hors police sanitaire** : prélèvements réalisés par la DD(CS)PP/DAAF dans l'environnement des ateliers d'élevage et les couvoirs, par exemple dans le cadre des inspections officielles prévues par la réglementation européenne.

**Acte 3 : Salmonella police sanitaire alerte sauf N/D (nettoyage-désinfection)** : prélèvements réalisés par la DD(CS)PP/DAAF ou le vétérinaire sanitaire dans le cadre de la police sanitaire (prélèvements de confirmation), d'alertes TIAC et couvoir, d'enquêtes épidémiologiques (autre troupeau contaminé sur le site, autre site en lien épidémiologique avec le site contaminé), mais cet acte ne concerne pas les prélèvements effectués pour vérifier l'efficacité des opérations de nettoyage et désinfection.

**Acte 4 : Salmonella police sanitaire : contrôle N/D d'un atelier infecté** : prélèvements effectués pour vérifier l'efficacité des opérations de nettoyage et désinfection dans un atelier sous APDI (ou APMS pour les volailles de chair).

**Acte 5 : Salmonella auto-contrôle volontaire dans les ateliers de volailles** : cet acte de référence ne doit pas être utilisé.

Les descripteurs à saisir pour chaque acte sont identifiés à l'annexe 2.

# E - Demande de délégation de crédits spécifique « *Salmonella* »

La DGAL réalise les délégations de crédits spécifiques salmonelles et le suivi des dépenses relatives à l'indemnisation des troupeaux infectés par les salmonelles sur la base des informations transmises par les DD(CS)PP et les DAAF.

Les demandes de délégation de crédits sont transmises à la DGAL sous la forme d'un formulaire par les DD(CS)PP et les DAAF. Cette transmission permet de notamment valider les demandes de délégations de crédits spécifiques salmonelles, déléguer les crédits demandés, suivre la consommation des crédits d'indemnisation, répondre à nos obligations européennes et demander le co-financement européen du programme.

Les informations requises seront extraites de SIGAL via les « tableaux de bord salmonelles » à partir de données saisies au niveau de l'autorisation arrêté préfectoral de déclaration d'infection et également dans les actes relatifs au programme de lutte contre les salmonelles : acte « Mise en place d'un troupeau de volailles », acte « Mise en place d'un troupeau de volailles seconde ponte », acte « Gestion de cas Salmonelle Santé Publique ».

Dans l'attente de la mise à disposition des « tableaux de bord salmonelles », les demandes de délégation de crédit prennent la forme des copies d'écran de SIGAL correspondantes. Les modalités de demande de délégation de crédits spécifiques salmonelles faisant suite à une suspicion ou une confirmation infection par salmonelle dans certains troupeaux de volailles sont détaillées à l'annexe 13.

# V - Préparation de la surveillance

# A - Préambule

1 - Surveillance dans le cadre des actes de référence 2, 3 et 4

La gestion en interventions programmées (IP) est obligatoire dans le cadre des contrôles complémentaires et de la police sanitaire.

### 2 - Surveillance dans le cadre de l'acte de référence 1

### a) Fonctionnement en interventions programmées (IP)

Le fonctionnement en mode IP doit être privilégié dans la mesure où il offre les meilleures garanties de traçabilité et de suivi du taux de réalisation des prélèvements (par exemple en volailles de chair).

### b) Fonctionnement en interventions non programmées (INP)

Le recours à l'INP est autorisée dans 2 cas de figure :

- de manière exceptionnelle, perte de traçabilité entre le DAP et le prélèvement lors de la transmission au laboratoire (DAP perdu, DAP photocopié, etc.) ; dans la mesure du possible, le préleveur transmet le bon DAP au laboratoire si le document est toujours en sa possession,
- dérogation au principe général de fonctionnement en IP accordée sur proposition de la DD(CS)PP/DAAF.

La dérogation n'est autorisée qu'à condition que le fonctionnement en INP garantisse une **fiabilité équivalente** au fonctionnement en IP, notamment une traçabilité sans faille entre le numéro INUAV et le prélèvement.

Dans le cas de cette dérogation, les DD(CS)PP/DAAF doivent s'assurer que les feuilles de prélèvements (autres que les DAP) contiennent a minima l'ensemble des commémoratifs « interventions » définis dans les interventions modèles (IM) et des commémoratifs « échantillon » figurant sur les DAP.

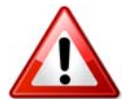

La dérogation au fonctionnement en IP doit impérativement faire l'objet d'une coordination préalable entre DD(CS)PP/DAAF, organisations de production et laboratoires, de façon à s'assurer de la fiabilité de la chaîne de réalisation des analyses.

**Les dérogations au fonctionnement en IP doivent être adressées au BZMA via une fiche de lecture et d'application de méthode (FLAM)** afin que les cas de dérogations soient recensés et connus. La FLAM précisera les types et le nombre d'ateliers concernés, les raisons du choix de fonctionnement en INP, les organismes de production concernés, l'accord avec les organismes de production et les laboratoires, etc. Des bilans seront effectués afin de s'assurer de la robustesse du dispositif et de l'améliorer le cas échéant.

**NB** : aucune autre forme de dérogation ne sera autorisée ; le suivi du programme de lutte « salmonelles » doit être fait dans SPR07.

**Cas général : utilisation d'interventions programmées (IP)** 

- **Création des interventions prévisionnelles par la DD(CS)PP/DAAF** sur une sélection d'établissements (utilisation des paniers ou de l'outil sélection), selon une périodicité choisie localement (utilisation des interventions modèles).
- **Affectation du laboratoire** s'il est connu : il est possible d'affecter le laboratoire en masse

 **Édition des DAP** : sur chaque intervention, un descripteur indique quel type de DAP doit être utilisé. SIGAL permet alors d'imprimer une série de DAP en une seule fois : il y a un seul repère de DAP salmonelles dans le menu « imprimer ».

### **Envoi des DAP**

- Les DAP sont envoyés à l'avance aux éleveurs ou aux préleveurs, selon les modalités prévues localement. Pour faciliter l'identification de ces derniers, une relation « organisation de production » est renseignée sur chaque atelier,
- dans les cas où les prélèvements sont effectués par les techniciens de l'organisation de production, la DD(CS)PP/DAAF peut fournir la liste des INUAV correspondant à ses adhérents.

### **Rôle du préleveur**

- Le préleveur note toutes les informations nécessaires sur le DAP. Puis il envoie le DAP avec les prélèvements au laboratoire choisi.
- Cas particulier des prélèvements « autorité compétente » (actes 2, 3, 4) réalisé par les DD(CS)PP/DAAF ou le vétérinaire sanitaire : le préleveur renseigne les valeurs du maître d'œuvre (ressource) et les descripteurs listés dans l'annexe 7. Il appartient au laboratoire de renseigner les autres descripteurs qui seront inscrits sur le DAP.

### **Rôle du laboratoire**

- Le laboratoire reçoit le DAP avec les prélèvements pour réaliser les analyses et la saisie de toutes les informations présentes sur le DAP.
	- Soit il a déjà reçu la DAI (si le laboratoire a été pré-affecté à l'intervention prévisionnelle, cas notamment des groupements ayant un laboratoire d'analyse attitré).
	- Sinon, il doit réaliser une DDI (demande de DAI), en avertissant la DD(CS)PP/DAAF : la DD(CS)PP/DAAF envoie alors manuellement la DAI,
- Le laboratoire affecte les résultats à l'intervention transmise par DAI et les renvoie à SIGAL.

### **Cas particulier de la dérogation en INP (uniquement pour les interventions « exploitants » de l'acte 1)**

- Le préleveur utilise et complète ses propres documents sur lesquels figurent obligatoirement les descripteurs qui lui auraient été fournis ou demandés en IP.
- Le laboratoire saisit toutes les informations mises à sa disposition et envoie les résultats et les informations (procédure déjà utilisée par les laboratoires pour les prélèvements suite aux avortements).
- La DD(CS)PP/DAAF doit s'assurer régulièrement de l'enregistrement des résultats dans SIGAL suivant le volume attendu.

*La DD(CS)PP/DAAF est responsable de l'organisation afin que le laboratoire dispose in fine de toutes les informations nécessaires , et de la qualité des données. Elle s'assure dans SIGAL que pour chaque résultat d'analyse transmis que l'INUAV, le plan d'analyse, la matrice échantillon et les descripteurs obligatoires sont bien renseignés. Elle vérifie que les organisations de producteurs ou les éleveurs disposent bien des INUAV et que les documents de prélèvements fournis par les laboratoires comportent bien l'ensemble des descripteurs nécessaires.*

### B - Préparation des interventions

### 1 - Création des interventions : généralités

Il convient de créer une intervention par atelier.

Dans le cas particulier des couvoirs, un seul DAP doit être utilisé par jour d'éclosion.

Chaque DD(CS)PP/DAAF doit arrêter les modalités de production des interventions en fonction de ses moyens et de la structuration de la production dans le département. Cette phase nécessite une analyse interne, afin d'organiser la logistique en optimisant les moyens humains et matériels et de diffuser les DAP aux interlocuteurs adéquats. Ainsi, il doit être décidé :

- à quelle fréquence sont créées les interventions, ce qui conditionne le nombre de DAP à imprimer pour un type de production donné ;
- à qui sont envoyés les DAP, ce qui conditionne la constitution des paniers.

Une information et des échanges avec les organisations de production et les vétérinaires sanitaires, voire certains laboratoires reconnus, qui, à ce jour, en production chair, ont pris en charge la logistique, permettront d'ajuster les procédures. Le contexte est totalement différent entre un département de faible production hébergeant des producteurs indépendants de pondeuses et de poulets, et un département de forte production organisée.

Pour illustration, les organisations de production, majoritaires, incluant les sociétés d'accouvage, qui déchargent les exploitants des prélèvements, pourront recevoir les DAP nécessaires pour une période de un an au plus sous réserve que les relations soient à jour dans SIGAL. Ces DAP seront attribués par l'organisation aux techniciens, qui choisiront de les distribuer dans les élevages (registre) ou de les conserver. Une organisation de volailles label aura besoin de 3 ou 4 DAP par an par atelier. Les diffusions ultérieures se feront à date fixe, ou/et à la demande de l'organisation ou de l'exploitant (nouveaux ateliers, changements de production). La DD(CS)PP/DAAF peut aussi décider de diffuser tous les DAP aux exploitants.

La DD(CS)PP/DAAF rappelle aux préleveurs et aux exploitants l'importance de la corrélation entre le DAP et le prélèvement, le DAP utilisé devant correspondre au prélèvement effectué (correspondance avec l'identifiant du bâtiment, DAP adapté à l'âge et au type de prélèvement).

En effet, les mises en place ne sont pas notifiées pour les volailles de chair et sont très rapprochées, et le besoin de DAP est très précoce en préponte. Il appartient donc uniquement à la DD(CS)PP/DAAF de décider de la durée de la « campagne », en fonction de la stabilité de la production, et d'en conclure le nombre d'interventions (DAP) imposé à l'exploitant sur la période pour un type d'atelier. Vous disposez en **annexe 4** d'une grille indicative pour vous y aider.

Ce sont les descripteurs de l'acte « mise en place » mis à la disposition des services depuis le 4 avril 2011 enregistrés au niveau des interventions correspondantes et les tableaux de bord de synthèse en cours de développement qui permettront de mettre en parallèle les différentes données nécessaires.

En ce qui concerne les contrôles officiels (**actes 2, 3 ,4**), les interventions de contrôles complémentaires peuvent être programmées pour une période, ou créées à la demande. En police sanitaire, les interventions seront créées au fur et à mesure.

### 2 - Les paniers

Il est possible d'affecter en masse une intervention modèle à un panier ou une sélection d'ateliers.

En effet, une intervention modèle permet de créer une série d'interventions soit sur un panier, soit sur une sélection d'ateliers. Le panier est conservé alors que la sélection ne l'est pas. Toutefois, les ateliers du panier ne s'actualisent pas automatiquement, il conviendra de faire la mise à jour régulièrement.

Pour les salmonelles aviaires, un panier est constitué d'un groupe homogène d'ateliers auquel est affecté un type ou plusieurs types d'interventions créées par la DD(CS)PP/DAAF via une intervention modèle. Ainsi il est possible de constituer le panier des ateliers de volailles de chair du département, celui des reproductrices dindes, des poules et poulettes pondeuses. On peut également créer des paniers plus limités, si on désire adresser les DAP à une organisation donnée.

### 3 - Les interventions modèles et les interventions filles

Afin de faciliter l'affectation des plans d'analyse, DAP et autres descripteurs nécessaires qui constituent les paramètres d'une intervention pour un groupe d'ateliers, la DGAL a créé des interventions modèles dont vous trouverez la description en annexe 2.

Il suffit de choisir l'intervention modèle qui s'applique à un panier et de définir le nombre de dates de prélèvements (interventions) probables sur la période pour créer toutes les interventions prévisionnelles de la période choisie (annexe 4). La création des interventions filles à partir de l'intervention mère est privilégiée, **la duplication des interventions filles est interdite**.

**NB** : à compter du 22/12/11, les interventions modèles sont modifiées conformément à l'annexe 7. Cependant, cette mise à jour n'a pas de conséquence sur les interventions filles qui auraient déjà été créées au niveau local pour la campagne 2012.

Attention, une intervention permet de générer un DAP utilisable pour le prélèvement de 1 à n échantillons à

une date donnée. Tout prélèvement à une date donnée doit faire l'objet d'une intervention spécifique et d'un DAP spécifique. Ce n'est pas parce que le DAP édité comporte la possibilité de prélever plusieurs échantillons qu'il peut servir à nouveau : **chaque DAP est donc à usage unique**.

**La photocopie des DAP est interdite** : l'utilisation d'un DAP photocopié, et donc déjà utilisé pour une précédente intervention, entrainera lors de l'envoi de la RAI par le laboratoire un écrasement des données correspondant à l'intervention initiale.

Les interventions sont prévues pour 1 an par défaut.

Les interventions non réalisées seront supprimées de la base au bout de 2 ans (soit 365 jours après la date prévisionnelle de fin).

Cas spécifique : le descripteur motif de l'intervention doit être renseigné lors de la création de l'intervention fille **en police sanitaire et en contrôle complémentaire**. La valeur de ce descripteur est saisie par l'utilisateur DD(CS)PP/DAAF. N'oubliez pas d'enregistrer également les descripteurs des actes 2, 3 et 4  $(voir **annexe** 7)$ .

Ces informations présentent un grand intérêt pour le pilotage local et national, et les bilans européens, puisque ces descripteurs permettent de rendre compte, entre autres, du respect des objectifs de contrôle officiel. Ceci conditionne la crédibilité de notre action et de nos prévalences, ainsi que l'attribution d'un cofinancement du plan de lutte français contre les salmonelles aviaires. Les valeurs imposées pour ces descripteurs figurent dans le vademecum de l'annexe 6.

# C - Édition et diffusion des DAP

### 1 - Les types de DAP

Pour chaque acte, il existe plusieurs types de DAP.

Il a été créé des DAP différents pour offrir au préleveur l'outil adapté selon la situation dans laquelle il prélève : matrices d'analyse pertinentes, zones de descripteurs adaptées, descripteurs contextualisés, nombre d'étiquettes en relation avec le nombre de prélèvements prévisibles. La saisie de la valeur du descripteur DAP est indispensable avant d'imprimer un DAP ; ceci est bien entendu prévu dans les interventions modèles.

Vous trouverez en annexe un exemple de DAP disponible, généré en IP automatiquement en fonction du contexte et du type d'atelier prélevé. Les descripteurs d'interventions (commémoratifs) qui apparaissent sont donc différents selon les productions (cf tableau des interventions modèles en annexe). Outre le DAP1 qui sera utilisé dans 80 % des cas, vous éditerez des DAP spécifiques. Il faut utiliser un DAP par atelier prélevé et par date de prélèvement.

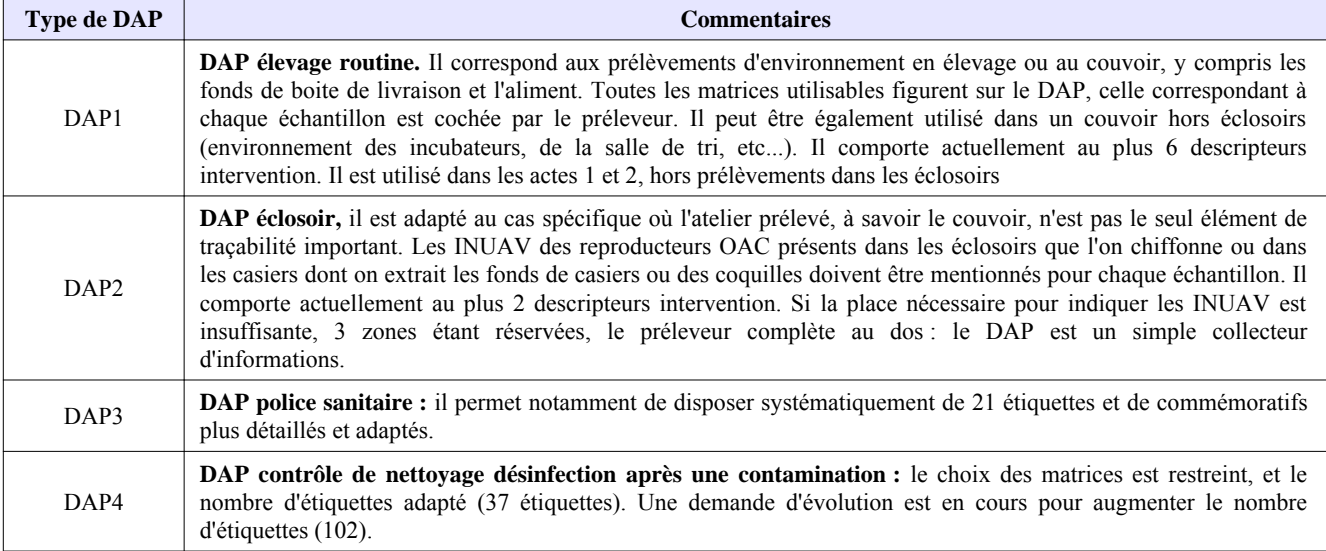

### 2 - Le type de papier

L'utilisation du papier avec étiquettes autocollantes n'est pas indispensable pour l'envoi aux exploitants, qui peut d'ailleurs se faire par courriel sous format PDF. Elle est vivement recommandée pour les contrôles officiels et indispensable dans les couvoirs pour identifier les prélèvements.

Pour les volailles de chair, soumises à un seul échantillon obligatoire, le papier simple est à privilégier.

**NB** : il est rappelé que tous les échantillons doivent être identifiés par un numéro d'ordre (1, 2, 3…), celui du DAP, ou une étiquette, à leur arrivée au laboratoire.

### 3 - Le rythme et les relations avec les groupements

Le rythme de croisière de diffusion des DAP peut être annuel. Vous conviendrez de l'organisation départementale avec les organisations de production et les exploitants. Cependant, une concertation régionale autour des SRAL est indispensable, tous les interlocuteurs ayant des périmètres d'action régionaux voire internationaux. Je vous rappelle que les arrêtés ministériels font obligation de faire accompagner les prélèvements obligatoires des commémoratifs dont certains figureront déjà en dur sur les DAP.

# VI - Les prélèvements et les analyses

## A - Les tâches des préleveurs

Les préleveurs (éleveurs, vétérinaires, techniciens d'organisation ou agents officiels) sont tenus de remplir sur le terrain les descripteurs adéquats qui apparaîtront sur le DAP (ou, en INP, sur le formulaire adapté) spécifique à l'intervention modèle d'origine, et qui correspond au contexte et à la production. Tous les descripteurs d'intervention ou d'échantillon qui ont été retenus ont un intérêt pour l'exploitation des données et le pilotage, et seront repris dans les tableaux de suivi. Les DD(CS)PP/DAAF seront attentives à la qualité de données figurant sur les documents d'accompagnement des prélèvements et retranscrites par le laboratoire.

Certains descripteurs sont classiques, d'autres spécifiques. Le vademecum en annexe 6 précise le sens de chaque descripteur et des valeurs figurant dans les listes à choix unique.

Par ailleurs, les informations disponibles dans l'application sont reprises sur le DAP ; c'est le cas de l'organisation de production, du vétérinaire sanitaire. Le préleveur doit vérifier que la donnée est exacte. Si l'erreur est relevée par un préleveur non officiel, celui ci doit en aviser la DD(CS)PP/DAAF.

### B - Le rôle des laboratoires agréés et reconnus

Il est décrit en *annexe 1*. La qualité des données reçues dans SIGAL conditionne le maintien de l'agrément ou de la reconnaissance. Les laboratoires sont un maillon essentiel du dispositif. Il conviendra de suivre avec grande attention à votre niveau les résultats reçus dans SIGAL.

Une simplification du dispositif est dès à présent mise en œuvre et permet d'alléger le système. Son contenu est détaillé dans les **annexe 8** présentation des contextes V2 pour les laboratoires et **annexe** 7 pour les DD(CS)PP/DAAF.

**NB** : La transmission des résultats d'analyses par les laboratoires doit s'accompagner d'une notification à la DD(CS)PP/DAAF en cas de positivité due à un sérotype de salmonelle réglementé (matérialisé par un résultat rouge dans SIGAL). Cette notification peut se faire par les moyens habituellement constatés, en général transmission d'un fax/courriel accompagné d'un appel téléphonique.

# C - Les demandes de « demande d'analyse » informatisées (DDI)

La gestion automatique des DDI prévue n'est pas encore livrée (délai non défini). Ceci signifie que, si le nom du laboratoire n'est pas indiqué dans l'intervention prévisionnelle, le laboratoire qui reçoit les échantillons et le DAP doit envoyer une DDI et attendre la réponse de la DD(CS)PP/DAAF à sa demande de DDI, soit pour démarrer les analyses, soit pour rendre le résultat, selon son organisation. En conséquence, il convient de consulter régulièrement l'écran adéquat (module « échanges laboratoires » onglet demande de DAI) ou de désigner un contact « labo » en charge du sujet en DD(CS)PP/DAAF et d'en informer les laboratoires reconnus concernés qui fonctionnent avec votre département.

NB : il faut penser à affecter le laboratoire demandeur avant envoi de la DAI même si celui-ci apparaît à l'écran.

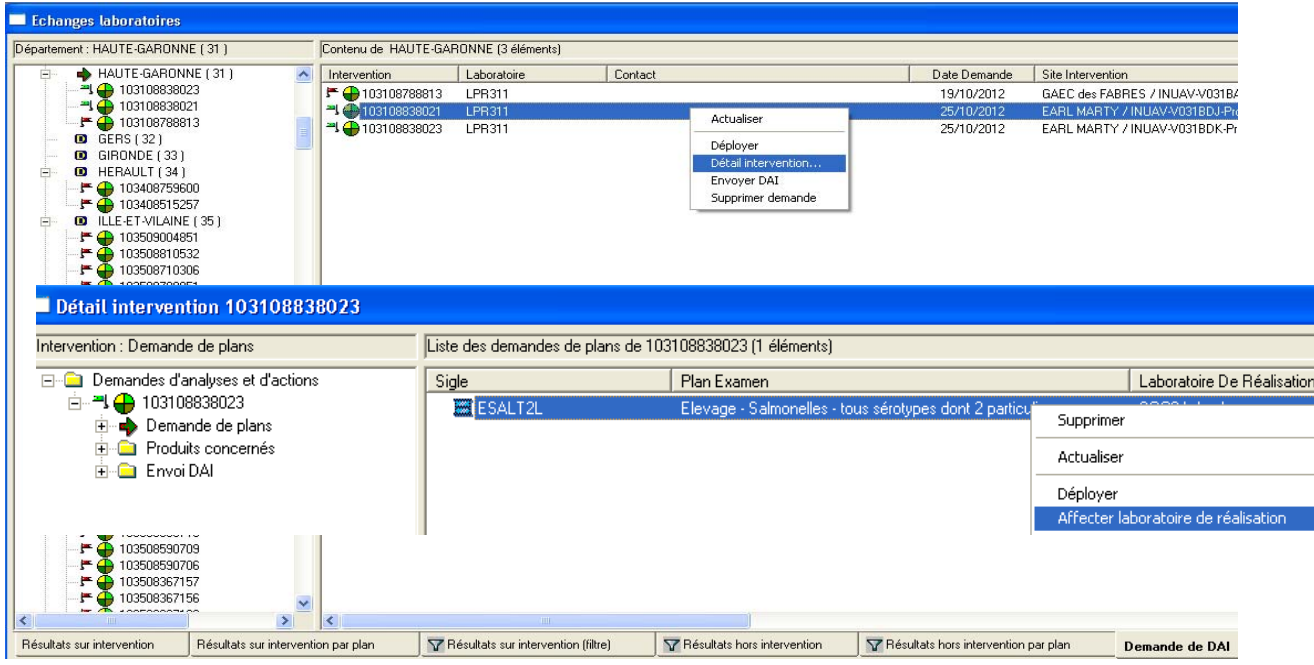

### puis envoyer la DAI

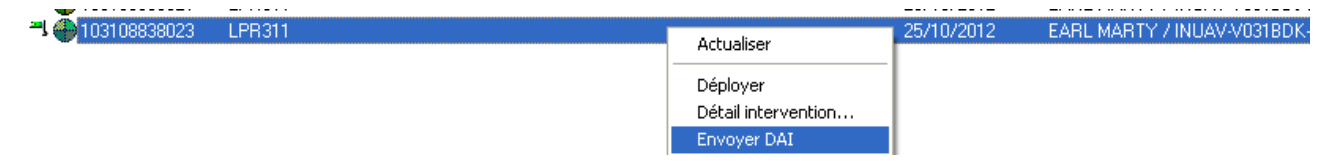

# VII - Perspectives

### A - Tableaux de bord de suivi

Ils vont être développés afin de visualiser aisément dans les DD(CS)PP/DAAF et DRAAF les résultats par troupeau, couplés avec les données de gestion, et d'extraire au niveau national les bilans européens, ou toutes autres données nécessaires au suivi du programme..

### B - DAP

Il est possible d'imprimer des pages supplémentaires pour enregistrer tous les échantillons prélevés.

Par ailleurs, il a été ajouté la possibilité d'indiquer l'adresse de facturation pour les DAP concernant les actes de référence 2,3 et 4 (contrôles officiels).

Cette information est enregistrée en tant que descripteur d'intervention.

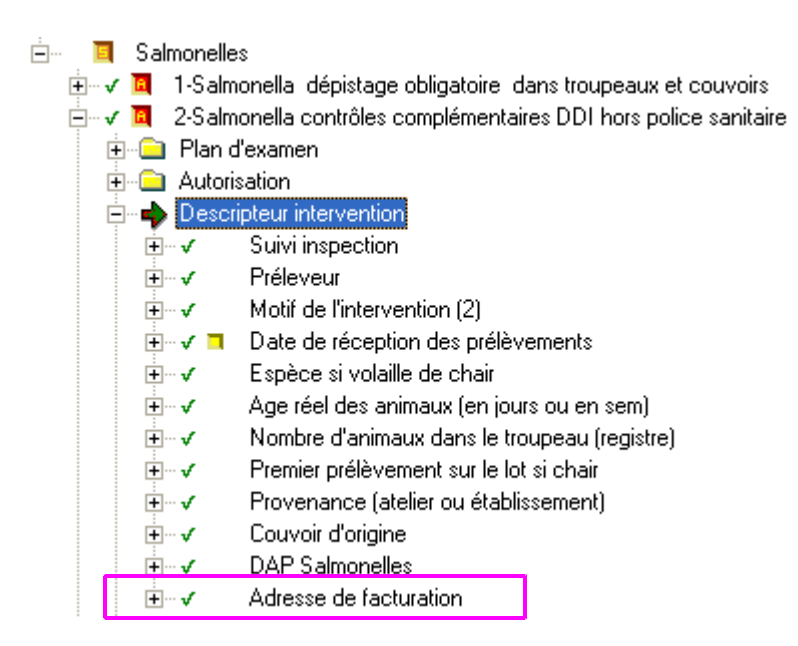

Je vous demande de m'informer de toute difficulté rencontrée par vos services dans la mise en œuvre de cet ordre de méthode.

#### ◦ **La DD(CS)PP/DAAF avant les prélèvements :**

Renseigne les ateliers concernés dans SIGAL,

#### - fonctionnement en IP :

- Sélectionne les ateliers pour lesquels il faut générer des interventions, les isole dans un niveau de panier
- Selon les consignes de l'annexe 5, crée des interventions prévisionnelles en choisissant le nombre d'interventions requis (même nombre pour chaque atelier du panier), ce qui crée les interventions filles sur chacun des ateliers concernés.
- Edite les DAP, sur le type de papier qui lui paraît opportun (le format à étiquette autocollantes n'est pas indispensable, sauf en police sanitaire).
- Envoie les DAP au destinataire qu'elle estime pertinent, on peut les envoyer en PDF.
- Le cas échéant, elle envoie les DAI au labo (en direct ou après DDI).

#### - fonctionnement dérogatoire en INP :

Contractualise avec les préleveurs et les laboratoires les flux d'information.

#### ◦ **Le vétérinaire sanitaire et les préleveurs :**

#### - fonctionnement en IP :

- Se répartissent les DAP.
- Ne dupliquent pas les DAP vierges et réclament des DAP quand ils n'en ont plus.
- Choisissent le cas échéant le bon DAP, pour les productions où les séquences sont différentes (prélèvement de fin de lot en particulier). Le nom de l'intervention modèle qui figure dans le cartouche en tête de DAP permet de repérer le bon formulaire.
- Identifient les prélèvements (étiquettes des DAP, ou n° d'ordre inscrit sur le prélèvement).
- Précisent les informations nécessaires manuellement sur le DAP ( descripteurs).
- Renvoient les prélèvements au laboratoire avec le DAP.

#### - fonctionnement dérogatoire en INP :

- Respectent les consignes de la DD(CS)PP/DAAF.
- Envoient les prélèvements avec un formulaire comportant les informations nécessaires.

#### ◦ **Le propriétaire (avec le préleveur) pour les prélèvements à l'initiative de l'exploitant (Acte de référence 1)**

- Est responsable des prélèvements, et du calendrier.
- Choisit le laboratoire destinataire des prélèvements en respectant la réglementation en vigueur.

#### ◦ **Le laboratoire agréé ou reconnu : voir annexe 8 (présentation des contextes)**

#### - fonctionnement en IP :

- Reçoit le DAP avec les prélèvements.
- Demande la DAI s'il ne l'a pas reçue.
- Intègre la DAI dans son LIMS.

#### - fonctionnement dérogatoire en INP :

Crée son RAI à partir du document envoyé par le préleveur.

#### - suite commune aux 2 modes de foncitionnement

- Complète toutes les informations dans son RAI.
- Envoie le RAI à SIGAL.

#### ◦ **La DD(CS)PP/DAAF après les prélèvements**

- Vérifie que les résultats arrivent au rythme prévu : ces vérifications peuvent s'effectuer à l'abattoir ou à l'élevage dans le registre d'élevage dans le cadre des 10% de prélèvements à réaliser
- Vérifie la qualité des données transmises par les laboratoires.
- Vérifie régulièrement les écrans de résultats et de DDI.
- Met en place les mesures de gestion le cas échéant.
- Extrait ses indicateurs de performance et les prévalences avec les outils prévus.

#### ◦ **La DGAL**

Extrait les bilans les données pour l'UE, le pilotage, etc...

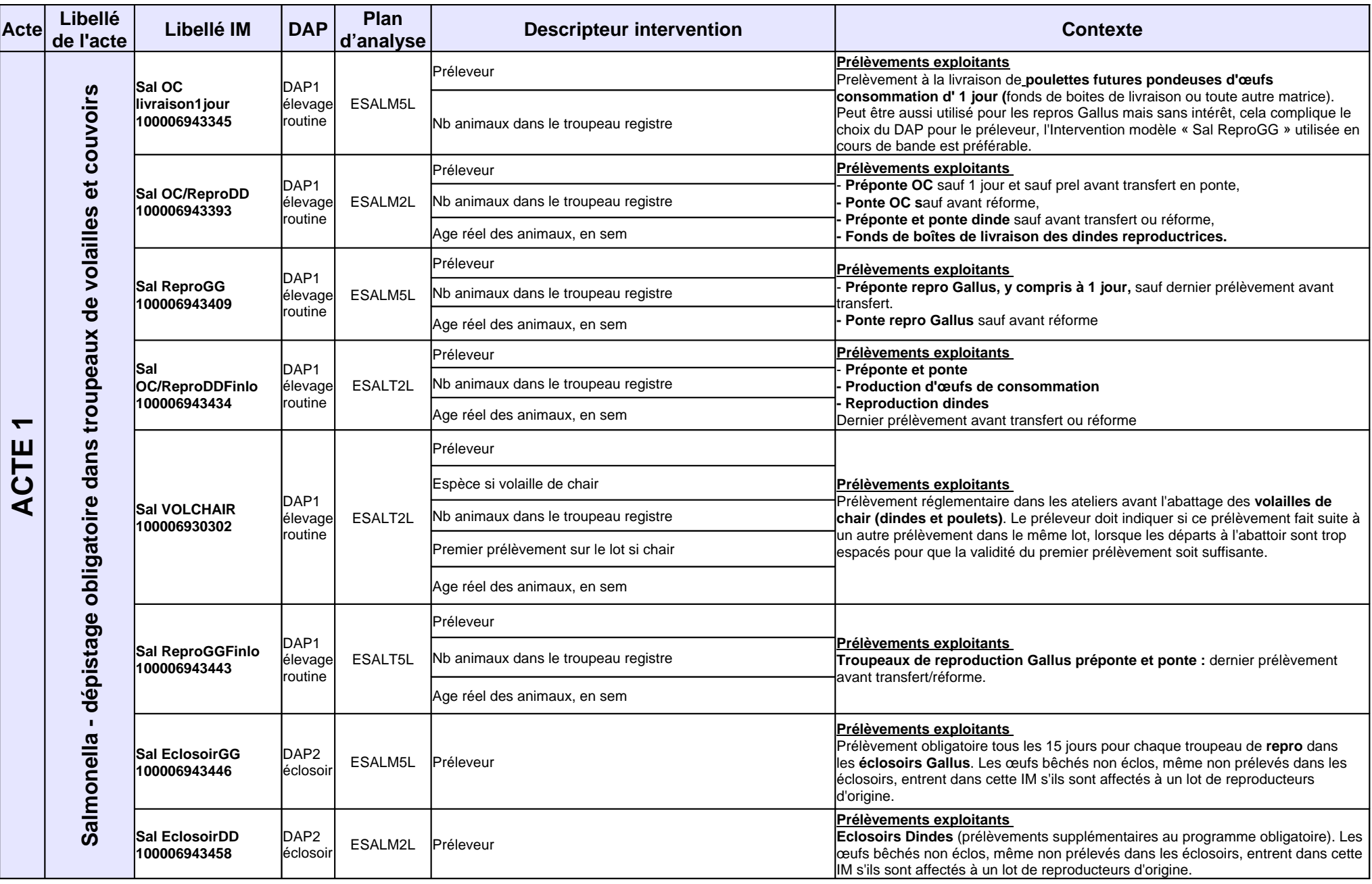

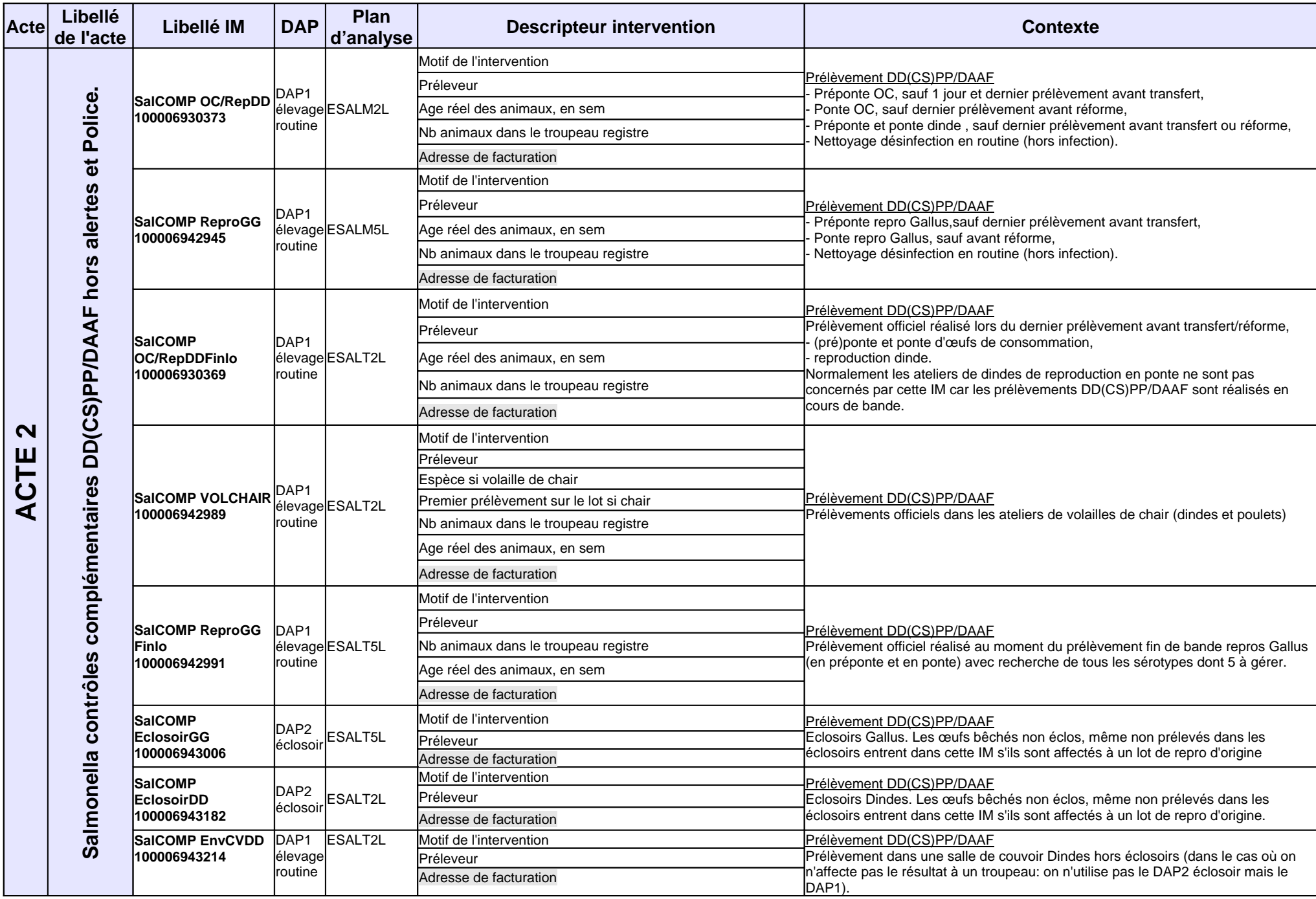

**ANNEXE 2**

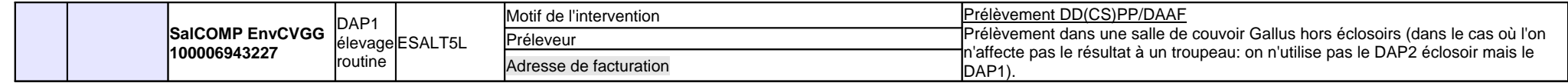

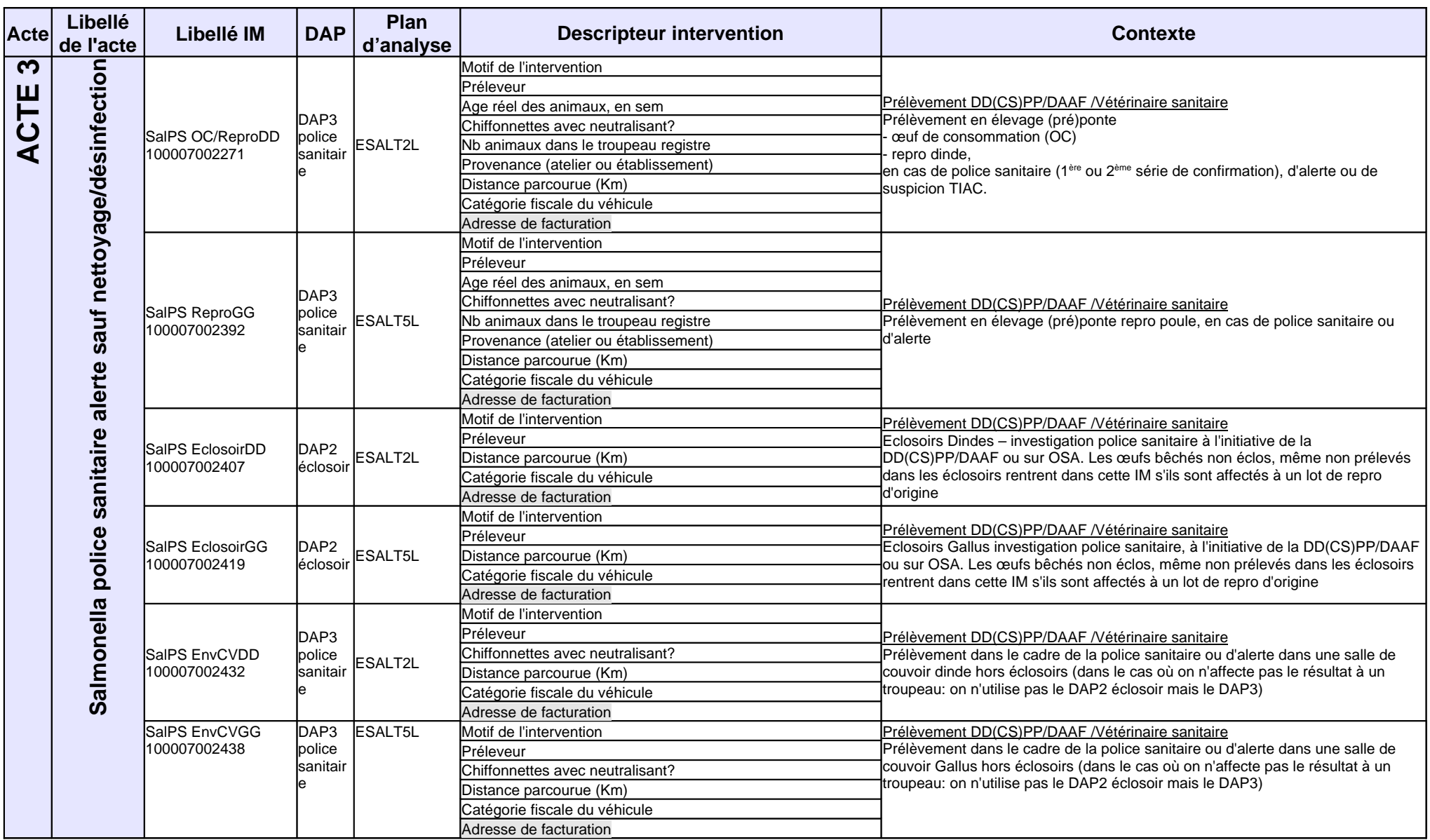

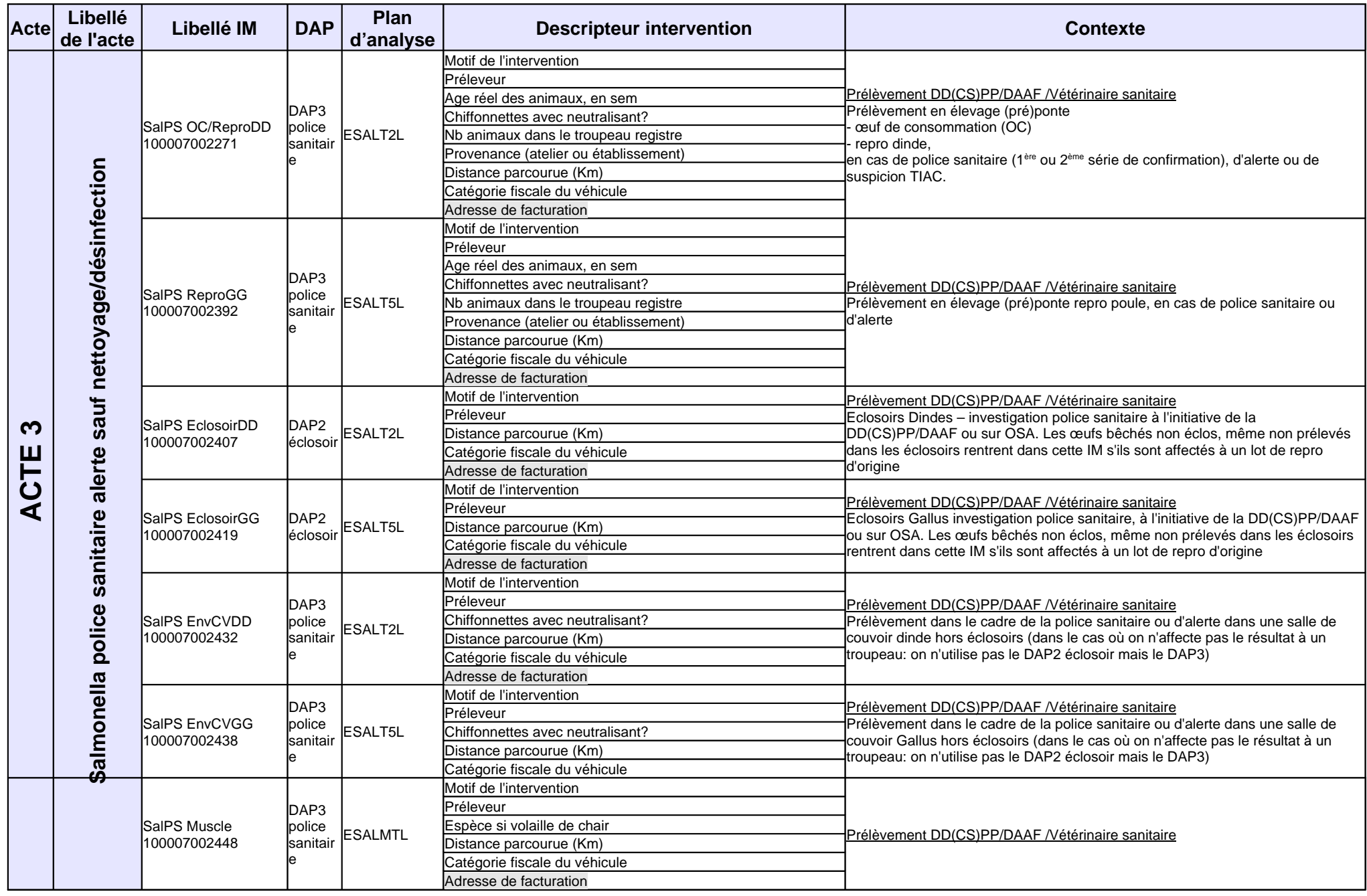

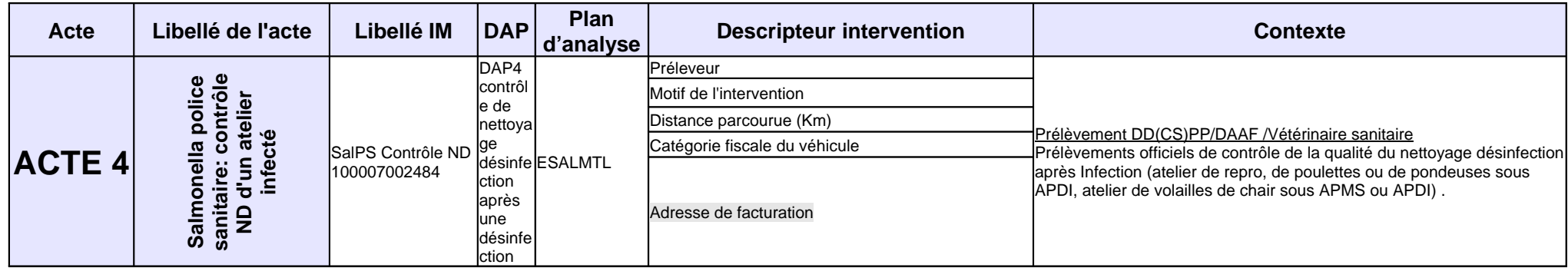

#### **ANNEXE 3 : relations avec le laboratoire en INP**

Le principe en INP est de demander au laboratoire de renvoyer les résultats d'analyse dans SIGAL alors qu'aucune intervention prévisionnelle n'a été créée.

La difficulté est qu'aucune information n'a été transmise au laboratoire (absence de DAI). Il doit donc réussir seul à créer le fichier de réponse (RAI).

Le RAI doit contenir des informations préalables indispensables:

- identifiant établissement et atelier : N° INUAV du bâtiment prélevé.
- date d'intervention : date de prélèvement ;
- maître d'œuvre :
	- soit DEPDAM avec valeur DD(CS)PP/DAAF correspondante à utiliser dans 2 cas de figure : prélèvement réalisé par éleveur ou par agent DD(CS)PP/DAAF,
	- soit numéro ordre pour un vétérinaire à utiliser quand prélèvement effectué par vétérinaire.

Le RAI doit être envoyé à destination de la DD(CS)PP/DAAF du lieu d'hébergement du troupeau ou du couvoir.

De façon à ce que les DD(CS)PP/DAAF et la DGAL puissent récupérer des informations nécessaires à la surveillance, à la gestion et aux bilans, un certain nombre de descripteurs sont indispensables. Les laboratoires doivent les demander sur leurs fiches de commémoratifs pour pouvoir ensuite les transmettre à SIGAL via le RAI (voir annexe 8 présentation des contextes  $V2)$ 

De plus, quelques descripteurs seront rajoutés, en lien avec l'analyse et remplis par le laboratoire :

date de réception des prélèvements

S'agissant de prélèvements d'autocontroles obligatoires en volailles de chair, l'acte est 1-contrôle obligatoire. Le plan d'analyse est ESALT2L (tous sérotypes dont 2 sérotypes réglementés).

**L'utilisation des interventions en INP impose une veille sur le module « échanges laboratoires » de SIGAL** pour intégrer les résultats reçus via les RAI dans des interventions elles-même rattachées aux ateliers effectivement prélevés. Ceci permet de valider la réception des résultats d'analyses de la part des laboratoires et de repérer d'éventuelles anomalies.

Attention, la fonction « annule et remplace » ne fonctionne pas en INP. Un renvoi en doublon d'un RAI va occasionner la création de 2 interventions en doublon.

Traitement des anomalies en INP :

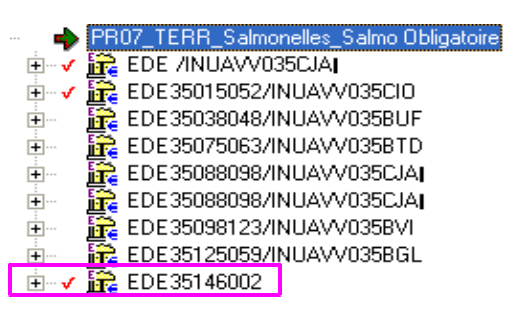

Les agents DD(CS)PP/DAAF consultent les résultats dans SIGAL (module échanges laboratoires onglet résultats hors intervention).

Ceux qui disposent d'une coche rouge devant le numéro correspondant au site d'intervention ne peuvent pas être intégrés en l'état dans SIGAL (création de l'intervention correspondante impossible)

Mode opératoire proposé :

- réalisation d'une enquête afin de comprendre pourquoi l'intégration des résultats est impossible,
- demande au laboratoire de renvoyer de nouveaux résultats,
- demande au COSIR de procéder à la suppression des résultats erronés mensuellement par remplissage du tableau de demande de suppression (tableau disponible sur l'Intranet « Salmonelles » sur site intranet du ministère).

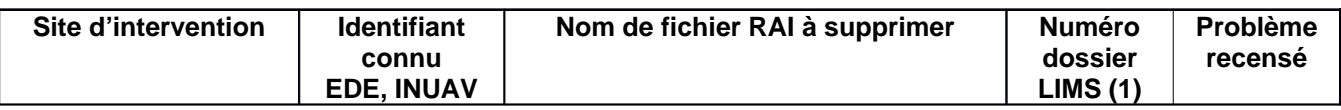

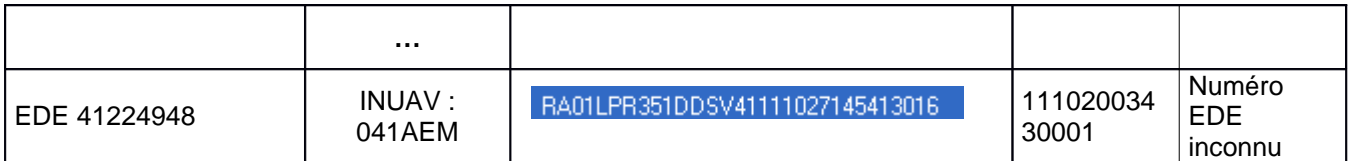

(1) Numéro dossier LIMS se trouve dans le détail du résultat d'analyse

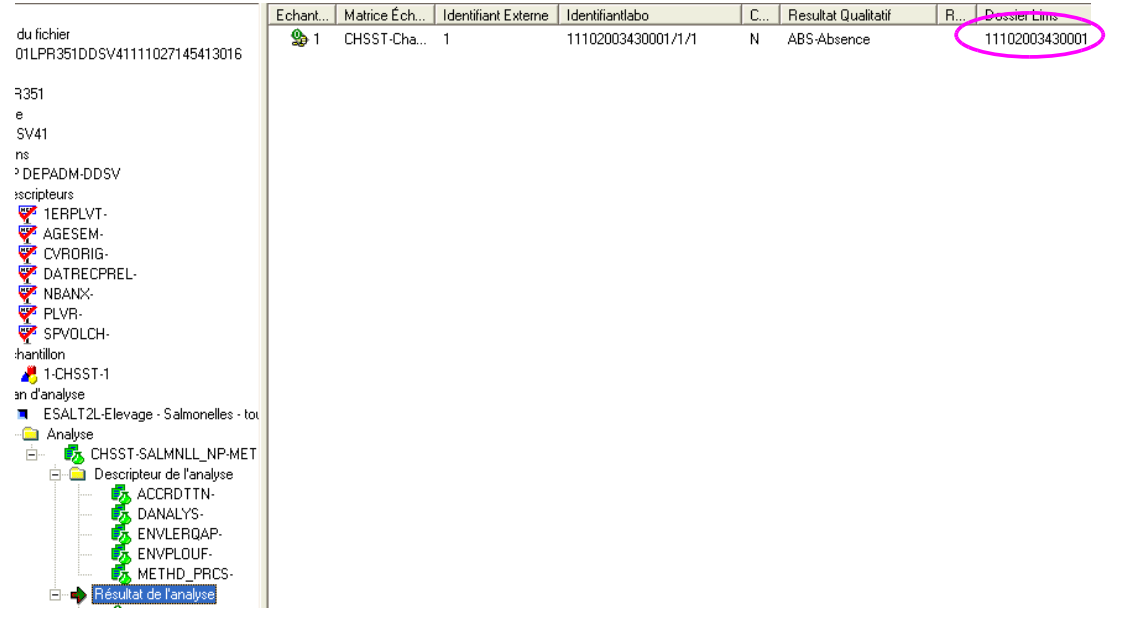

La version 1.9.9.0 de SIGAL permet d'utiliser la fonctionnalité « imprimer envoyer vers » et permet de disposer du tableau pré-rempli : Il reste alors à compléter la colonne problème identifié et actions correctives mises en place.

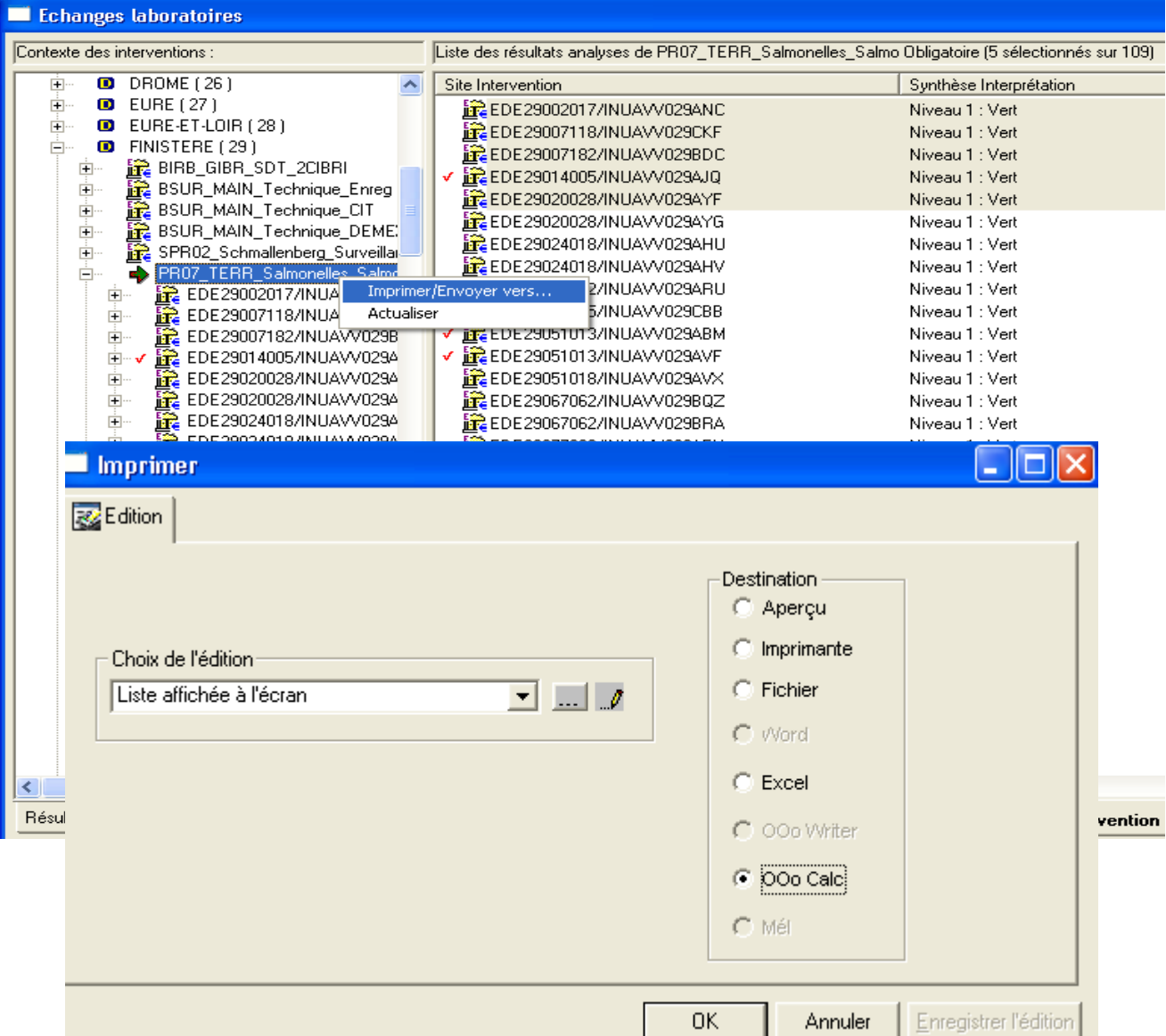

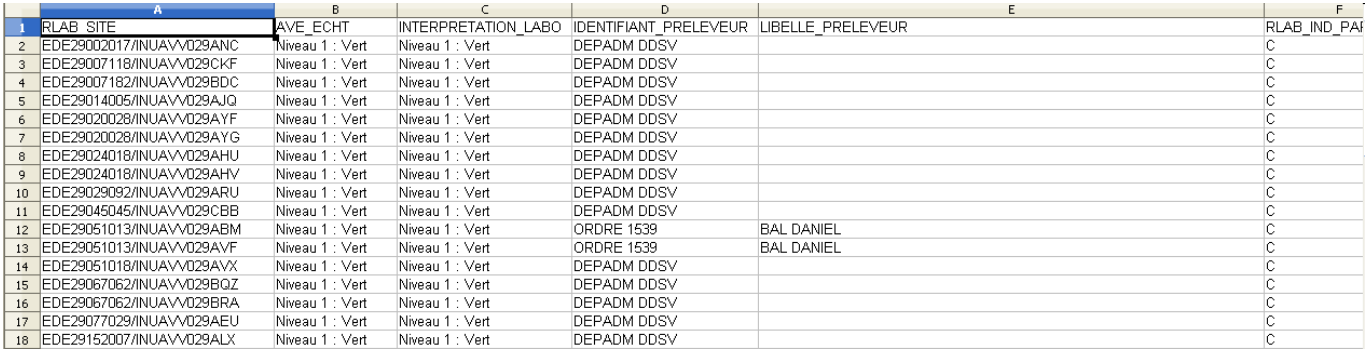

### **ANNEXE 4 : IP : proposition de modalités de préparation des IM filles par production/type d'atelier**

IM et nombre d'interventions à prévoir dans le contexte 1 des prélèvements obligatoires, pour un envoi annuel

Les fourchettes dépendent de la production et l'organisation locales, et sont à adapter, après concertations avec les professionnels : ainsi en pondeuse, on peut choisir de délivrer les DAP pour un lot lors de la déclaration de mise en place. On peut choisir d'envoyer le minimum, et d'ajuster à la demande, ou de sécuriser.

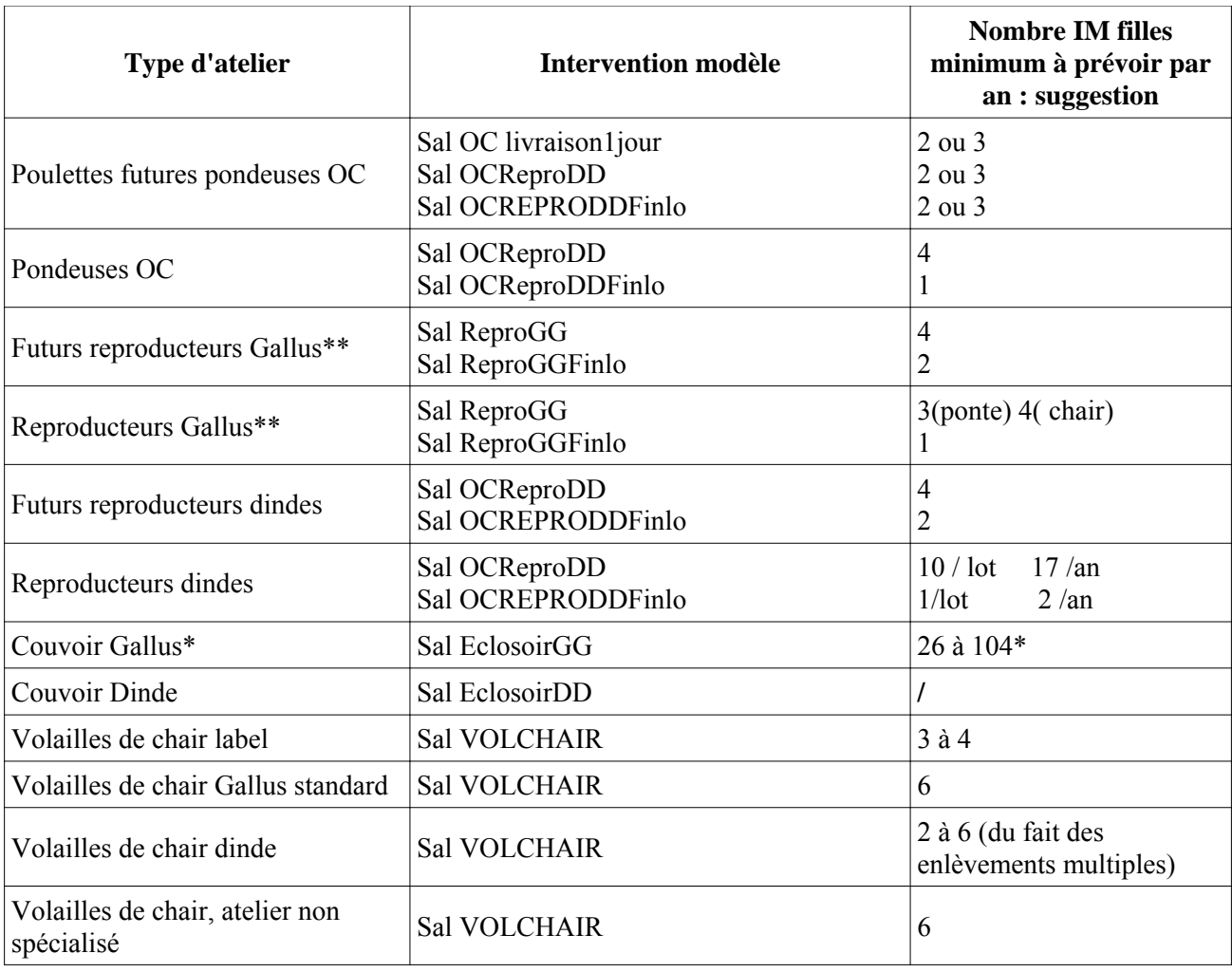

IM et nombre d'interventions à prévoir dans le contexte (acte de référence) 1 dans le cadre des prélèvements obligatoires, pour un envoi annuel :

\* Chaque couvoir doit déterminer son besoin selon sa fréquence d'éclosion et sa planification interne.

\*\* Les ateliers de coqs de recharge font l'objet d'une gestion spécifique, chaque DD(CS)PP/DAAF doit apprécier le besoin avec l'organisation de production.

#### **ANNEXE 5 : utilisation de SIGAL dans le cadre du programme de lutte "salmonelles aviaires"**

Le programme salmonelles aviaires utilise beaucoup de fonctions génériques de SIGAL. Il utilise aussi une nouvelle fonction spécialement créée à cette intention, la fonction "interventions modèles", qui sera particulièrement développée ci dessous, et qui fait l'objet d'un document d'accompagnement spécifique, disponible auprès du COSIR ou sur le site Intranet du BMOSIA.

**BMOSIA (**http://bmosia.national.agri/article.php3?id\_article=176**)**

Les COSIR ont été spécifiquement formés à utiliser toutes ces fonctionnalités.

## **1. Accès aux fonctionnalités dédiées aux salmonelles dans SIGAL**

Version minimale de SIGAL à utiliser : voir la note de version à disposition sur le site SIGAL.

L'accès à l'édition DAP salmonelle a été rajouté à certains endroits stratégiques de l'interface comme la racine du module de gestion des interventions de terrain ou la fenêtre "Interventions générées prévisionnelles et réalisées" de l'onglet plans locaux (module de gestion des plans prévisionnels).

### Edition des DAP à partir du module « Gestion des interventions terrain »

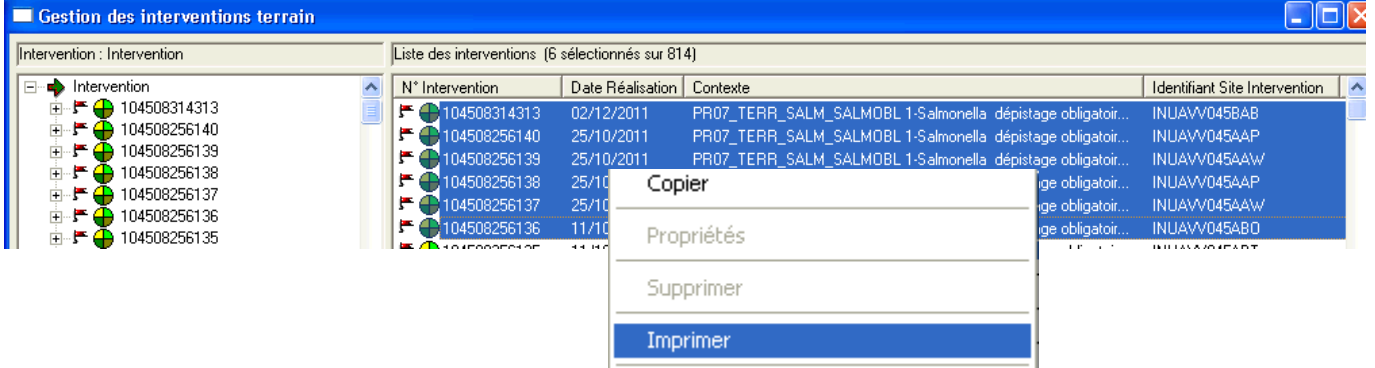

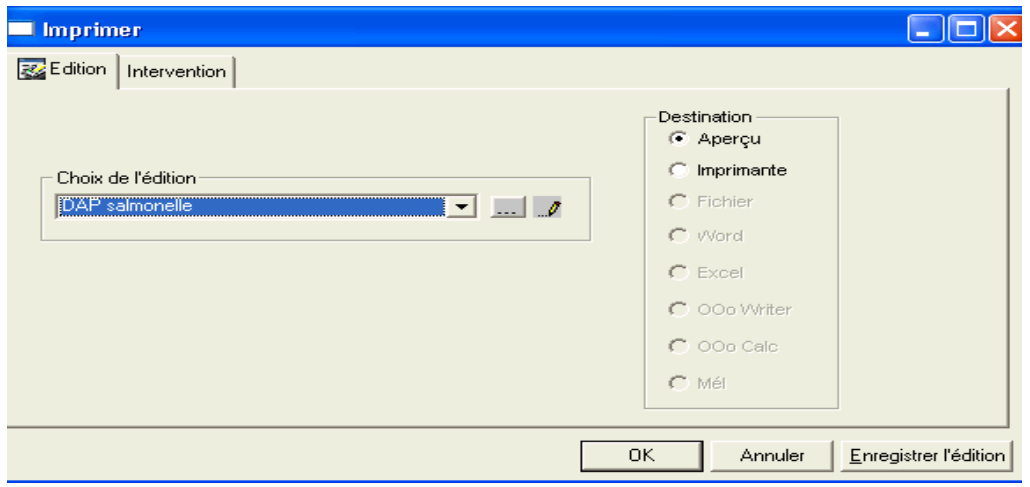

### Edition des DAP à partir du module « Gestion des plans prévisionnels »

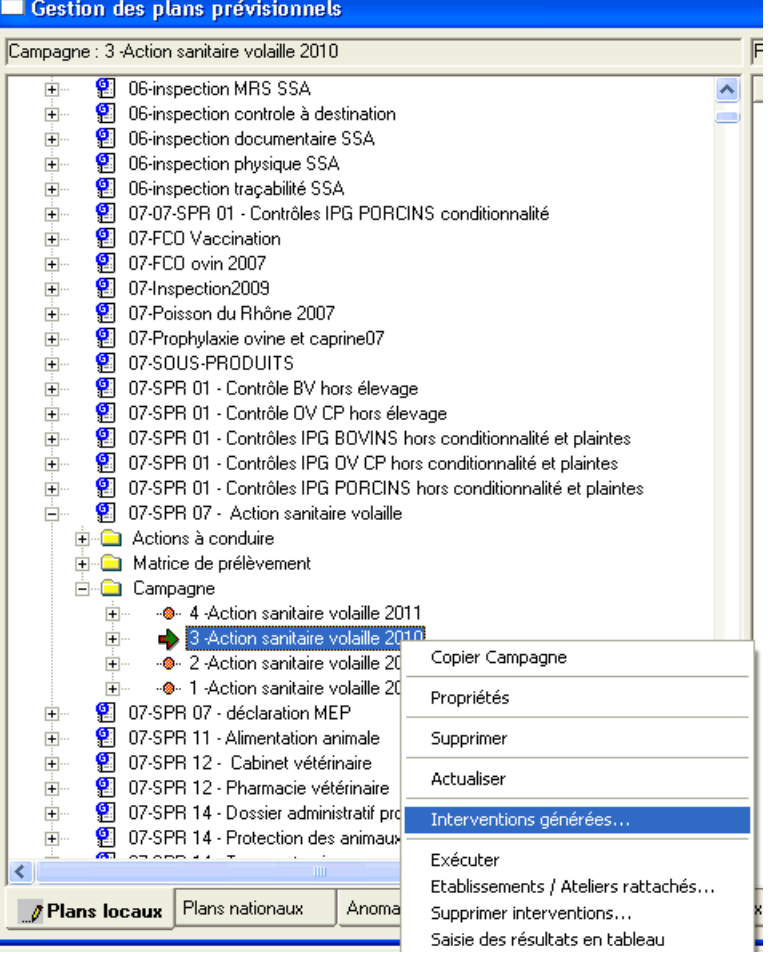

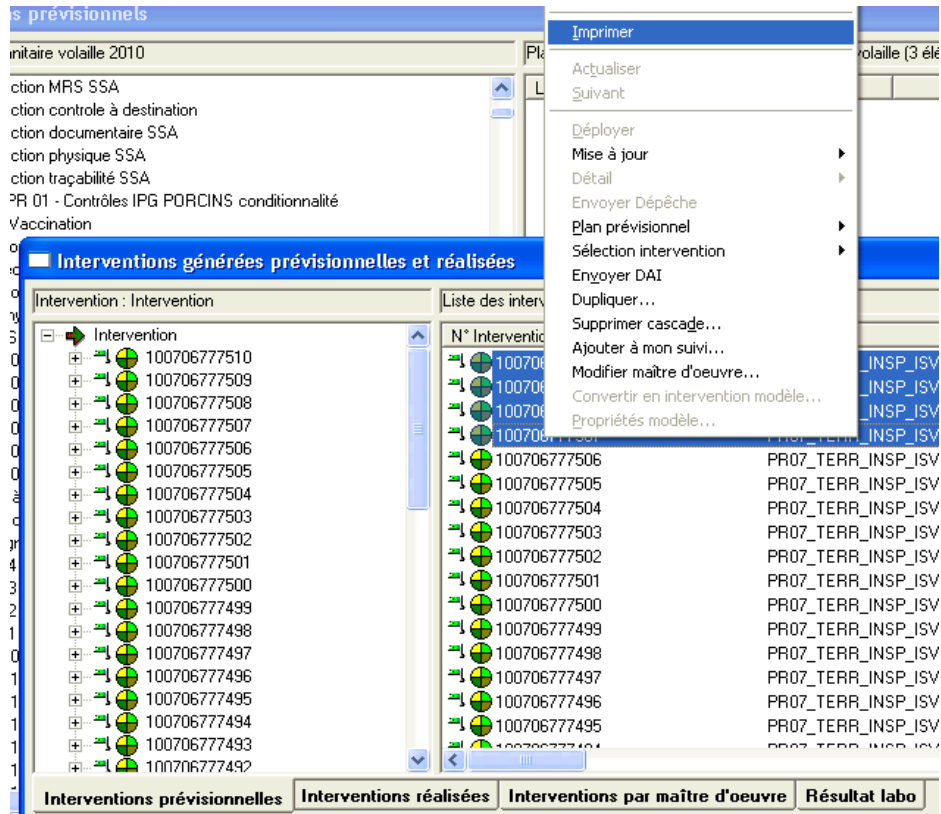

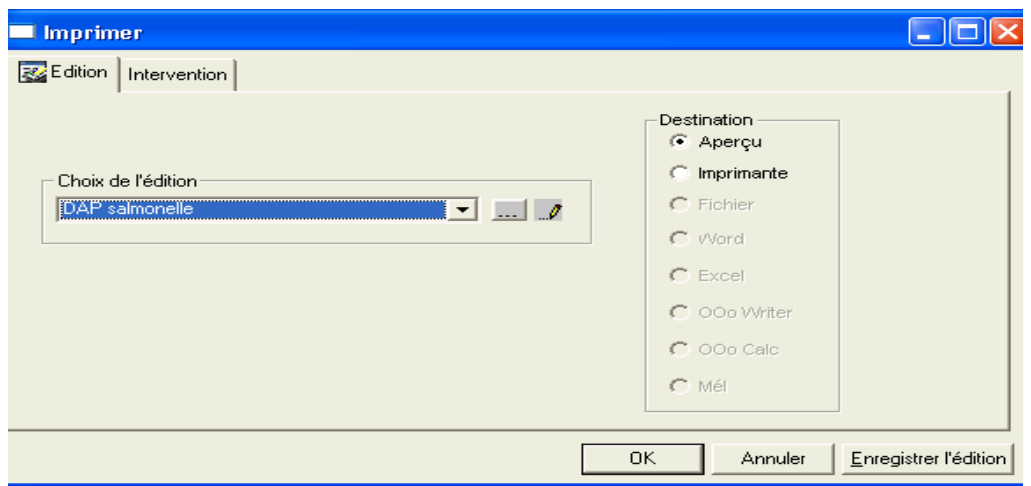

Lors de la création des interventions filles à partir d'une intervention modèle, la fenêtre « Interventions créées à partir d'un modèle » s'ouvre et permet d'affecter un laboratoire en masse via le menu contextuel.

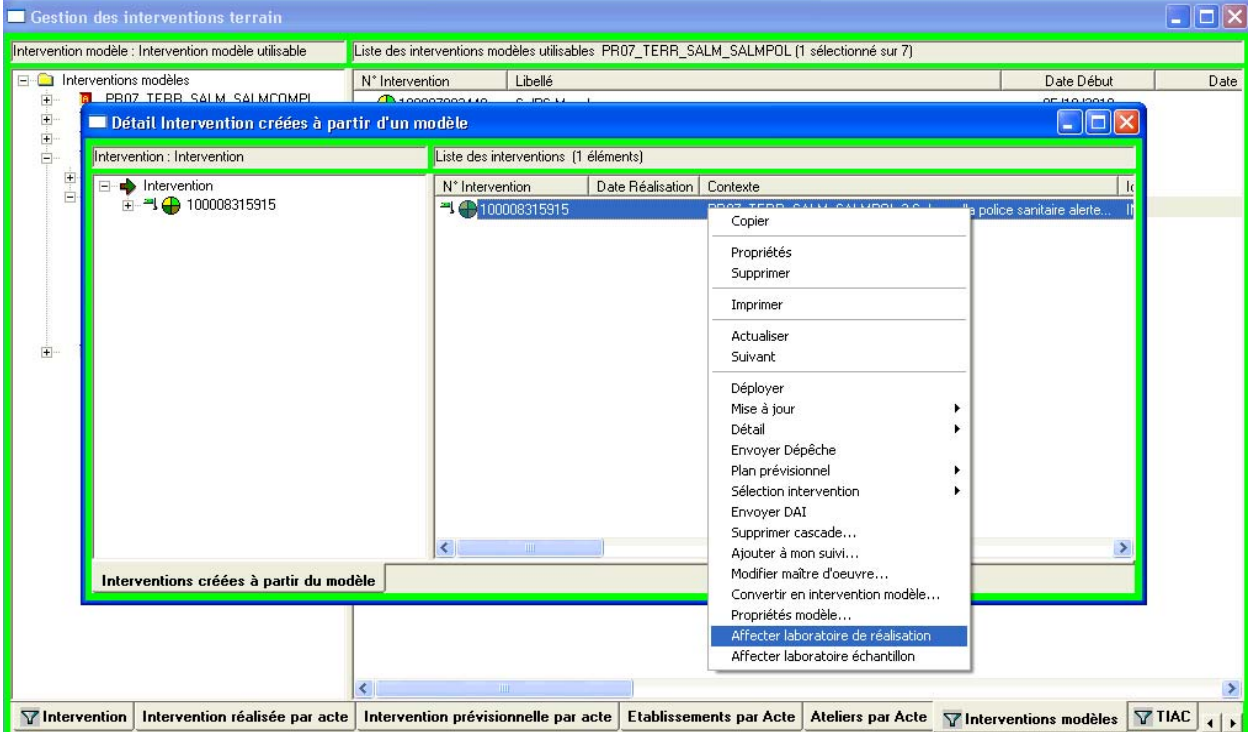

Le nombre d'interventions filles pouvant être créées à partir d'une intervention modèle est limité au nombre paramétré dans la fenêtre de propriétés de l'intervention modèle lors de sa création. Il peut être égal au maximum à 99 (au lieu de 9 dans la version 1.9.7.0).

Personnalisation de SIGAL.

Pour votre confort de travail, il est conseillé de préparer vos onglets afin d'y sélectionner les interventions dont vous aurez besoin et uniquement celles-là ; pour cela, il suffit de personnaliser les onglets (menu "Outils"), puis d'enregistrer un filtre (par exemple "sigle utilisateur -/-contient -/- PR07\_TERR\_SALM").

Compléter le filtre enregistré par des critères sur le site d'intervention, ou la ressource, à votre convenance.

### **2. Formation des agents**

La formation des agents doit être prise en charge par les COSIR, selon l'organisation régionale habituelle. Possibilité d'organiser des réunions régionales voire inter-régionales avec le partenariat des référents nationaux/personnes ressources et avec les partenaires extérieurs (Laboratoires d'analyses).

- Les pré-requis pour l'utilisation de ce document concernant SIGAL sont :
	- Connaître l'utilisation habituelle des interventions (consultation d'une intervention, création, saisie de descripteurs, saisie d'un plan d'analyse ou d'une matrice, impressions de DAP, gestion des niveaux de suivi d'intervention, …).
	- Connaître l'utilisation habituelle des établissements et ateliers (consultation d'un atelier, création, saisie de descripteurs, saisie des identifiants, relations, autorisations, impressions de listes, gestion des paniers, …).
	- Fonctions génériques : utilisation des dépêches.

# **3. Préparation dans SIGAL de l'environnement des filières avicoles**

**Les données relatives aux établissements, ateliers, identifiants, relations et autorisations doivent avoir été consolidées** dans SIGAL selon les OSA en vigueur (cités en référence).

### **4. Actes de référence et interventions**

#### **4.1. Présentation des actes de référence**

- 5 actes de référence sont ouverts dans SIGAL avec leurs plans d'analyse et leurs descripteurs spécifiques .Seuls 4 sont utilisés, le 5ème ne doit pas être utiliser pour le moment.

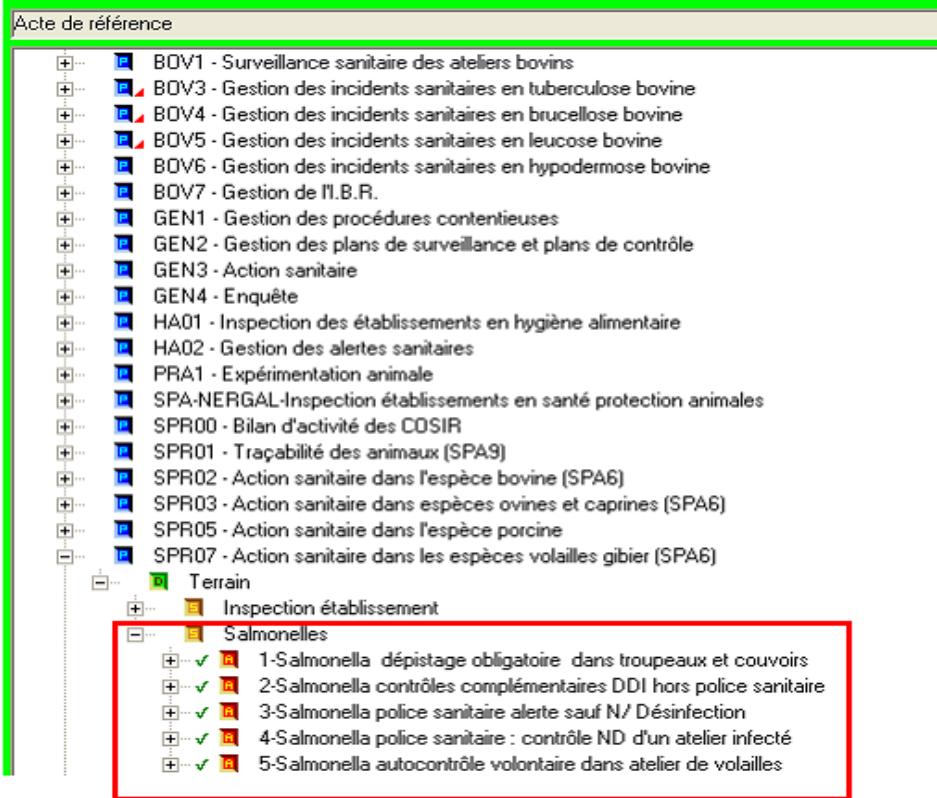

#### **4.2.Utilisation des paniers**

C'est une fonction générique de SIGAL (voir avec votre COSIR).

#### **4.3. Utilisation des interventions modèles**

Les interventions modèles représentent une nouvelle fonction dans SIGAL.

- Elles permettent de disposer d'interventions **pré-remplies** par la DGAL (plans d'analyses, liste de descripteurs, …) utilisables à volonté par les départements, sans que le modèle initial ne puisse être modifié.
- Elle sont, dans un premier temps, préparées par la DGAL.
- Toutes les fonctions SIGAL nécessaires à la gestion des interventions modèles (création, modification, suppression) sont présentées dans un document d'accompagnement spécifique "interventions modèles" disponible auprès de votre COSIR ou sur le site intranet BMOSIA.

#### **4.3.1. Présentation des interventions modèles**

Elles sont visibles dans le module "gestion des interventions", « onglet interventions modèles »

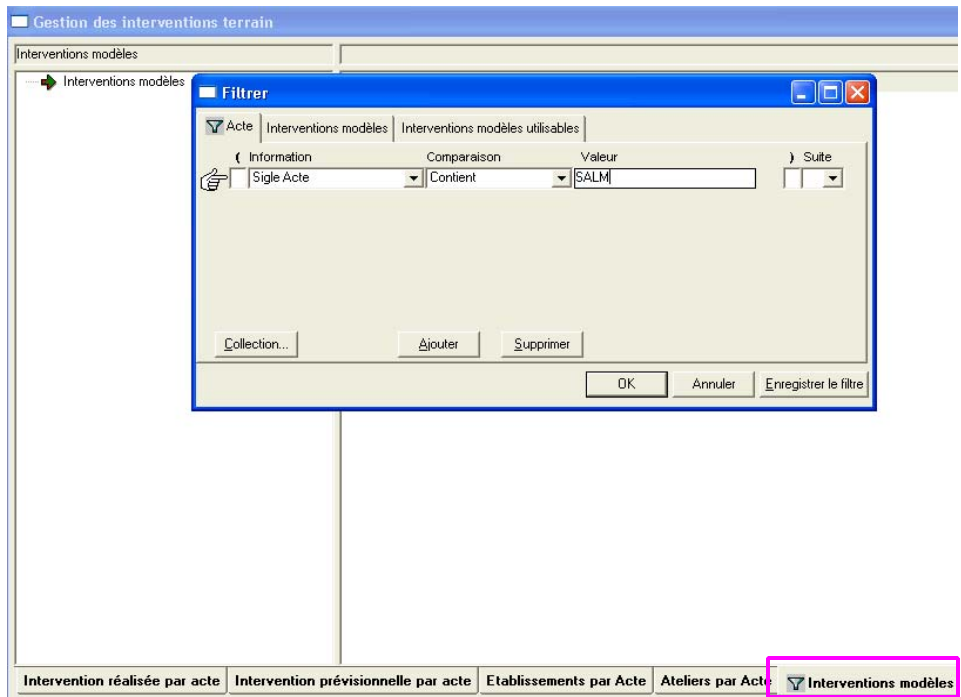

Réaliser le filtre suivant qui permet de visualiser l'ensemble des IM du programme PR07

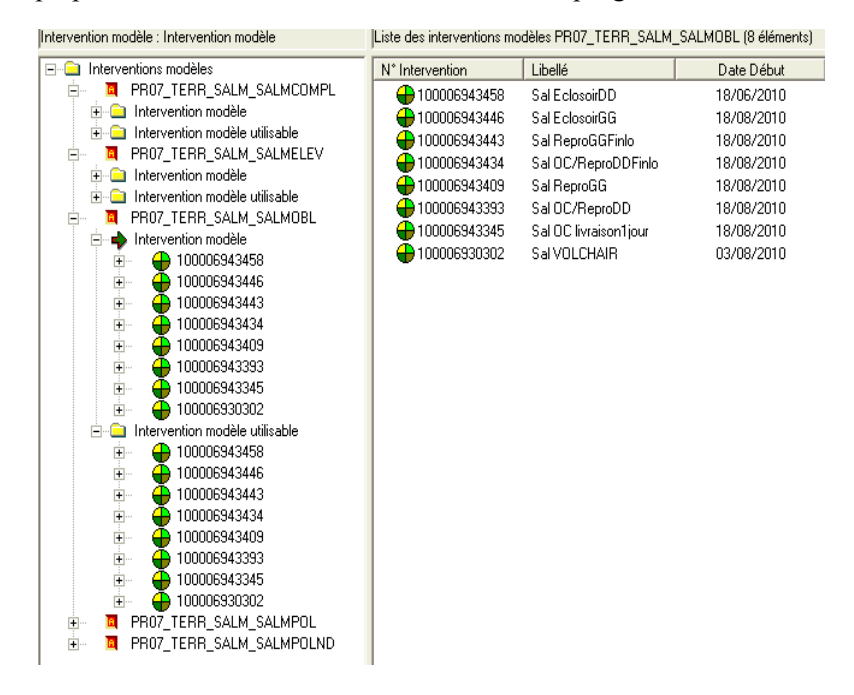

2 rubriques apparaissent pour chacun des actes de référence :

 « Intervention modèle » qui contient les interventions modèles créés par un profil du groupe auquel appartient l'utilisateur. Ces interventions sont modifiables par tous les utilisateurs du groupe (droit spécifique 51 – Intervention modèle).

« Intervention modèle utilisable » qui contient toutes les interventions modèles utilisables par l'utilisateur pour créer des interventions filles.

Ne pas hésiter à personnaliser l'onglet "interventions modèles" comme présenté au § 1 ci dessus.

Supprimer les filtres par défaut comme présenté dans le document d'accompagnement.

- Les interventions modèles ont obligatoirement un libellé et une date de début d'utilisation.
- Elles ont éventuellement une date de fin d'utilisation.
- En déployant l'intervention modèle, on voit qu'elles peuvent contenir (facultativement) :
	- Des descripteurs
	- Un plan d'analyse
	- Une matrice
	- Des échantillons

**4.3.2.** Préparation d'interventions départementales à partir des interventions modèles

• **Se positionner sur l'intervention modèle voulue.**

• Utiliser le menu "créer interventions", et suivre le document d'accompagnement spécifique "interventions filles" disponible auprès de votre COSIR ou sur le site intranet BMOSIA.

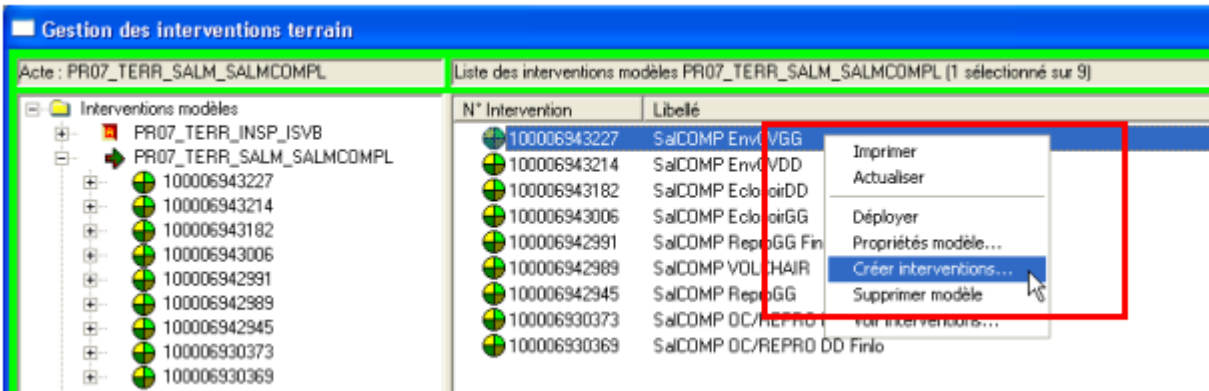

- Ce menu s'appuie sur les paniers qui ont déjà été préparés.
- Une fois les interventions créées, elles sont totalement modifiables on peut :
	- modifier le site d'intervention ;
	- créer une ressource.

### **4.3.3 Informations complémentaires à saisir dans les interventions**

Selon les consignes du BZMA, il est possible de compléter les interventions, en appliquant le fonctionnement habituel de SIGAL :

### **Se reporter à l'annexe 7 pour avoir toutes les informations nécessaires**

Cas particulier du laboratoire d'analyse :

- Si le laboratoire est connu avant l'envoi du DAP : renseigner le laboratoire sur l'intervention, ce qui permettra l'envoi de la DAI sans que le laboratoire en fasse la demande ultérieurement (penser à l'option d'affectation en masse) ;
- Si le laboratoire n'est pas connu : le champ restera vide, et au moment de la réception du prélèvement, le laboratoire pourra envoyer une « demande de demande d'analyse (DDI), à savoir un fichier informatique vers SIGAL pour signaler que c'est lui qui a reçu le prélèvement. Les agents de la DDSCPP devront alors envoyer une DAI au laboratoire demandeur.

#### **4.3.4. Interventions créées manuellement (sans intervention modèle)**

Comme pour tout programme de référence, il est possible de créer de nouvelles interventions à volonté, selon les fonctions strictement génériques de SIGAL **mais cela est fortement déconseillé.**

Dans ce cas, il ne faut pas oublier de rattacher à l'intervention créée :

- les descripteurs prévus, et notamment le descripteur DAP (obligatoire pour l'édition d'un DAP),
- le plan d'analyse,
- la matrice et les échantillons. Les plans d'analyse salmonelles aviaires étant tous des plans avec une interprétation par lot, chaque échantillon doit comporter un n° de lot.
Cette méthode présente des risques d'oubli de saisie des éléments requis avec pour conséquence des dysfonctionnements dans les échanges de données avec les laboratoires ou une dégradation de la qualité des données nécessaires à l'éditions des divers tableaux de bord.

## **C'est la raison pour laquelle l'utilisation des interventions modèles est à privilégier.**

#### **4.3.5. Pas de duplication des interventions filles**

Les interventions prévisionnelles générées à partir des interventions modèles ne doivent en aucun cas être dupliquées.

En effet, la duplication aura pour effet de supprimer le lien qui existait initialement avec l'intervention modèle.

Pour obtenir davantage d'intervention filles il faut augmenter le nombre demandé lors de la création à partir des interventions modèles.

# **5. Édition et diffusion des DAP**

- Un nouveau menu a été créé dans SIGAL spécifiquement pour les DAP salmonelles
	- au sein des menus d'impressions habituels, accessibles comme toutes les impressions habituelles

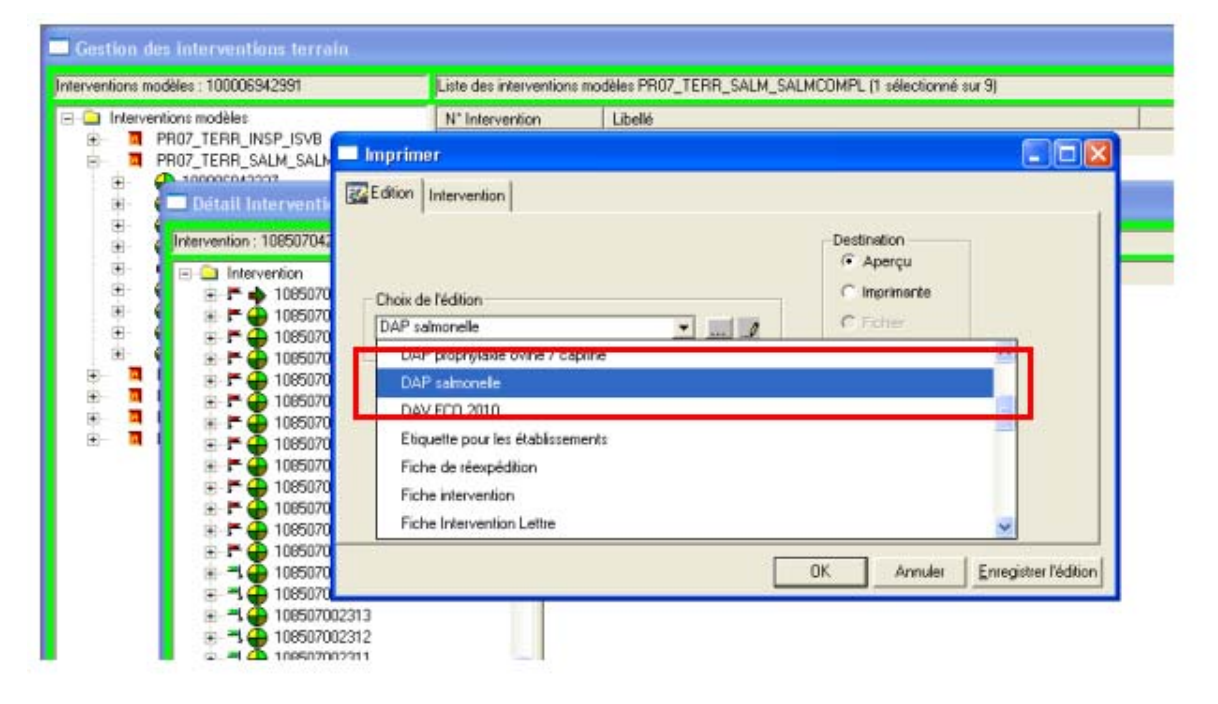

- Une seule possibilité d'impression pour 4 DAP salmonelles différents :
	- DAP élevage routine
	- DAP police sanitaire
	- DAP éclosoirs
	- DAP nettoyage désinfection.
- C'est SIGAL qui gère le choix du DAP à imprimer (en fonction du descripteur DAP renseigné)
- Cela permet d'imprimer les DAP salmonelles en multisélection : il suffit de sélectionner plusieurs interventions et de lancer l'impression ensuite (impression en masse).
	- En cas d'introduction dans une sélection d'interventions d'une intervention qui ne porterait pas de descripteur "DAP salmonelle", un DAP spécifique d'alerte serait alors édité, afin de ne pas bloquer la suite de l'édition des DAP.
- Il s'appuie pour cela sur le descripteur DAP qui doit OBLIGATOIREMENT être rattaché préalablement à chaque intervention :
- soit par le biais d'une intervention modèle,
- soit manuellement par l'utilisateur.

Le descripteur DAP est, par conséquent, considéré comme un descripteur facultatif.

Quand il faut le rattacher manuellement, il faut donc aller le chercher dans l'onglet "descripteurs facultatifs".

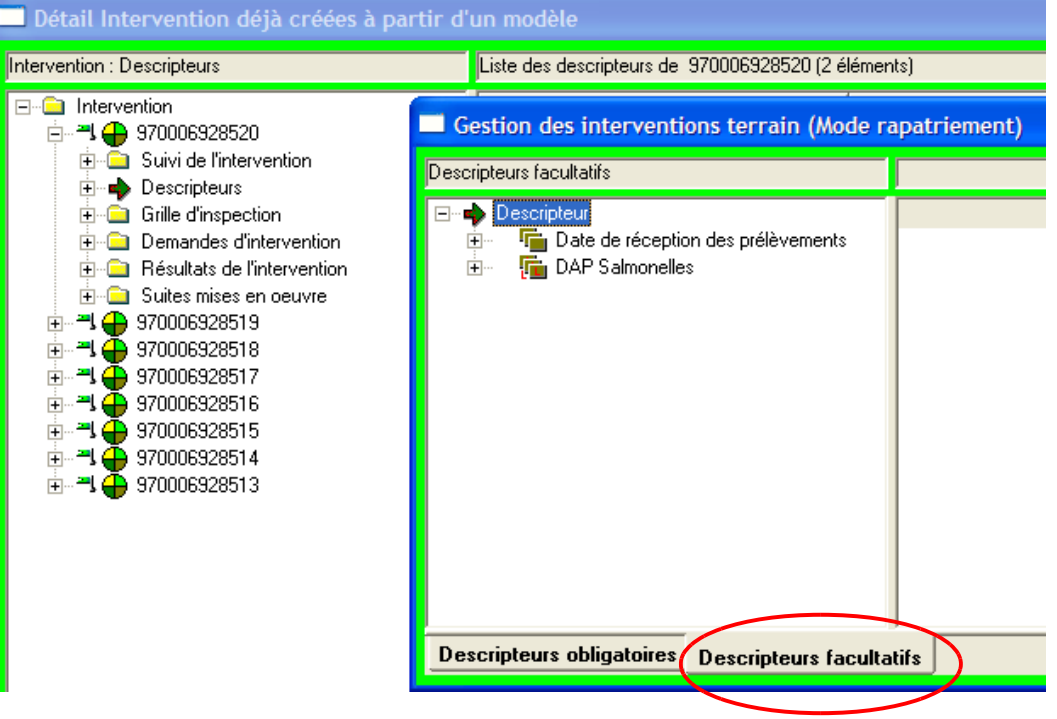

◦ En cas d'édition en multisélection, aucune question n'est posée à l'utilisateur. Par contre, en cas d'impression individuelle, il est possible de profiter d'options supplémentaires, comme des pages supplémentaires, par exemple, selon ce qui a été prévu par le BZMA

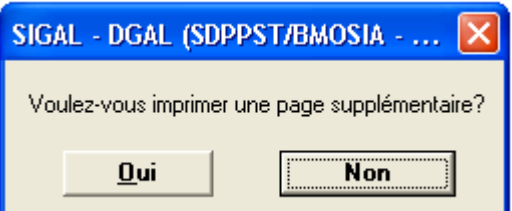

Le DAP contient tout ce qui est nécessaire aux prélèvements :

- Une partie pré-remplie à partir des informations présentes dans SIGAL sur les interventions : l'acte de référence, l'atelier concerné et ses relations, le plan d'analyse.
- Une partie qui est à remplir par le préleveur :la liste de descripteurs qu'il faudra que le préleveur renseigne, la date de prélèvement, l'adresse de facturation, les renseignements sur chaque échantillon.
- Il contient aussi les codes barres pour faciliter la lecture par le laboratoire, et des étiquettes qui correspondent au papier autocollant habituellement utilisé (pour la prophylaxie bovine, par ex.).

Exemple de DAP : pour prélèvement de routine sur un atelier poulet de chair ; le nom de l'intervention modèle utilisée est Sal VOLCHAIR

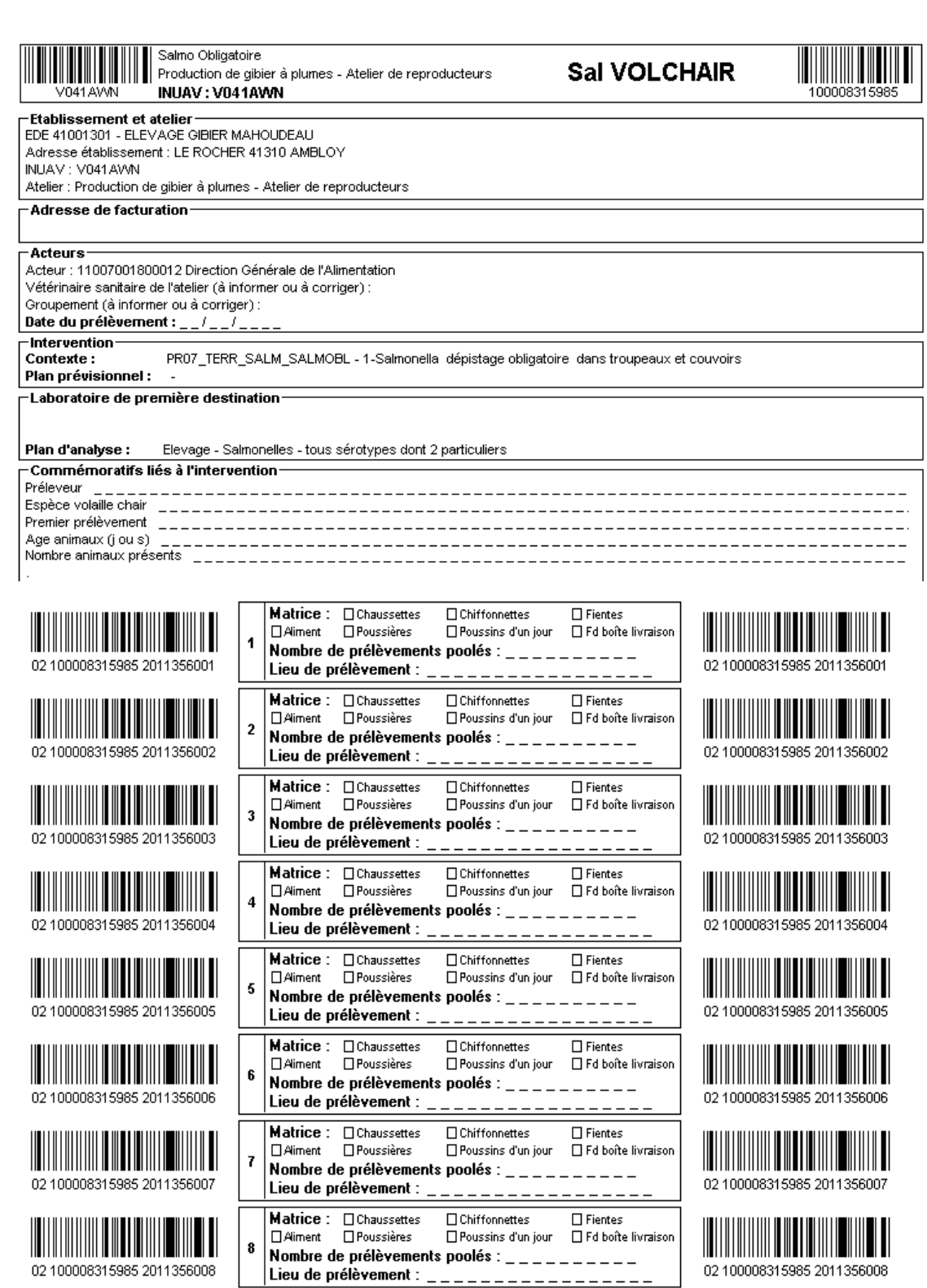

valable un an

DAP élevage routine

 $1/1$ 

date d'édition : 22/12/2011

# **6. Les EDI avec les laboratoires**

# ▪ **Les DAI (Demandes d'analyses informatisées)**

- L'envoi de DAI est une fonction générique dans SIGAL.
- La DAI ne peut être envoyée qu'au laboratoire renseigné en tant que laboratoire de réalisation sur le plan d'analyse présent dans l'intervention.
	- IMPORTANT : pour qu'une DAI puisse être émise, l'intervention doit comporter au minimum : soit un descripteur « Nombre d'échantillon prévisionnel »

soit posséder un échantillon prévisionnel

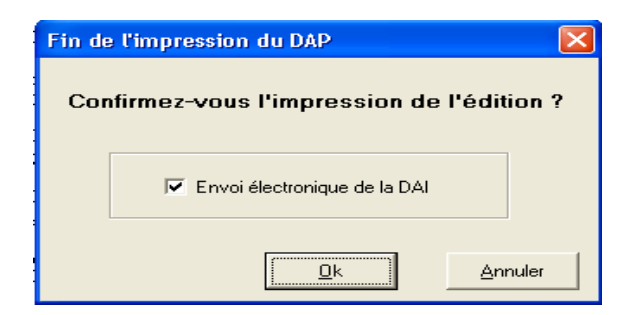

- La DAI est éditée par SIGAL après une confirmation lors de l'édition du DAP correspondant (à l'unité ou en multi-sélection).
- Par défaut, l'édition de la DAI est toujours cochée.
- Il ne faut la décocher que dans des cas très particuliers. En règle générale, c'est SIGAL qui gère les informations pour savoir si la DAI peut être envoyée ou doit être bloquée (statut "B" avec motif "laboratoire non qualifié'" par exemple).

SIGAL procèdera aux vérifications nécessaires avant d'envoyer la DAI.

- Si la DAI n'est pas envoyée immédiatement, elle reçoit un statut de DAI particulier, créé à cet effet : le statut "B" (pour "bloquée").
- Les DAI de statut "B" seront débloquées automatiquement par SIGAL lorsque les conditions nécessaires seront réunies.
- Les DAI bloquées peuvent être visualisées dans le module "Echanges laboratoires", onglet "Demande d'analyse", sous le répertoire "Dont l'envoi a été demandé" (elles ont le statut "B").
- Une DAI bloquée peut être supprimée en cas d'erreur *(par exemple sur le laboratoire destinataire, …)*.
- Si l'édition du DAP n'est pas confirmée, la DAI n'est pas éditée.
- La plupart des laboratoires ont besoin de la DAI pour initier les analyses.
- Pour les interventions pour lesquelles le laboratoire n'est pas connu, c'est le laboratoire qui initiera la procédure en envoyant d'abord une DDI (Demande de "Demande d'analyse" Informatisée). En effet, c'est le laboratoire qui reçoit le prélèvement et le DAP qui fait une demande de DAI à la DD(CS)PP/DAAF concernée .
- **Les DDI (demandes de "demande d'analyse" informatisées)**
- Le laboratoire envoie à SIGAL un fichier DDI (DD01 LVD ....).
- Cette demande est consultable par les utilisateurs SIGAL en DD(CS)PP/DAAF dans le module "échanges laboratoires", onglet "demandes de DAI".

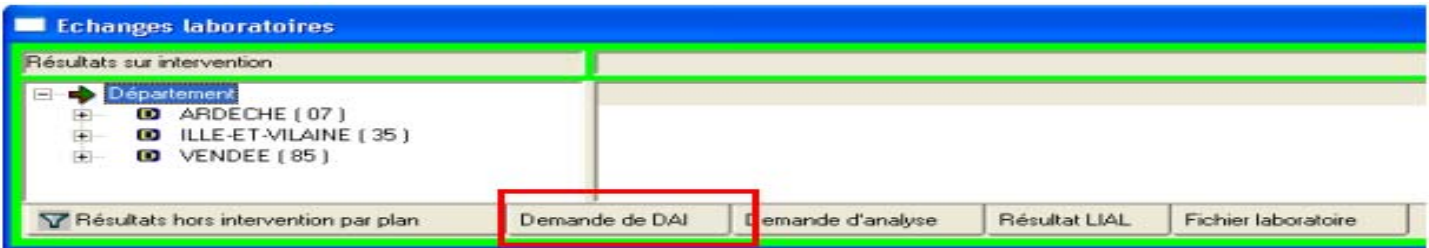

◦ Le nom du laboratoire demandeur apparaît.

- La DAI ne partira à ce laboratoire que s'il est renseigné manuellement par l'utilisateur en tant que laboratoire de réalisation sur le plan d'analyse de l'intervention.
- Ensuite, il suffit de faire un clic droit pour utiliser le menu "envoyer DAI".
- Il est prévu d'optimiser ce fonctionnement à court terme afin d'envoyer automatiquement la DAI au laboratoire demandeur, notamment si aucun laboratoire n'était encore saisi dans l'intervention. En attendant la mise en place de cette nouvelle fonctionnalité, il faut travailler manuellement.

# ▪ **Les RAI (résultats d'analyse informatisés)**

- Les résultats d'analyse salmonelles aviaires sont en général intégrés dans SIGAL directement par la réception de fichiers provenant des laboratoires (RAI)au niveau du module échanges labo (cf police sanitaire ruminants)
- Les résultats peuvent arriver dans SIGAL, selon les modalités mises en place par la DD(CS)PP/DAAF :

 soit comme "interventions programmées" (IP) et sont visibles dans ce cas dans le module "échanges laboratoires", onglets "résultats sur intervention". Les résultats sont rattachés à l'intervention d'origine.

 soit comme "interventions non programmées" INP, et sont visibles dans ce cas dans le module "échanges laboratoires", onglets "résultats hors intervention".L'utilisateur SIGAL doit créer les interventions correspondantes aux résultats reçus.

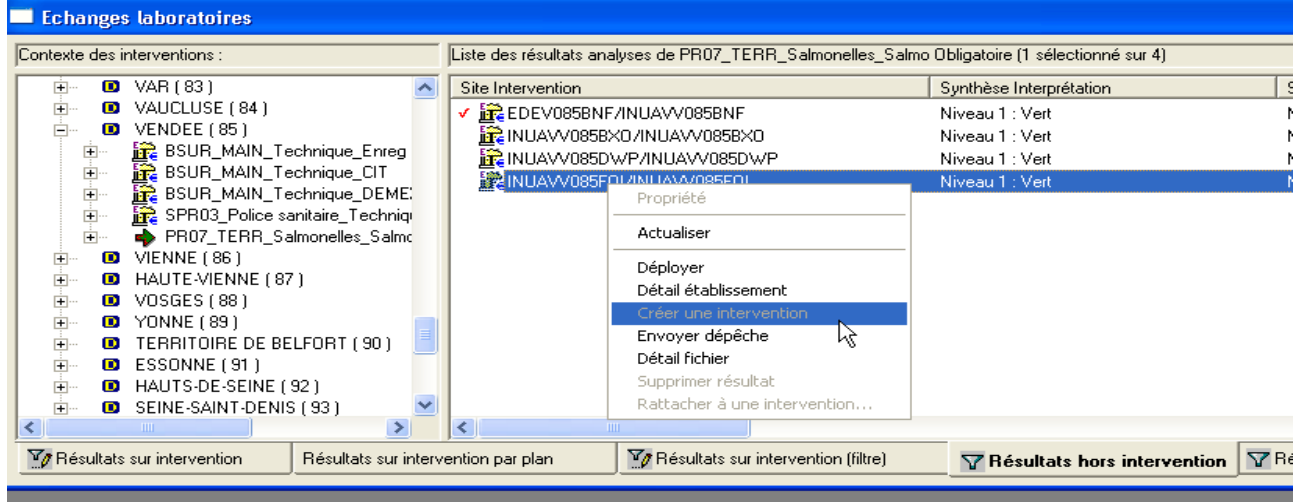

- La DD(CS)PP/DAAF étant prescriptrice de l'analyse, elle doit vérifier que le laboratoire renvoie les résultats correctement. Des outils lui seront fournis pour l'aider dans cette tâche :un tableau de bord de suivi est en cours de développement.
- La couleur du résultat correspond à une synthèse interprétation du laboratoire
	- Drapeau vert : résultat négatif
	- Drapeau orange : résultat positif pour un sérotype de salmonelle appartenant aux dangers sanitaires de deuxième catégorie (anciennement MDO – maladie à déclaration obligatoire), n'entraînant pas des mesures de gestion ou résultat ininterprétable
	- Drapeau rouge : résultat positif pour un sérotype de salmonelle appartenant aux dangers sanitaires de première catégorie (anciennement MRC – maladie réputée contagieuse), entraînant des mesures de gestion.

# **Les contrôles qualité**

Les informations contenues dans les interventions salmonelles seront régulièrement utilisées par l'administration centrale. Quand une anomalie est détectée, elle est transmise soit par mail, soit par dépêche à l'agent identifié qui s'occupe de l'intervention, et doit être corrigée.

#### **Perspectives**

- Améliorations de SIGAL
- Toute proposition d'amélioration des fonctionnalités doit être transmise au BZMA

Le BMOSIA reste à votre disposition pour toute précision qui vous serait nécessaire sur la gestion dans SIGAL de cette opération, qui demeure dans son ensemble du ressort technique et réglementaire du BZMA.

# **ANNEXE 6 : définition des descripteurs - Vademecum**

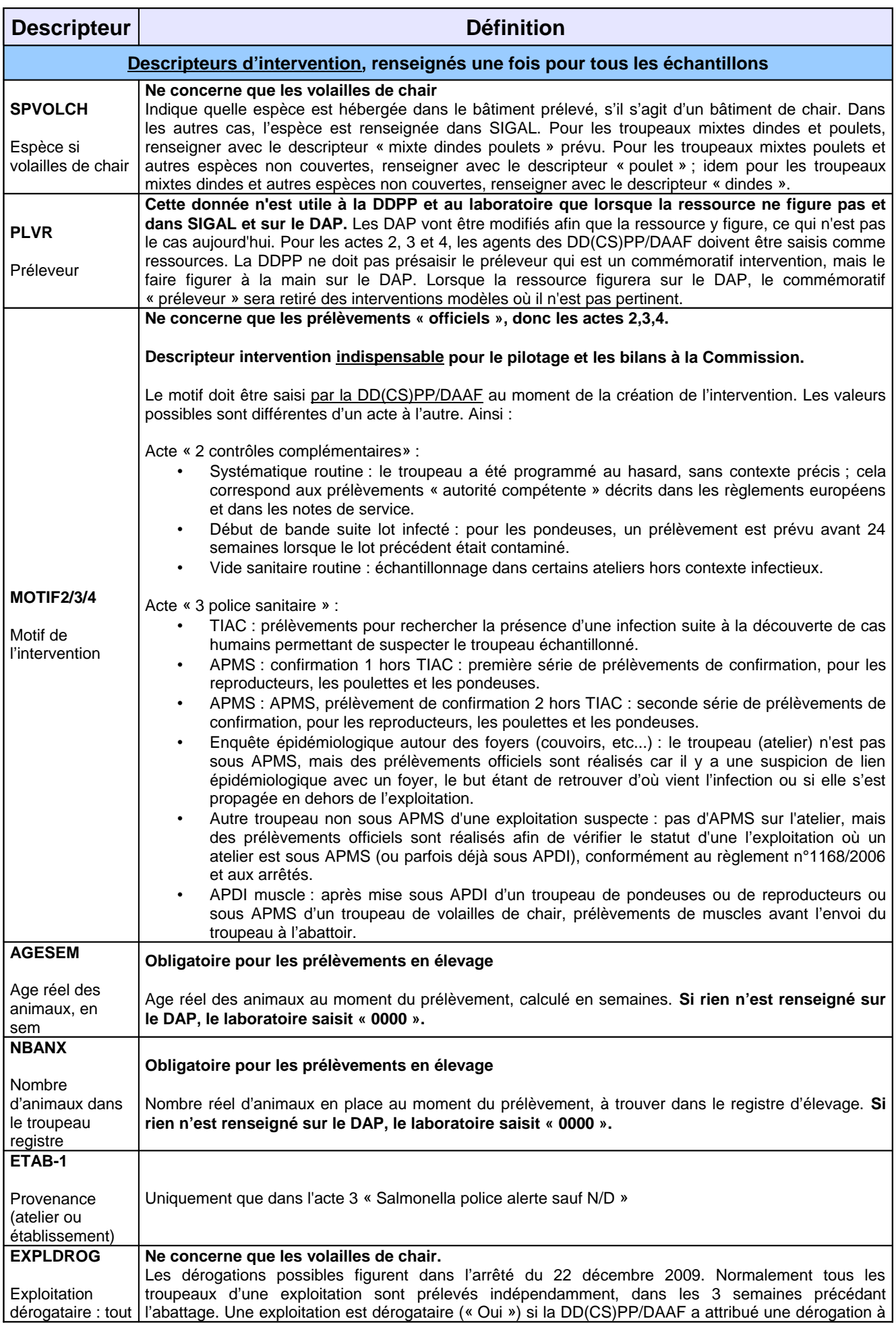

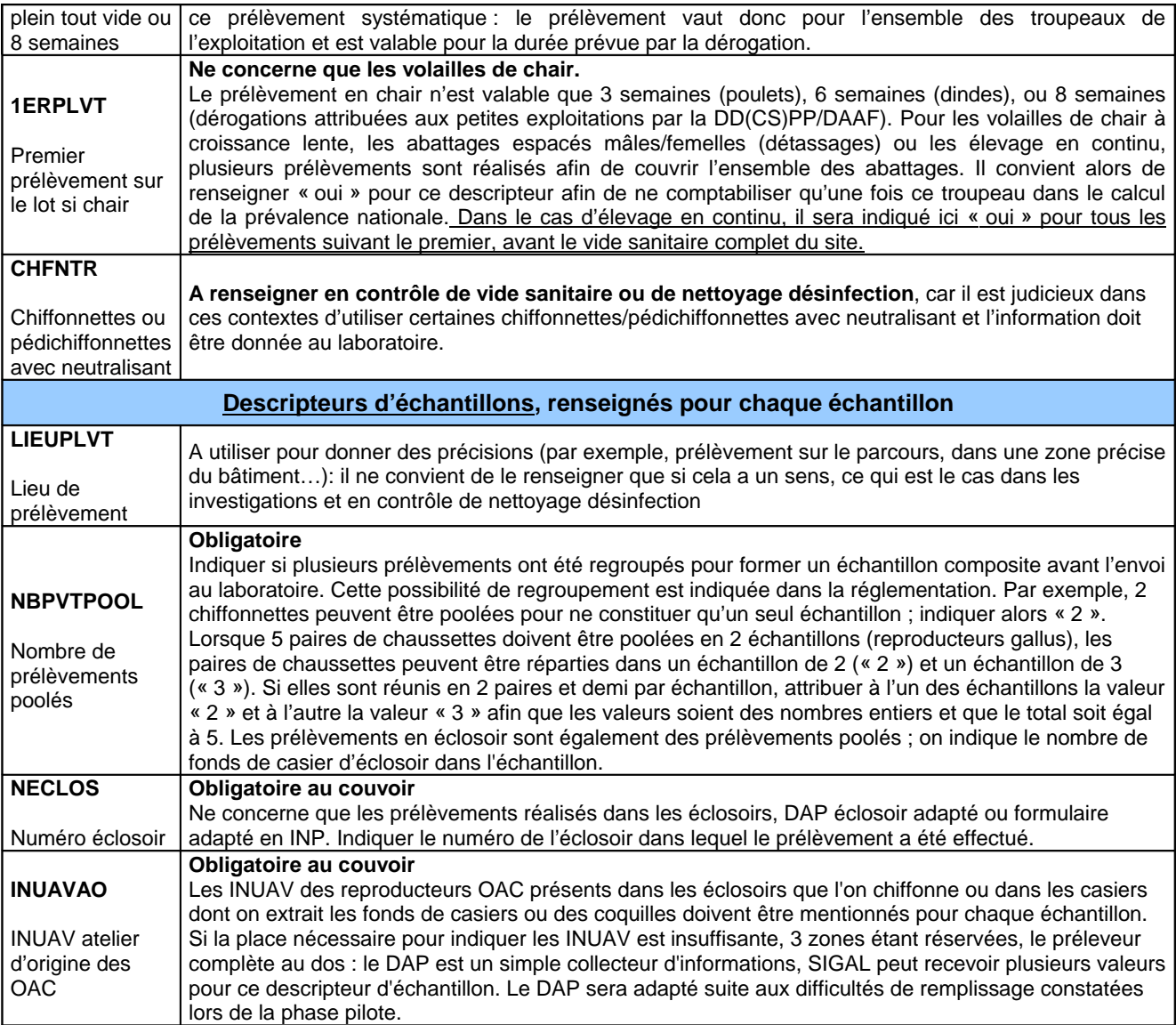

## **ANNEXE 7 : évolutions du programme de référence**

(à compter de la parution de cette note de service)

**Acte de référence 1 : Contexte**

5 actes de référence constituent ce programme , actuellement seulement 4 sont utilisés.

Les principaux changements :

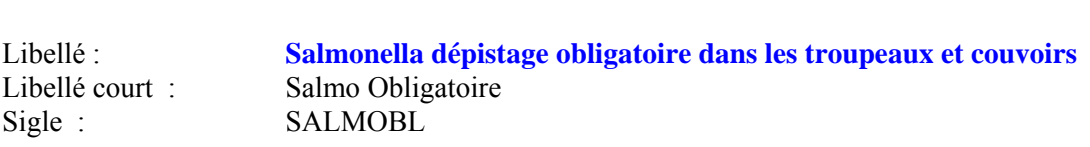

Sigle PR07\_TERR\_SALM\_SALMOBL

Il s'agit des autocontrôles obligatoires réalisés par les professionnels (vétérinaires sanitaires, éleveurs , technicien de groupement, ...)

Actuellement, sur cet acte il existe 9 descripteurs d'intervention (commémoratifs d'intervention) et 5 descripteurs d'échantillon (commémoratifs d'échantillon)

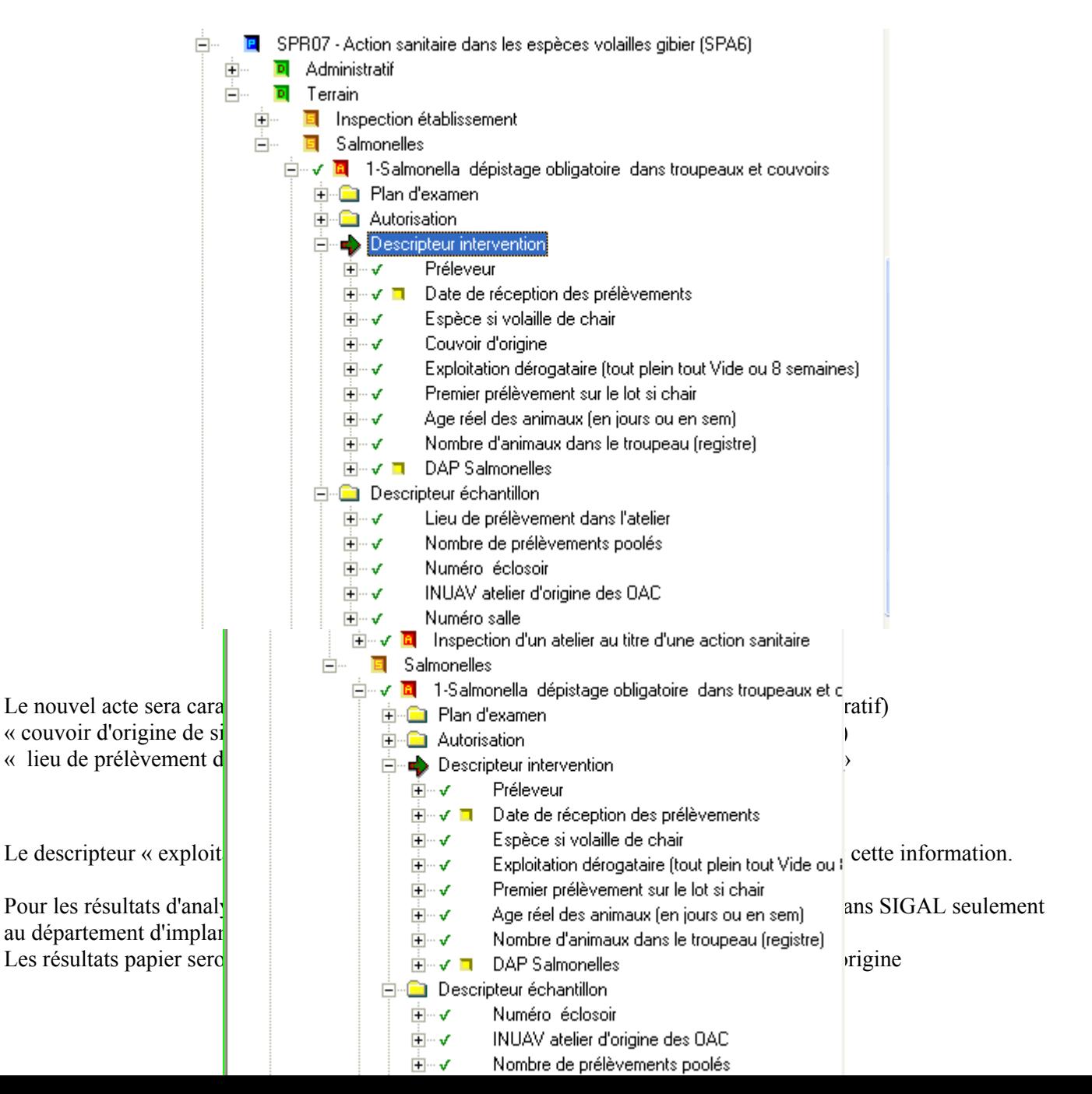

#### **Acte de référence 2 : Contexte**

Libellé : Salmonella contrôles complémentaires DDI hors police sanitaire Libellé court : Salm complémentaire Sigle : SALMCOMPL

Sigle PR07 TERR\_SALM\_SALMCOMPL

Il s'agit des contrôles complémentaires officiels

Actuellement, sur cet acte il existe 10 descripteurs d'intervention (commémoratifs d'intervention) et 5 descripteurs d'échantillon (commémoratifs d'échantillon)

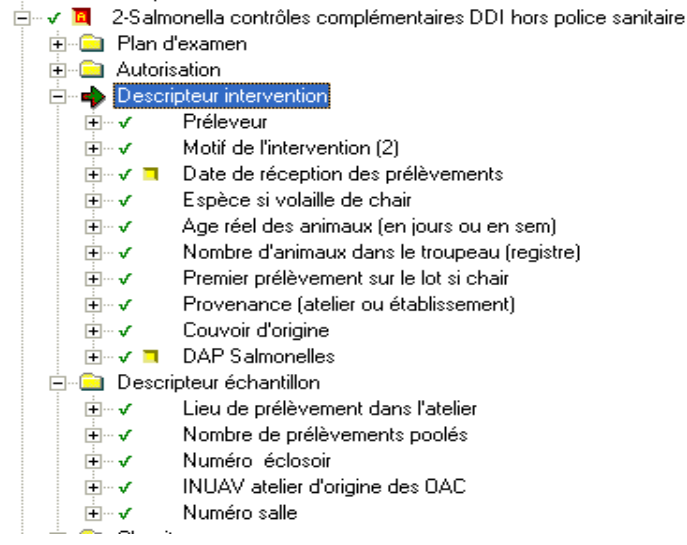

Le nouvel acte sera caractérisé par la suppression des descripteurs d'intervention (commémoratif) « couvoir d'origine de sigle CVRORIG »

et « provenance établissement ou atelier »de sigle « ETAB-1 »

et des descripteurs d'échantillons (commémoratifs)

« lieu de prélèvement dans l'atelier sigle LIEUPLVT »

et « numéro de salle » de sigle « NSALLE»

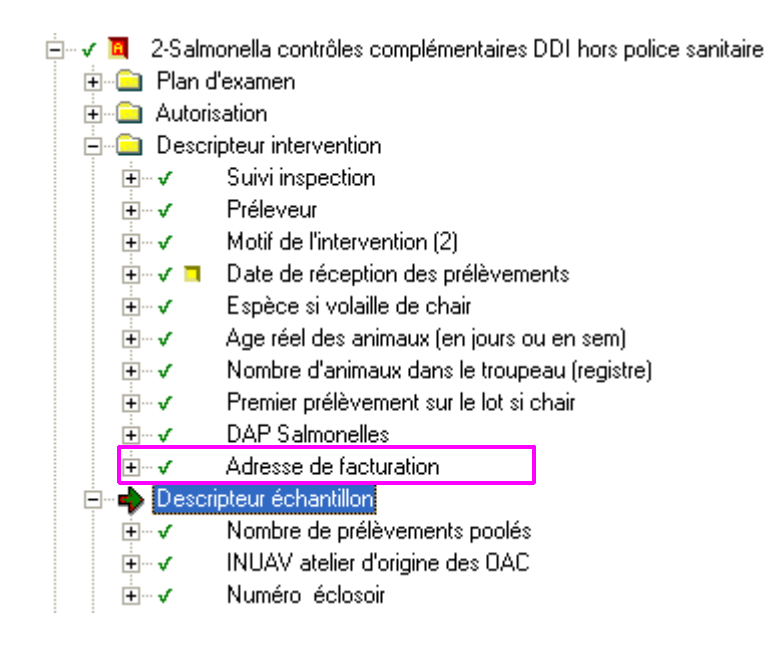

Les descripteurs suivants sont renseignés par les agents des DDCSPP via l'interface habituel de SIGAL « préleveur sigle PLVR »

- « Motif de l'intervention sigle MOTIF2 »
- « Espèce si volaille de chair sigle SPVOLCH » (à ne remplir que si poulet, dinde)

donc pas de saisie de ces informations au laboratoire. Il a été ajouté la possibilité d'enregistrer l'adresse de facturation.

## **Acte de référence 3 : Contexte**

Libellé : Salmonella police sanitaire alerte sauf Nettoyage /Désinfection Libellé court : Salm police sf ND Sigle : SALMPOL

Sigle PR07\_TERR\_SALM\_SALMPOL

Il s'agit des contrôles officiels suite à un résultat positif

Actuellement, sur cet acte il existe 12 descripteurs d'intervention (commémoratifs d'intervention) et 4 descripteurs d'échantillon (commémoratifs d'échantillon)

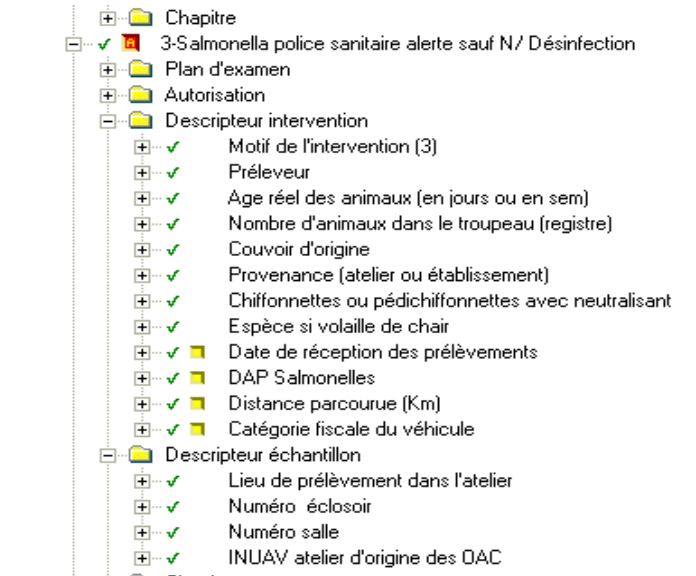

Attention les descripteurs « distance parcourue » et « catégorie fiscale » ne sont pas utilisés.

Le nouvel acte sera caractérisé par la suppression du descripteur d'échantillons (commémoratifs) « numéro de salle sigle NSALLE»

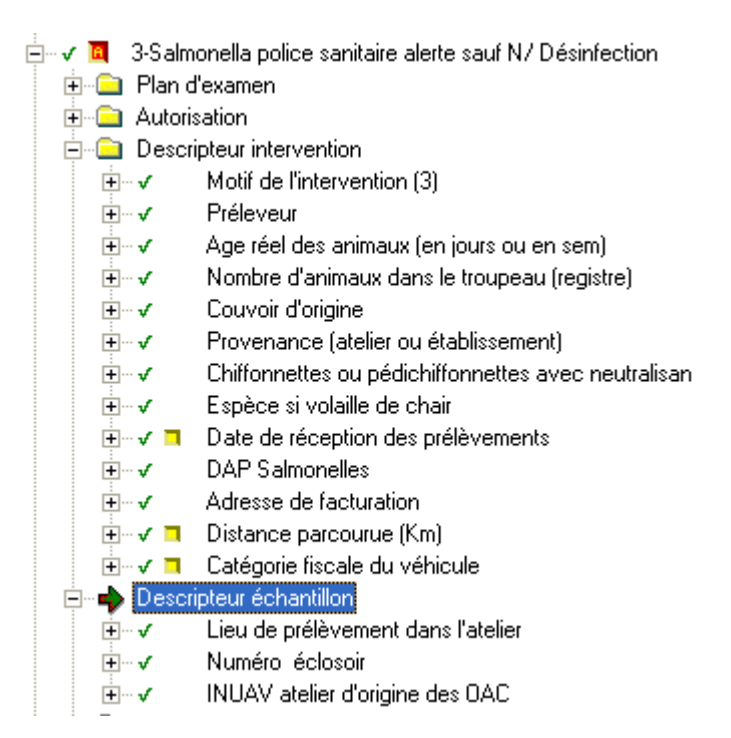

Les descripteurs suivants sont renseignés par les agents des DDCSPP via l'interface habituel de SIGAL : « Préleveur sigle PLVR »

« Motif de l'intervention sigle MOTIF3 »

« Couvoir d'origine sigle CVRORIG »

« Espèce si volaille de chair sigle SPVOLCH »

« Provenance Etab ou atelier sigle ETAB-1 »

« Chiffonnettes ou pédichiffonnettes avec neutalisant sigle CHFNTR »

donc pas de saisie de ces informations au laboratoire.

Il a été ajouté la possibilité d'enregistrer l'adresse de facturation.

#### **Acte de référence 4 :**

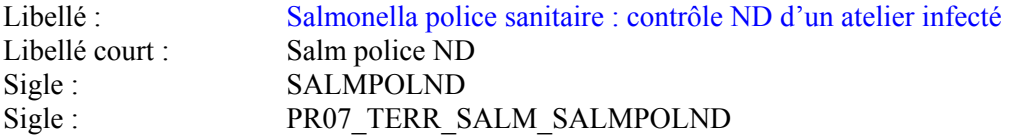

Responsable : SDSSA/BZMA

Il s'agit des contrôles ND d'un atelier infecté.

Actuellement, sur cet acte il existe 7descripteurs d'intervention (commémoratifs d'intervention) et 1 descripteur d'échantillon (commémoratifs d'échantillon)

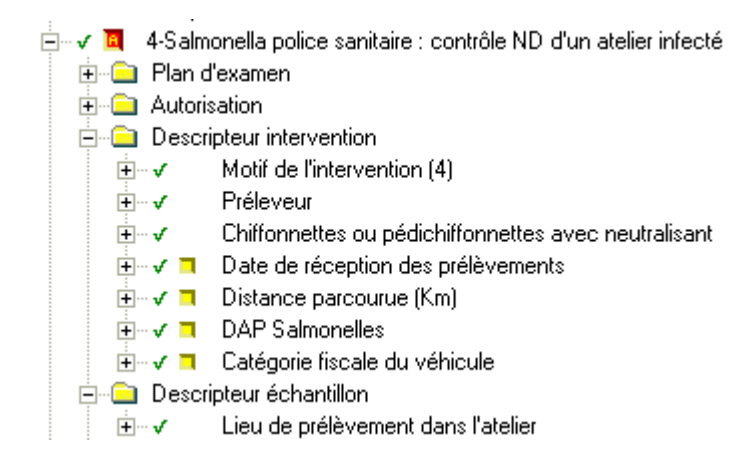

Attention les descripteurs « distance parcourue » et « catégorie fiscale » ne sont pas utilisés.

Le nouvel acte sera caractérisé par la suppression du descripteur d'intervention (commémoratif) « chiffonnettes ou pédichiffonnettes avec neutralisant»

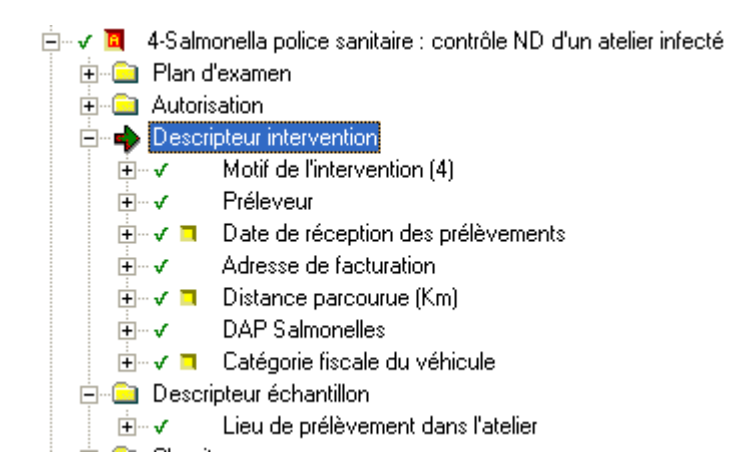

Il a été ajouté la possibilité d'enregistrer l'adresse de facturation.

# 5 actes de référence composent le programme SPR07\_Action sanitaire dans les espèces volailles gibier

## Informations préalables :

Les descripteurs d'intervention présents au niveau des IM sont des informations indispensables, elles doivent être complétées le mieux possible par les préleveurs afin d'être correctement saisis par les laboratoires. Toutefois, certains descripteurs ne sont utilisés que dans certains cas de figure notamment selon le type de troupeau contrôlé.

# **ACTE DE REFERENCE 1**

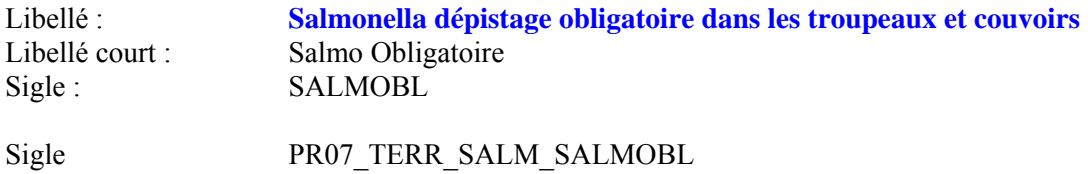

Responsable : SDSSA/BZMA

Champs relevant des plans d'analyse :

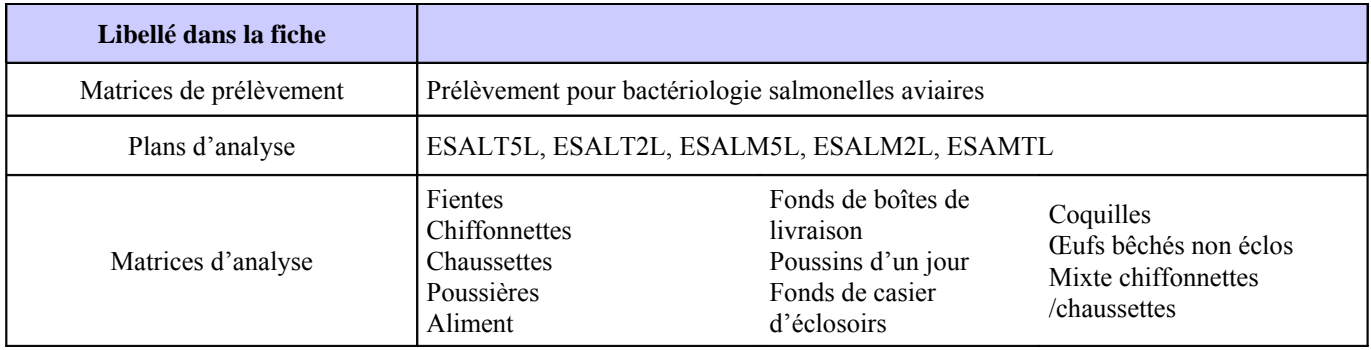

Commémoratifs échangés avec le laboratoire (LCU = liste à choix unique) :

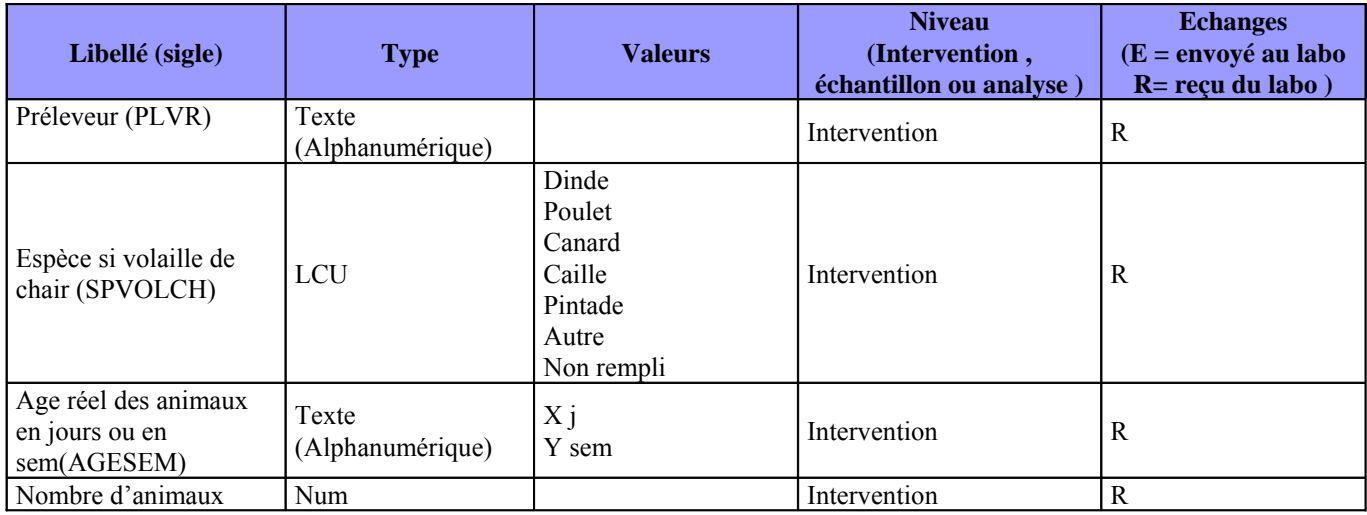

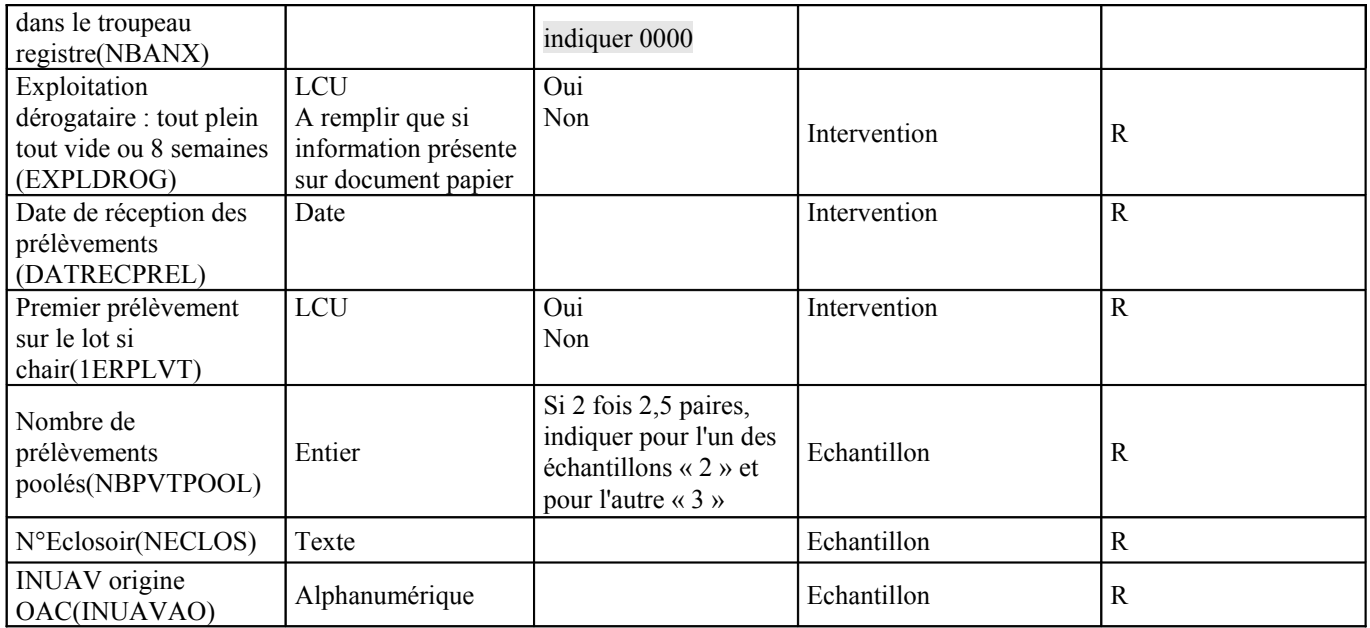

Pour information, le commémoratif d'intervention « exploitation dérogataire »de sigle « EXPLDROG » n'est renvoyé que si l'information est communiquée sur le DAP.

# **ACTE DE REFERENCE 2**

Libellé : **Salmonella contrôles complémentaires DDI hors police sanitaire**  Libellé court : Salm complémentaire Sigle : SALMCOMPL

Sigle PR07\_TERR\_SALM\_SALMCOMPL

Responsable : SDSSA/BZMA

Champs relevant des plans d'analyse :

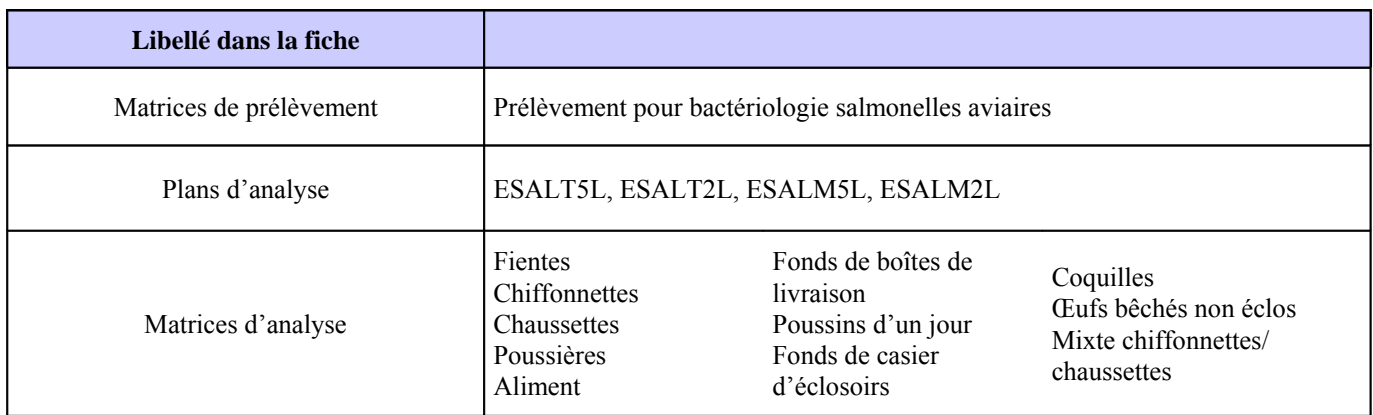

Commémoratifs échangés avec le laboratoire (LCU = liste à choix unique) :

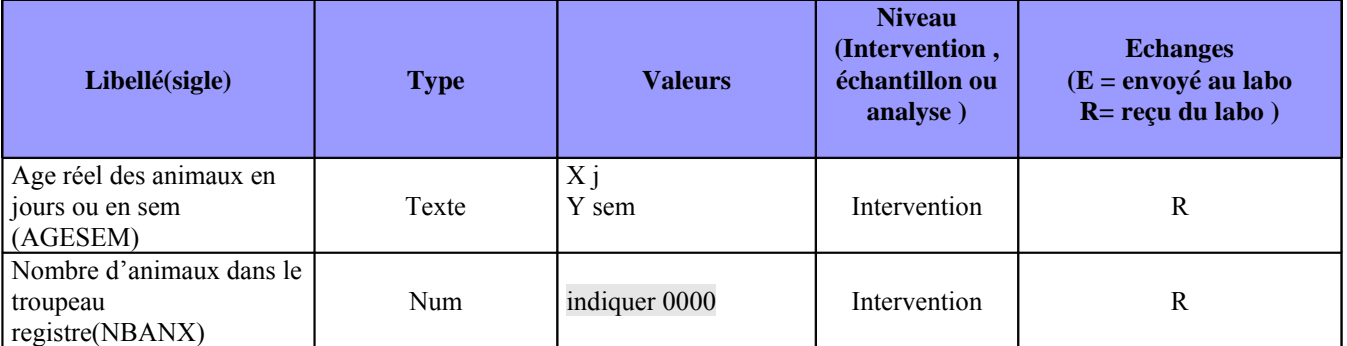

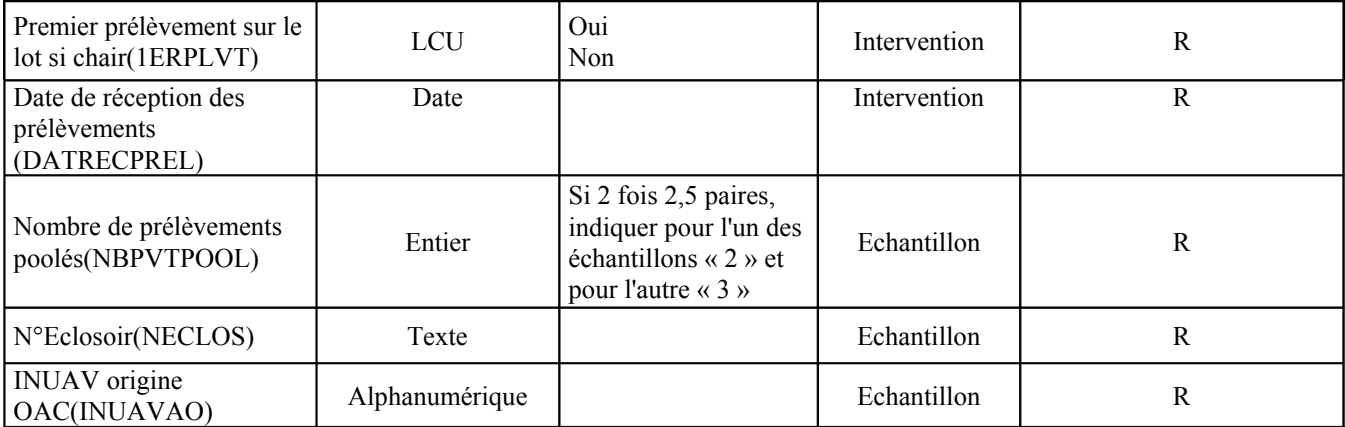

Pour information les commémoratifs d'intervention suivants sont renseignés directement dans SIGAL par l'agent de la DDCSPP

motif de l'intervention sigle « MOTIF2 » espèce si volaille de chair sigle « SPVOLCH » préleveur sigle « PLVR »

Par conséquent, il n'est pas nécessaire de saisir ces informations au laboratoire dans le contenu du RAI.

#### **ACTE DE REFERENCE 3**

Libellé : Salmonella police sanitaire alerte sauf Nettoyage /Désinfection Libellé court : Salm police sf ND Sigle : SALMPOL

Sigle PR07\_TERR\_SALM\_SALMPOL

Responsable : SDSSA/BZMA

Champs relevant des plans d'analyse :

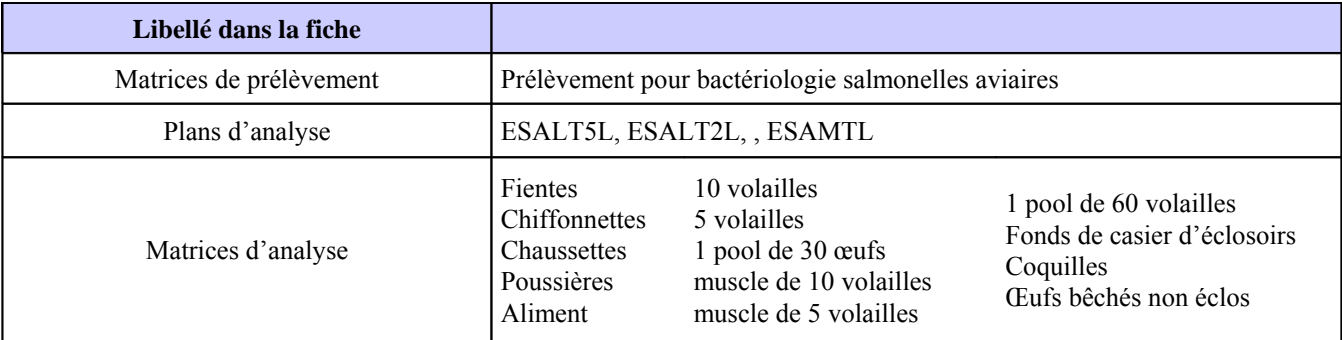

Commémoratifs échangés avec le laboratoire (LCU = liste à choix unique) :

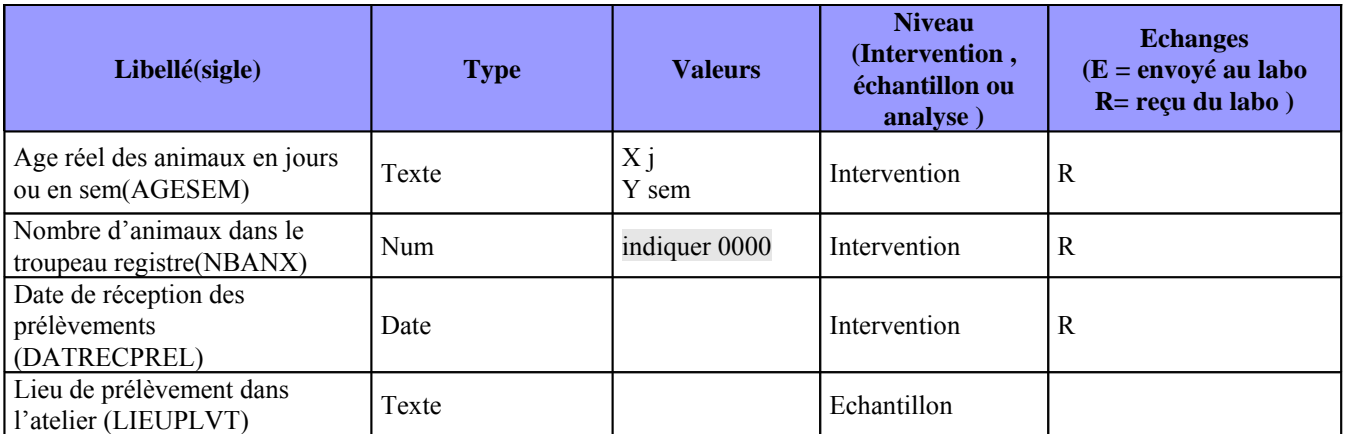

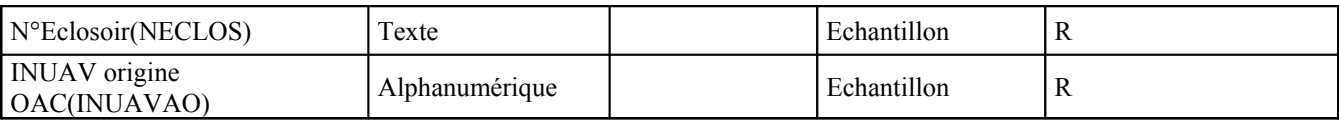

Pour information

Les commémoratifs d'intervention suivants sont renseignés directement dans SIGAL par l'agent de la DDCSPP :

- Motif de l'intervention sigle « MOTIF3 »
- Espèce si volaille de chair sigle « SPVOLCH »
- Préleveur sigle « PLVR »
- Couvoir d'origine sigle « CVRORIG »
- Provenance (etab ou atelier) sigle « ETAB-1 »
- Chiffonnettes ou pédichiffonnettes avec neutralisant sigle « CHFNTR »

Par conséquent pas nécessaire de saisir ces informations au laboratoire

#### **ACTE DE REFERENCE 4**

Libellé : Salmonella police sanitaire : contrôle ND d'un atelier infecté Libellé court : Salm police ND Sigle : SALMPOLND Sigle : PR07\_TERR\_SALM\_SALMPOLND

Responsable : SDSSA/BZMA

Champs relevant des plans d'analyse :

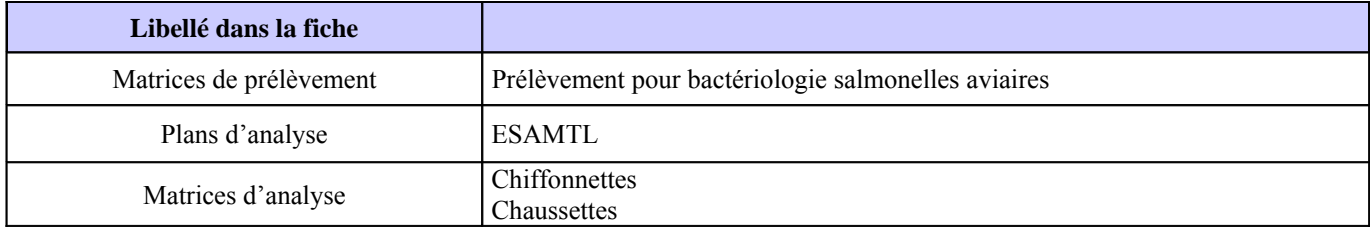

Commémoratifs échangés avec le laboratoire (LCU = liste à choix unique) :

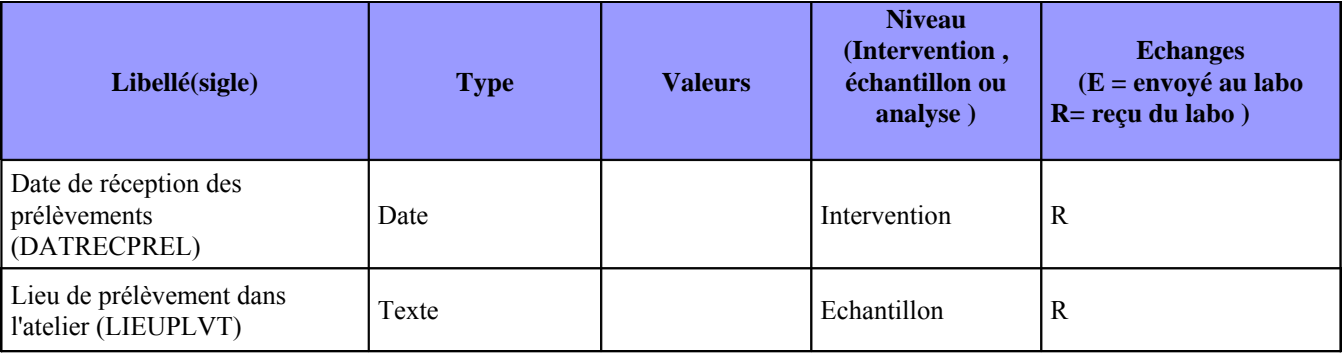

Pour information

Les commémoratifs d'intervention suivants sont renseignés directement dans SIGAL par l'agent de la DDCSPP : Motif de l'intervention sigle « MOTIF4 »

Préleveur sigle « PLVR »

Par conséquent, il n'est pas nécessaire de saisir ces informations au laboratoire.

**Module échanges LABO :** 

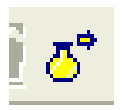

# *A) Présentation générale du module*

Il existe plusieurs onglets qui présentent différentes informations :

#### **1) Résultats sur intervention**

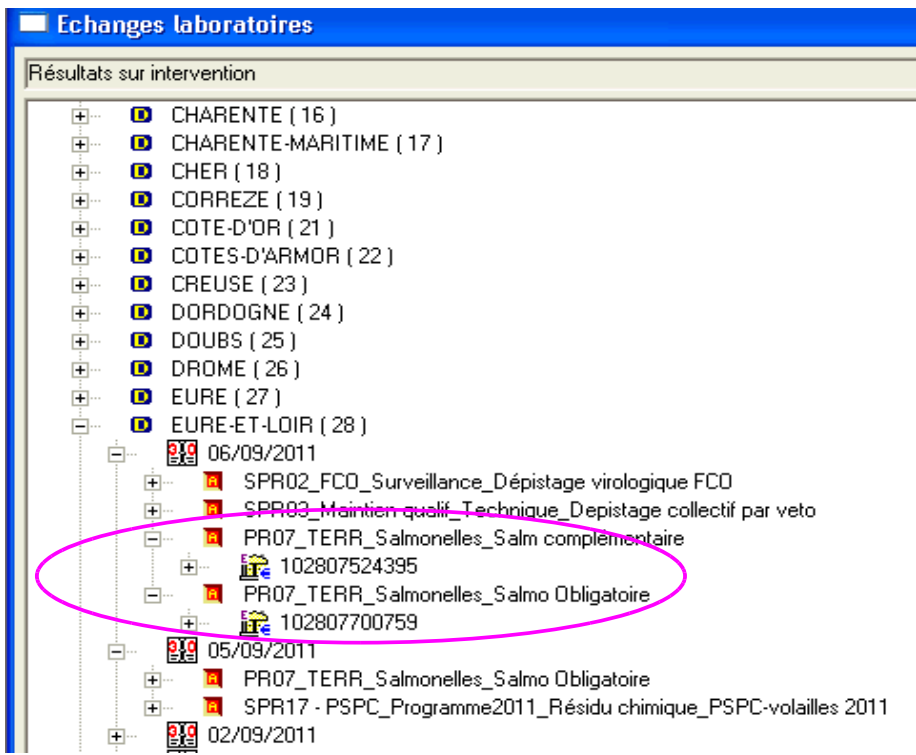

#### **2) Résultat sur intervention par plan**

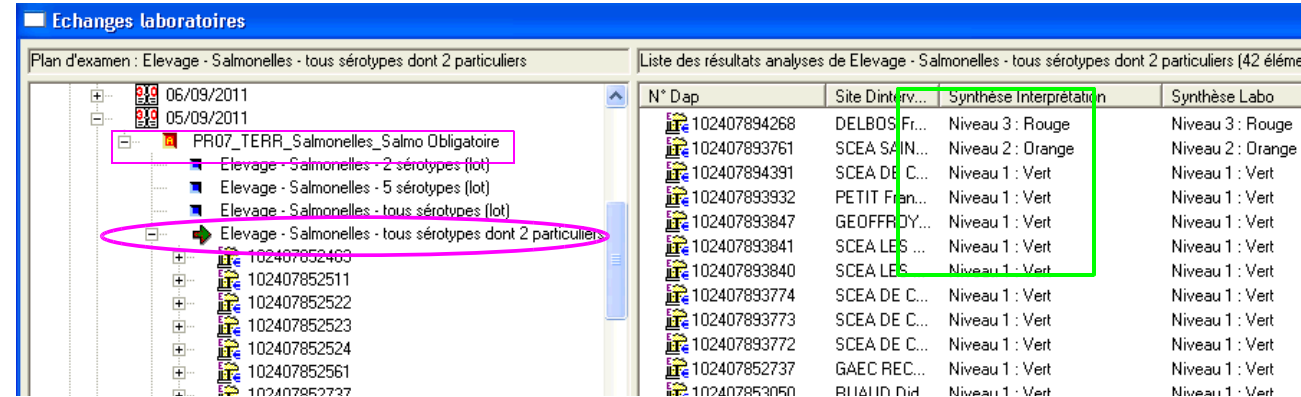

#### Remarques :

Au niveau de ces 2 onglets, on retrouve les interventions pour lesquelles des résultats ont été envoyées par le laboratoire d'analyses.

Attention filtre par défaut affichage des résultats des 30 derniers jours.

Lorsque les interventions sont affichées en list view il y a possibilité de trier les résultats (par exemple colonne « synthèse interprétation »)

Le terme « synthèse interprétation » correspond à l'indication de conformité ou non.

Dans SIGAL, on peut visualiser 3 valeurs possibles pour ce critère "synthèse interprétation" qui sont :

- rouge signifiant résultat non conforme correspondant à la valeur de la balise du fichier xml transmis : POS
- orange résultat ininterprétable correspondant à la valeur de la balise du fichier xml transmis : IN\_ITPBLE
- vert résultat conforme correspondant à la valeur de la balise du fichier xml transmis : NEG

Attention « Ininterprétable » peut avoir plusieurs explications : se reporter aux fiches de plans correspondantes.

Un résultat orange (ininterprétable) est soit un résultat positif pour un sérotype de salmonelle appartenant aux dangers sanitaires de deuxième catégorie (anciennement MDO – maladie à déclaration obligatoire), n'entraînant pas des mesures de gestion soit un résultat d'analyse ininterprétable.

#### **3) Résultats sur intervention (filtre)**

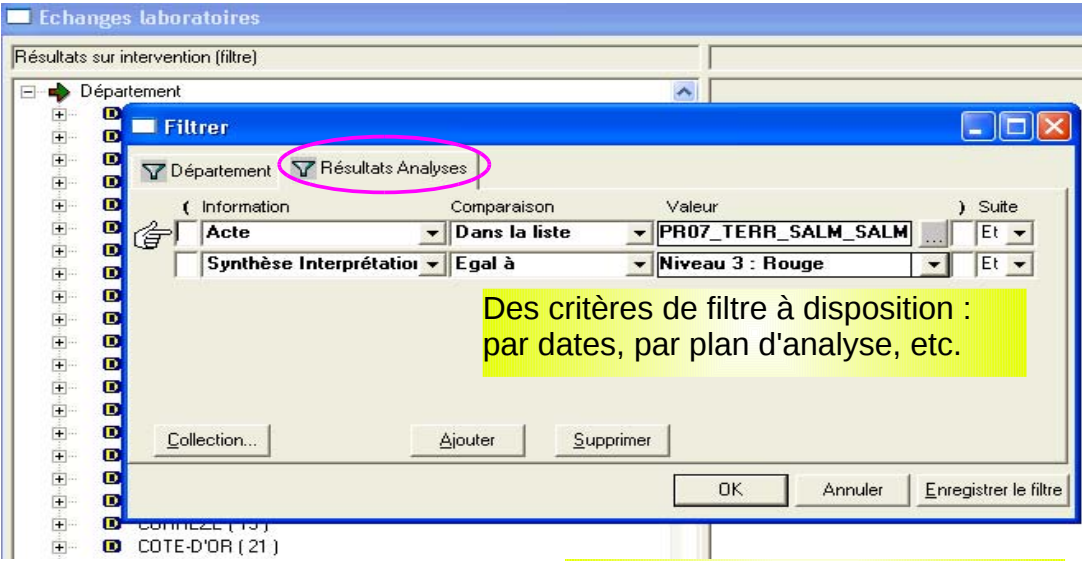

Remarque : L'obtention de tableaux est possible dans tous onglets une fois que la liste désirée est affichée

Exemple : nombre de résultats rouges sur le plan ESALM2L

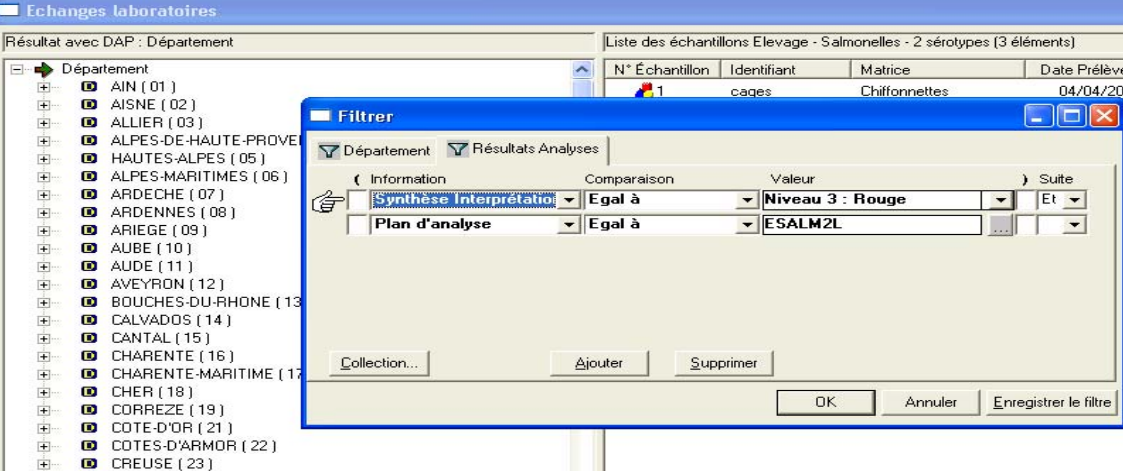

une fois la liste affichée multisélectionner puis clic droit imprimer

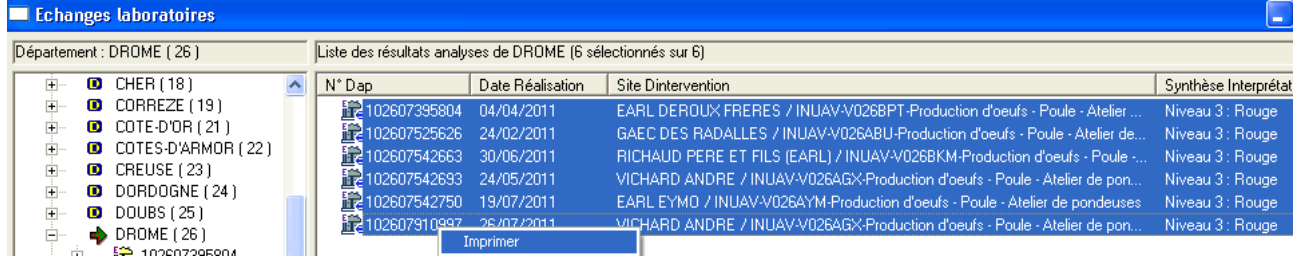

Choisir liste affichée à l'écran

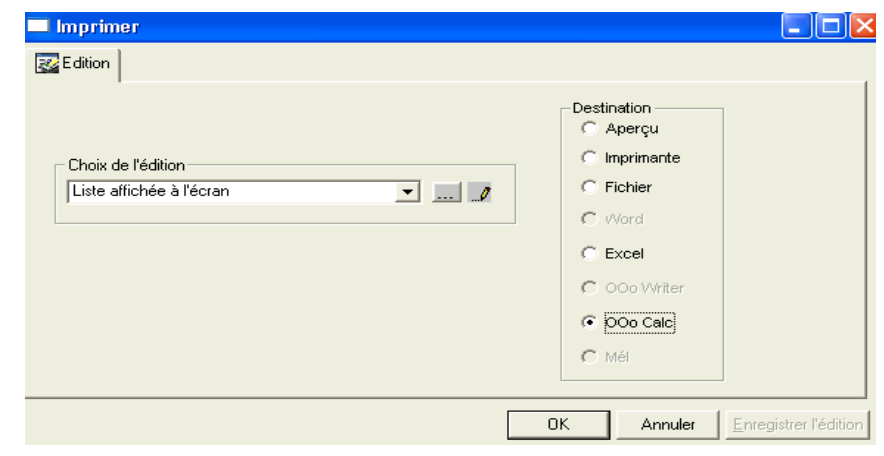

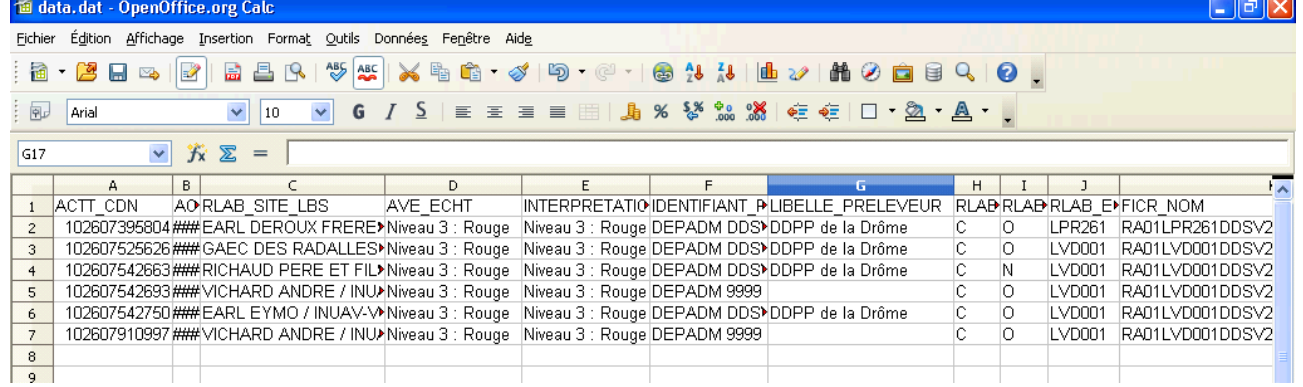

#### **4) Résultats hors intervention :**

On y trouve les résultats des analyses réalisées non liées à une intervention prévisionnelle

 $\bullet$  mode de fonctionnement en INP

Il faut donc aller consulter **régulièrement** et créer les interventions correspondantes si elles n'existent pas ou rattacher ces résultats à une intervention prévisionnelle sur l'atelier concerné.

Attention : en INP, il n'existe pas la règle « annule et remplace » pour renvoi d'un RAI (fichier xml) par un laboratoire, d'où un risque important de doublon voire plus.

Lors de l'envoi d'un fichier en plusieurs fois, génération d'autant de RAI que d'envois.

Exemple : un premier résultat en cours (attente résultat confirmation par exple) : orange et un second après confirmation : soit rouge soit vert

 $\rightarrow$  pour la même analyse 2 résultats attachés

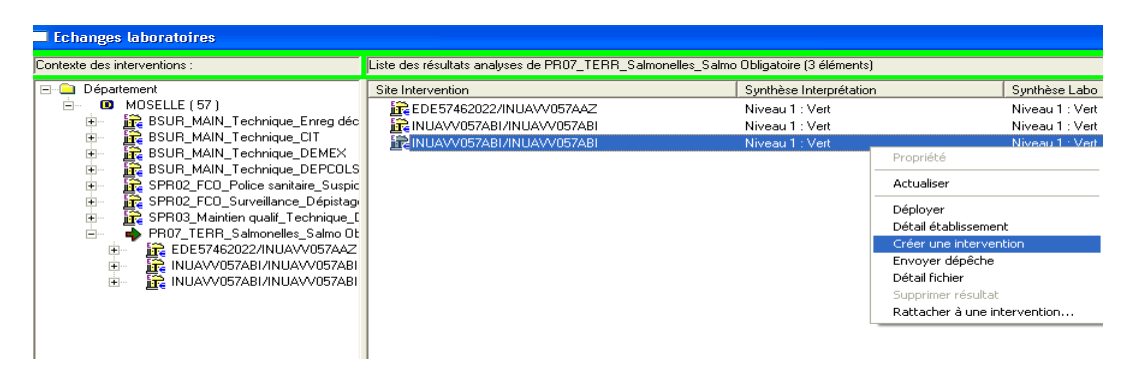

**5) demande de DAI :**

On retrouve les interventions pour lesquelles le laboratoire fait la demande pour recevoir la DAI. Il faut vérifier que le laboratoire est enregistré en tant que laboratoire de réalisation et ensuite on envoie la DAI. Si un premier laboratoire a été enregistré en tant que laboratoire de réalisation , il faut le supprimer puis réaffecter le nouveau destinataire du prélèvement avant d'envoyer la DAI.

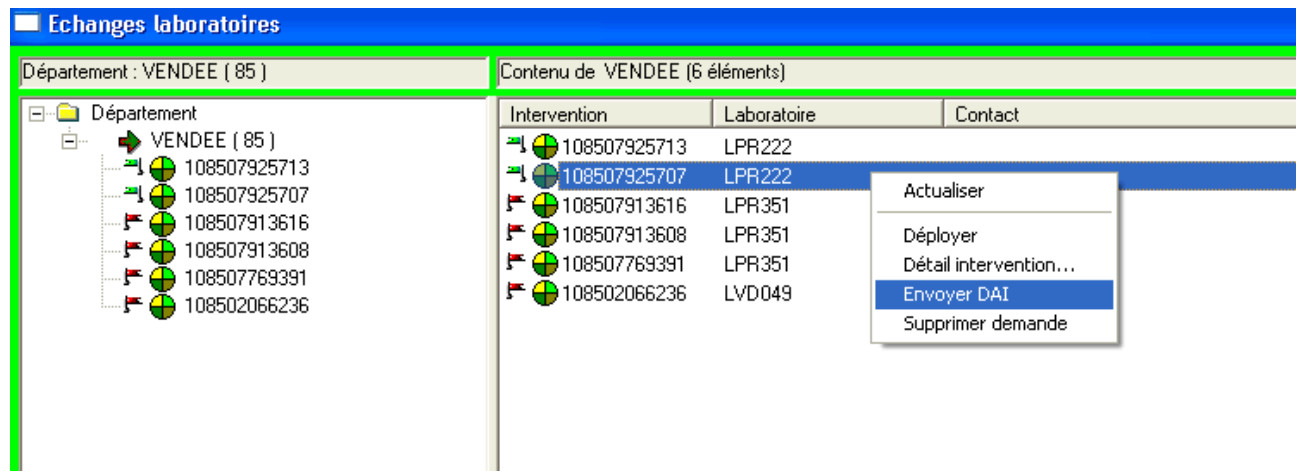

Le drapeau change de couleur quand les résultats sont reçus.

# *B) Lecture des résultats*

Il existe 5 fiches de plans différentes qui correspondent à différents cas de figure :

ESALT2L : salmonelles tous sérotypes dont 2 particuliers ESALM2L : salmonelles 2 sérotypes ESALT5L : salmonelles tous sérotypes dont 5 particuliers ESALMTL : salmonelles tous sérotypes

ESALM5L : salmonelles 5 sérotypes

Voir tableau ci dessous :

# Les 5 **plans d'analyse**

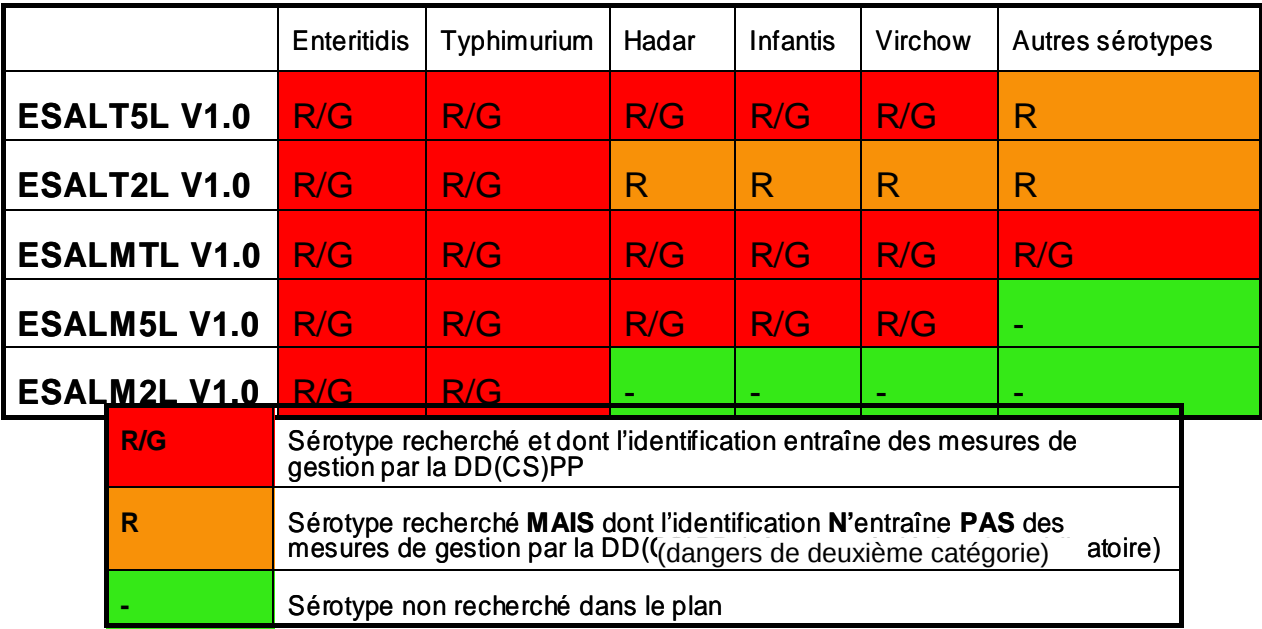

#### **1) Résultats sur le plan ESALM2L :**

plusieurs rubriques à déployer qui recoupent des informations similaires :

\* une présentation résultat par plan

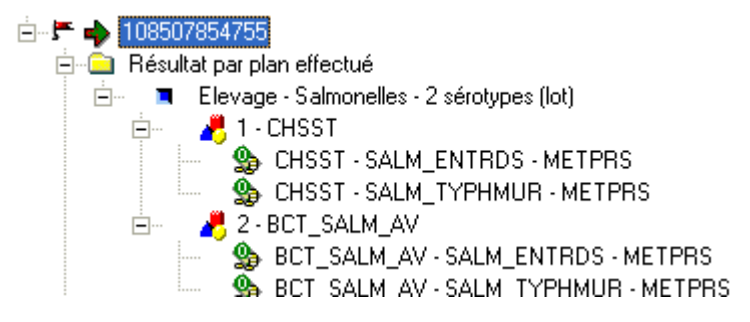

\* une présentation résultat par échantillon

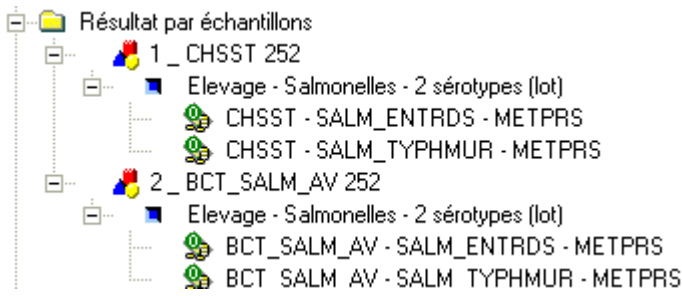

En cliquant sur la ligne « résultat par plan effectué » (clic gauche) on affiche les informations en list- view :

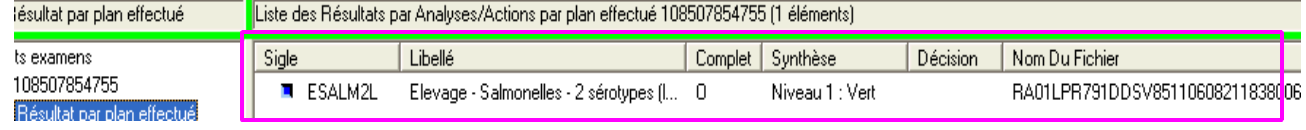

On y trouve le plan d'analyse, l'indication que le dossier est complet, la synthèse interprétation et le nom du fichier XML transmis par le **laboratoire** 

En continuant de déployer , cliquer sur la ligne correspondant au plan d'analyse :

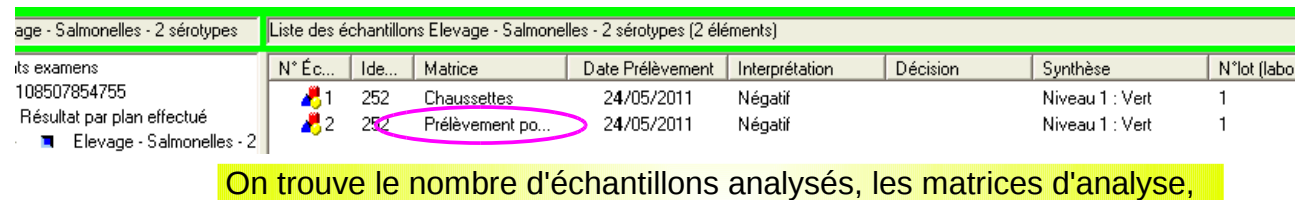

la date de prélèvement, l'interprétation , la synthèse et le numéro de lot

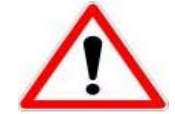

Anomalie dans cet exemple : une matrice n'a pas été enregistrée correctement : le RAI doit contenir la matrice d'analyse c'est à dire la matrice effectivement analysée et non pas la matrice générique de prélèvement (prélèvement pour bactériologie salmonelles aviaires)

Puis si on déploie à nouveau, pour les échantillons on va retrouver les informations demandées dans la fiche de plans : ici 2 lignes au moins : une pour Salmonella Typhimurium et une Salmonella Enteriditis

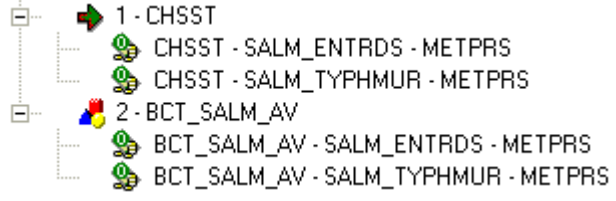

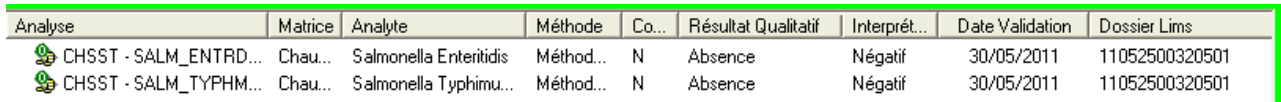

On trouve l'analyse, la matrice, l'analyte recherché, la méthode, si c'est une analyse de confirmation, le résultat qualitatif, l'interprétation, la date de validation du résultat par la laboratoire, le numéro du dossier LIMS

Enfin on trouve 2 dernières rubriques qui indiquent les fichiers transmis par le laboratoire

Finding Fichiers acquittés valides

圖 RA01LPR791DDSV85110608211838006 i....

**Ca** Fichiers non acquittés

les fichiers acquittés c'est à dire ceux qui sont intégrés dans SIGAL

les fichiers non acquittés sont ceux qui ont envoyés mais non intégrés dans SIGAL.

Une autre façon de visualiser les informations :

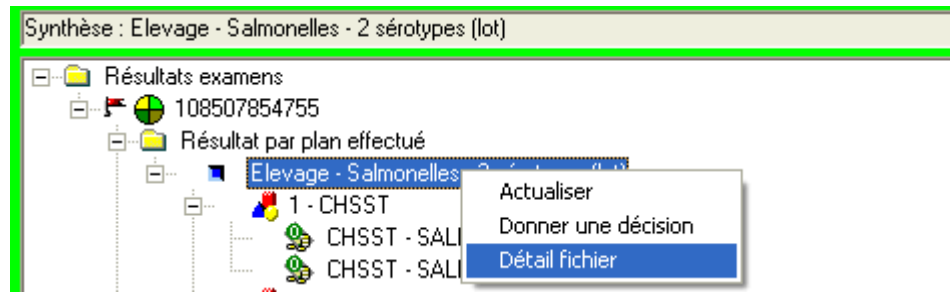

puis une nouvelle fenêtre s'ouvre faire clic droit « déployer tout » ce qui permet de visualiser l'ensemble des informations relatives au résultat de l'analyse

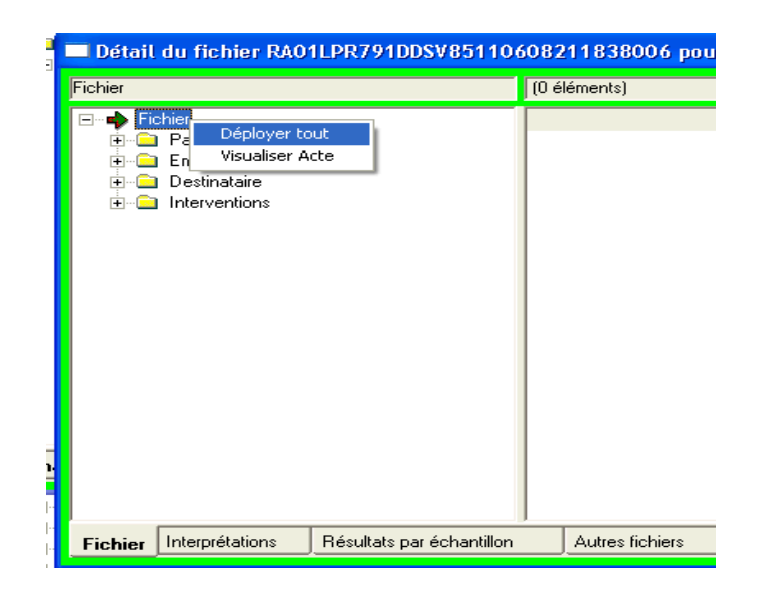

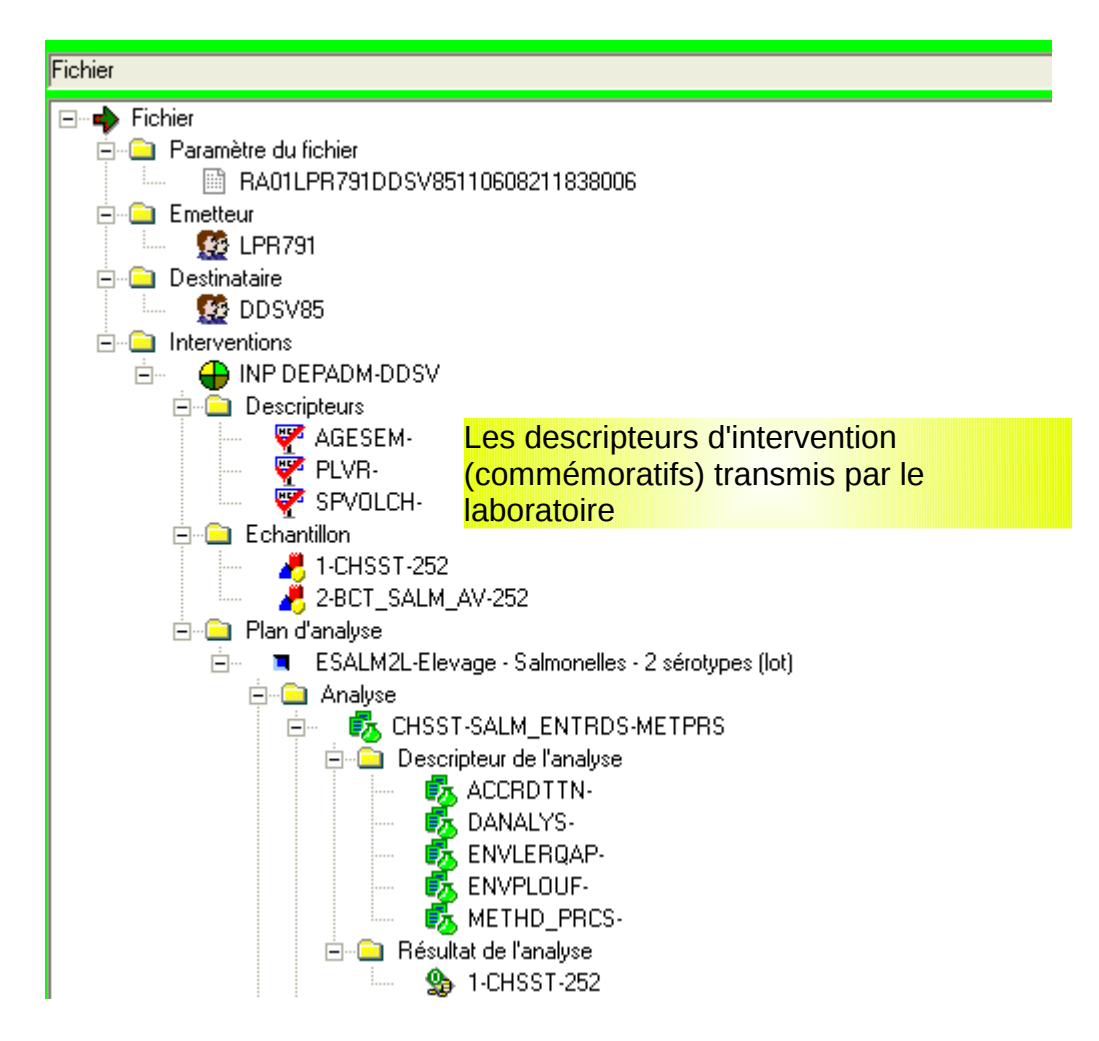

Les résultats pour recherche de S. Enteriditis et pour recherche de S. Typhimurium sur chacun des échantillons.

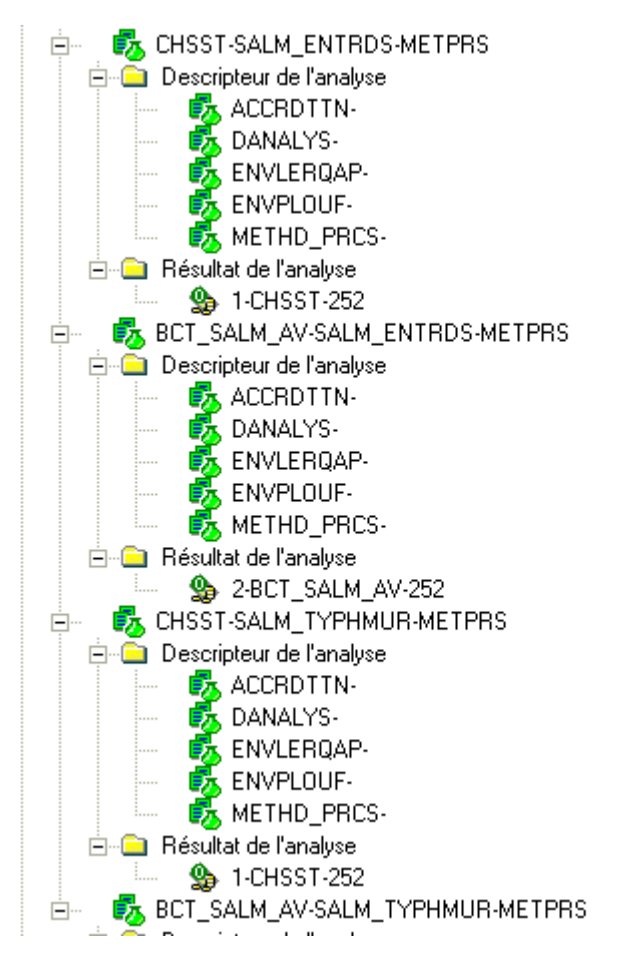

le détail du résultat de recherche de S Enteritidis sur l'échantillon chaussettes :

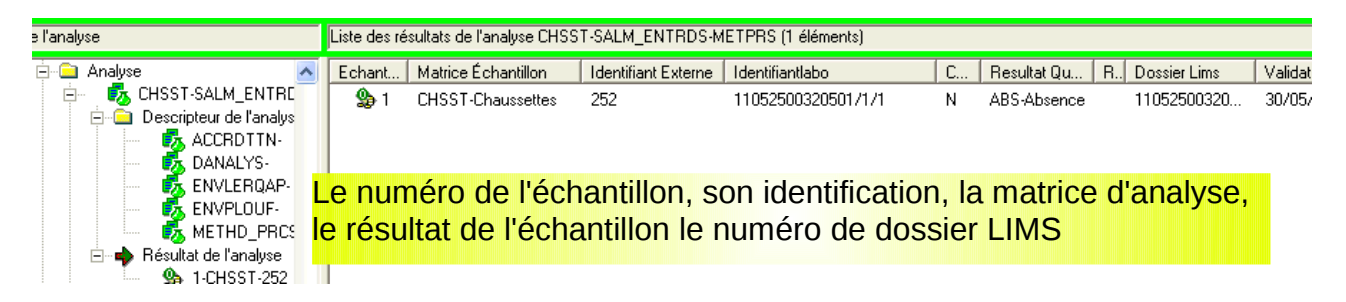

#### **Mode opératoire pour faire corriger des RAI :**

- Fonctionnement en IP : contacter le laboratoire émetteur du RAI, lui signaler l'anomalie et lui demander de transmettre un nouveau résultat conforme : celui ci écrasera le premier.
- Fonctionnement dérogatoire en INP : contacter le laboratoire émetteur du RAI, lui signaler l'anomalie et demander de transmettre un nouveau résultat, parallèlement compléter le tableau de demande de suppression et demander au COSIR de supprimer le premier résultat (cf. annexe 3).

Un acte de référence pour la mise en place des volailles a été mis à disposition depuis avril 2011 et est d'utilisation obligatoire à compter du 01/01/2012.

De nouveaux descripteurs ont été ajoutés et il est rappelé ici l'importance des données enregistrées pour obtenir des tableaux de bord de suivi exploitables et de qualité.

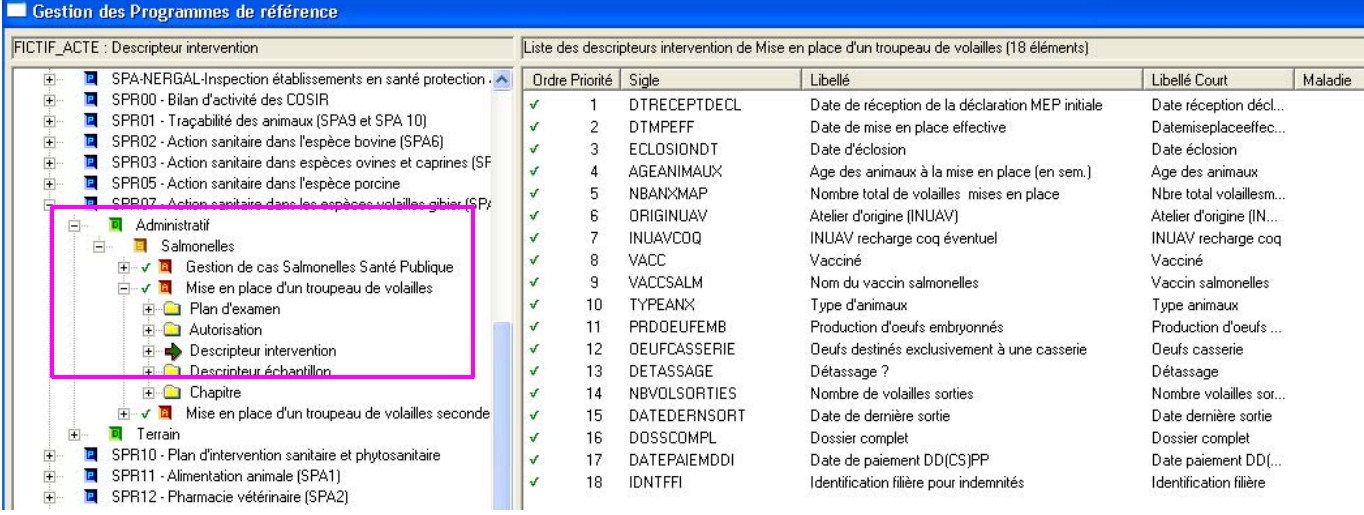

18 descripteurs sont attachés à cet acte de référence.

Pour une exploitation des données plus rationnelle, voici quelques explications complémentaires car le principe est légèrement différent du mode de fonctionnement des interventions SIGAL

L'intervention sera créée lors de la réception des documents indiquant la mise en place de la bande de volailles. Toutefois, vous ne disposerez pas de tous les éléments pour remplir l'ensemble des informations à l'instant T. Par conséquent, la date de réalisation ne sera pas remplie, elle sera complétée lors de la clôture de l'intervention c'est à dire quand toutes les informations seront enregistrées.

L'intervention restera en prévisionnelle (drapeau vert) avec des dates prévisionnelles de réalisation (date au plus tôt et date au plus tard)

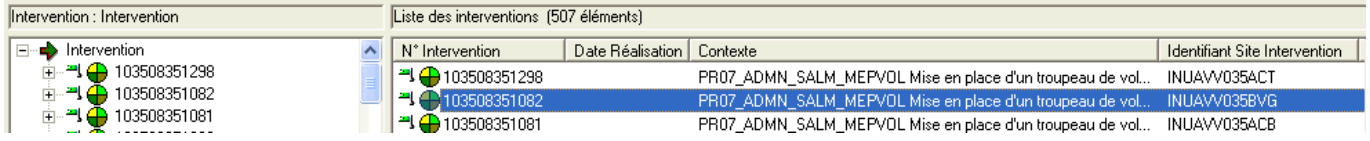

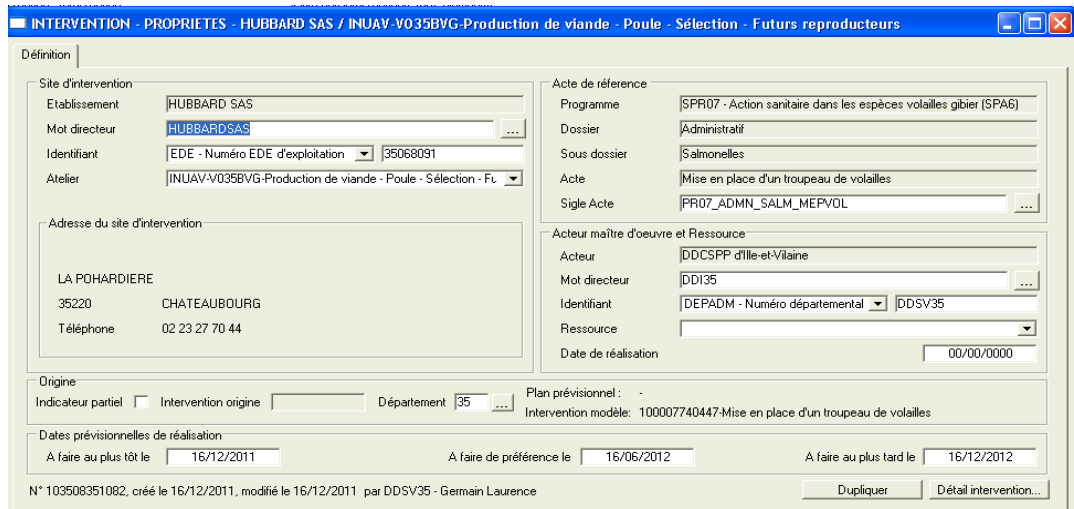

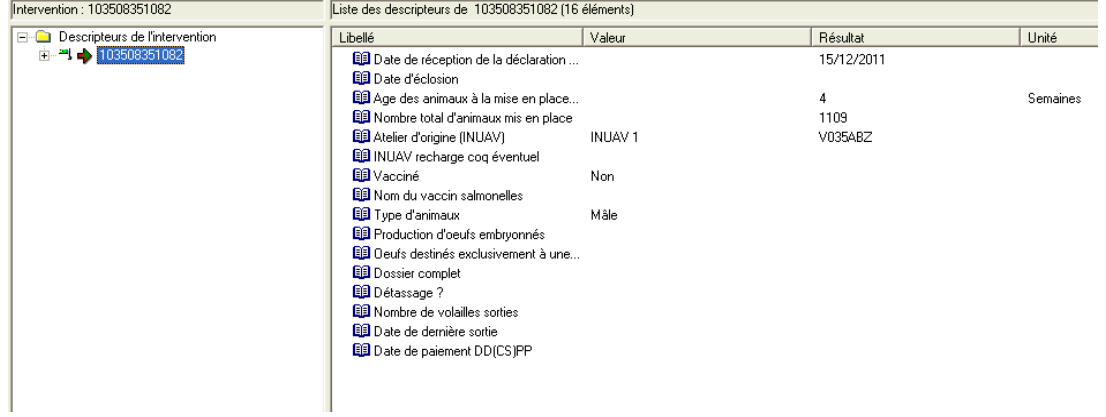

Pour vous aider dans la gestion des opérations de paiement, si vous avez enregistré la relation « a pour propriétaire des animaux » entre l'atelier de volailles concerné et le propriétaire, alors le maître d'œuvre de l'intervention sera automatiquement le propriétaire des animaux (même mode de fonctionnement qu'en prophylaxie avec le vétérinaire sanitaire )

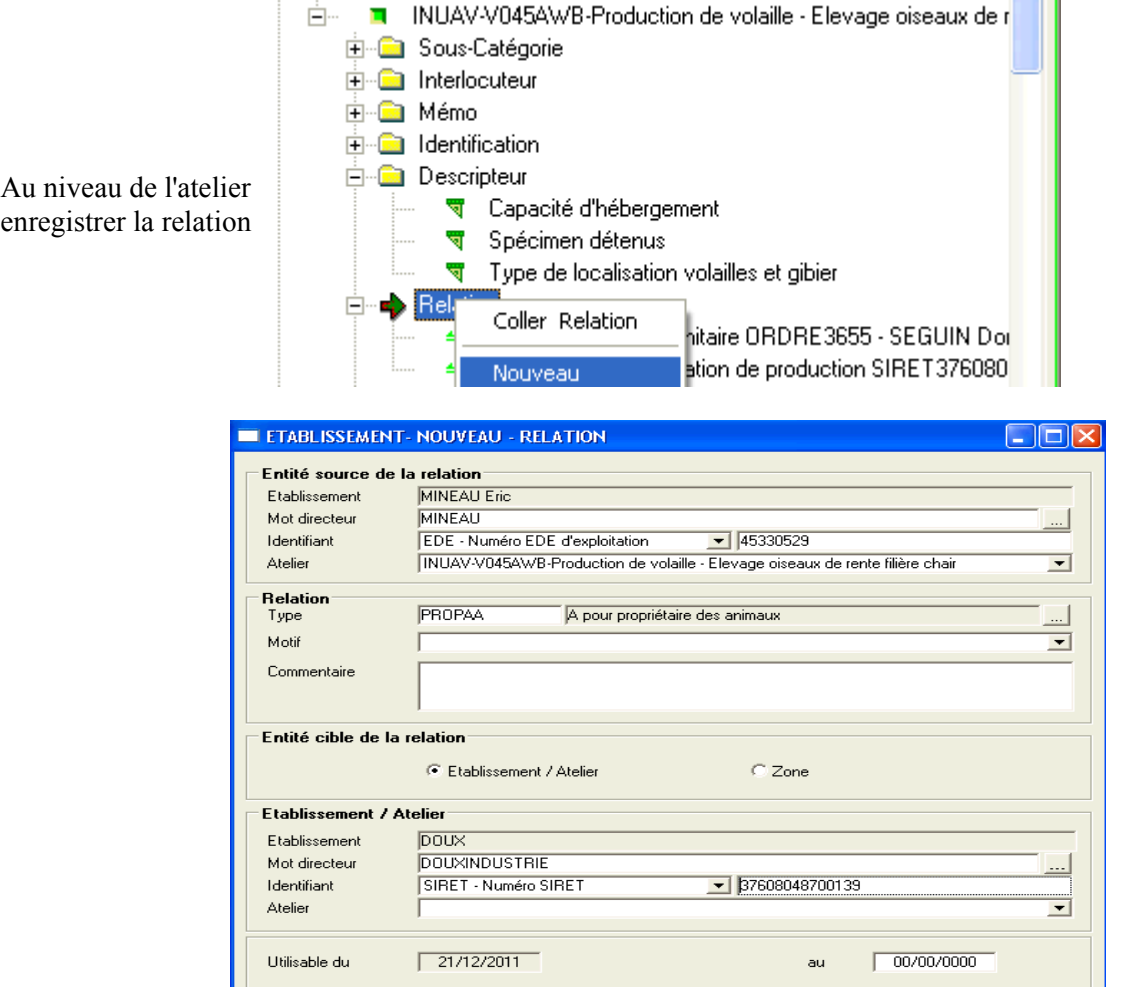

Lors de la création d'une intervention avec cet acte de référence, le champ « maître d'oeuvre » s'implémente automatiquement.

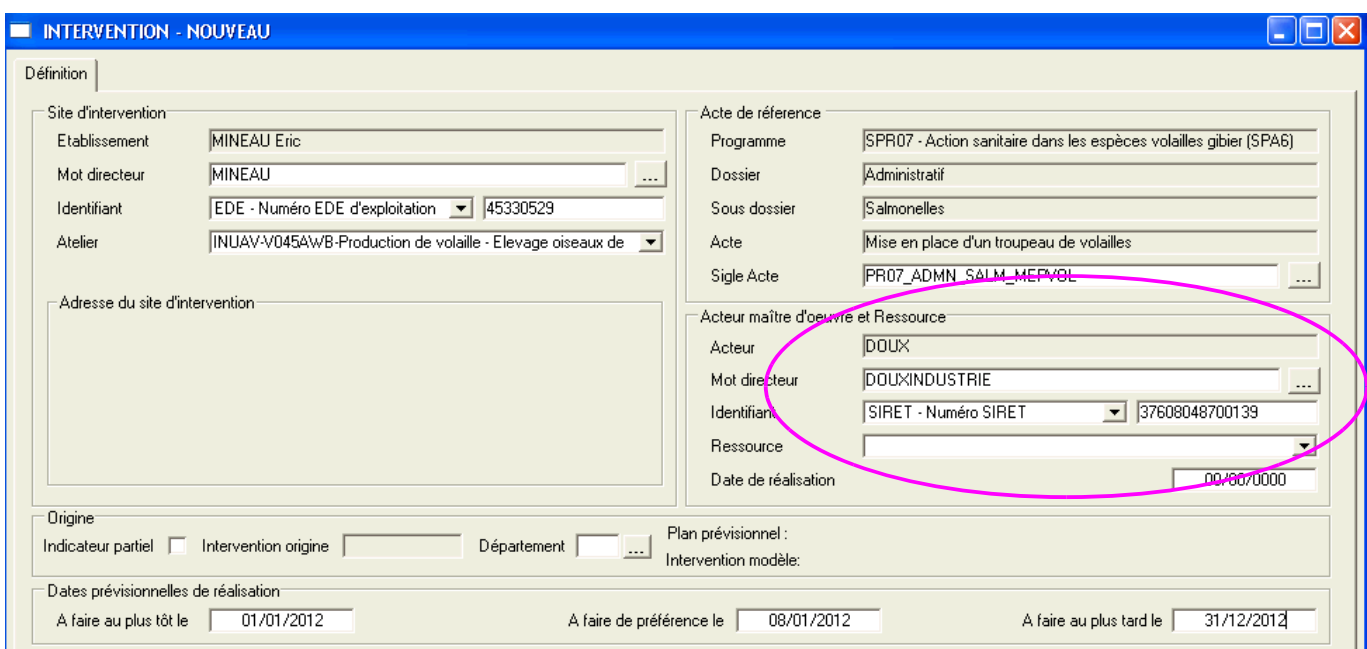

Quelques définitions des notions attendues au niveau des descripteurs :

- La date de réception de la déclaration : c'est la date de réception du document papier
- La date de mise en place effective correspond à la date à laquelle les volailles arrivent dans le bâtiment.
- Age des animaux : age à la mise en place en semaine  $(1$  jour = 0 semaine)
- Nombre total d'animaux en place : il s'agit du nombre initial d'animaux auquel on ajoute le nombre d'animaux entrants (à chaque entrée on additionne et on note le nouvelle valeur)
- Atelier d'origine : numéro INUAV du couvoir et ou des ateliers de provenance
- Nombre de volailles sorties : c'est le nombre de volailles sorties (à chaque sortie on additionne et on note la nouvelle valeur)
- La date de dernière sortie : date de départ des dernières volailles
- Date de paiement : permet de déclencher le paiement de l'indemnisation

Un nouvel acte de référence « Acte de mise en place seconde ponte » spécifique à été créé

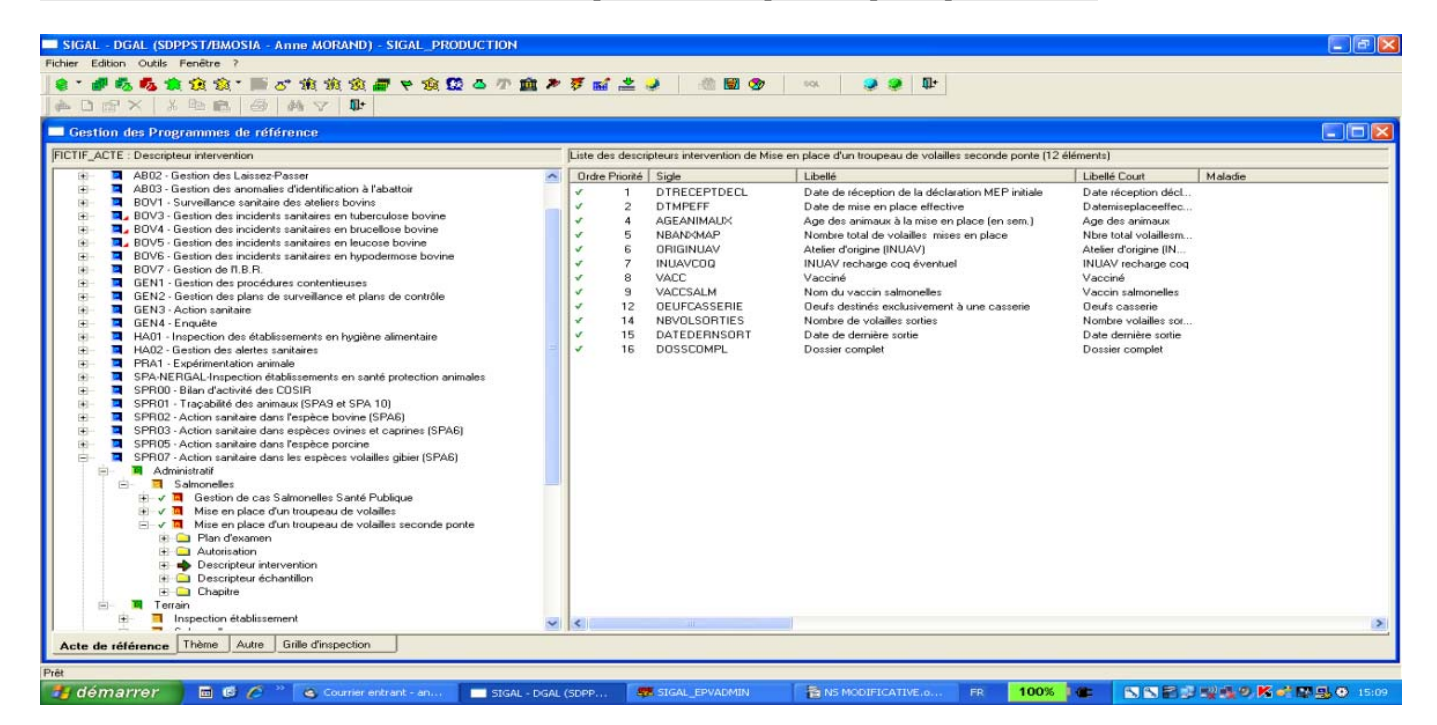

La seule différence est le nombre de descripteurs attachés. Le mode opératoire est identique à celui expliqué dans l'annexe 10.

#### **ANNEXE 12 : acte « Gestion de cas Salmonelles Santé Publique »**

Un acte de référence est mis à disposition afin d'assurer le suivi des dépenses relatives à l'indemnisation en cas de suspicion et ou d'infection par Salmonella dans les troupeaux de reproducteurs d'espèce Gallus gallus et Meleagris gallopavo, les troupeaux de poules pondeuses d'œufs de consommation et les troupeaux de poulets de chair et de dindes d'engraissement.

Il est d'utilisation obligatoire pour toutes les suspicions et infections ayant fait l'objet d'un arrêté préfectoral à compter du premier janvier 2012.

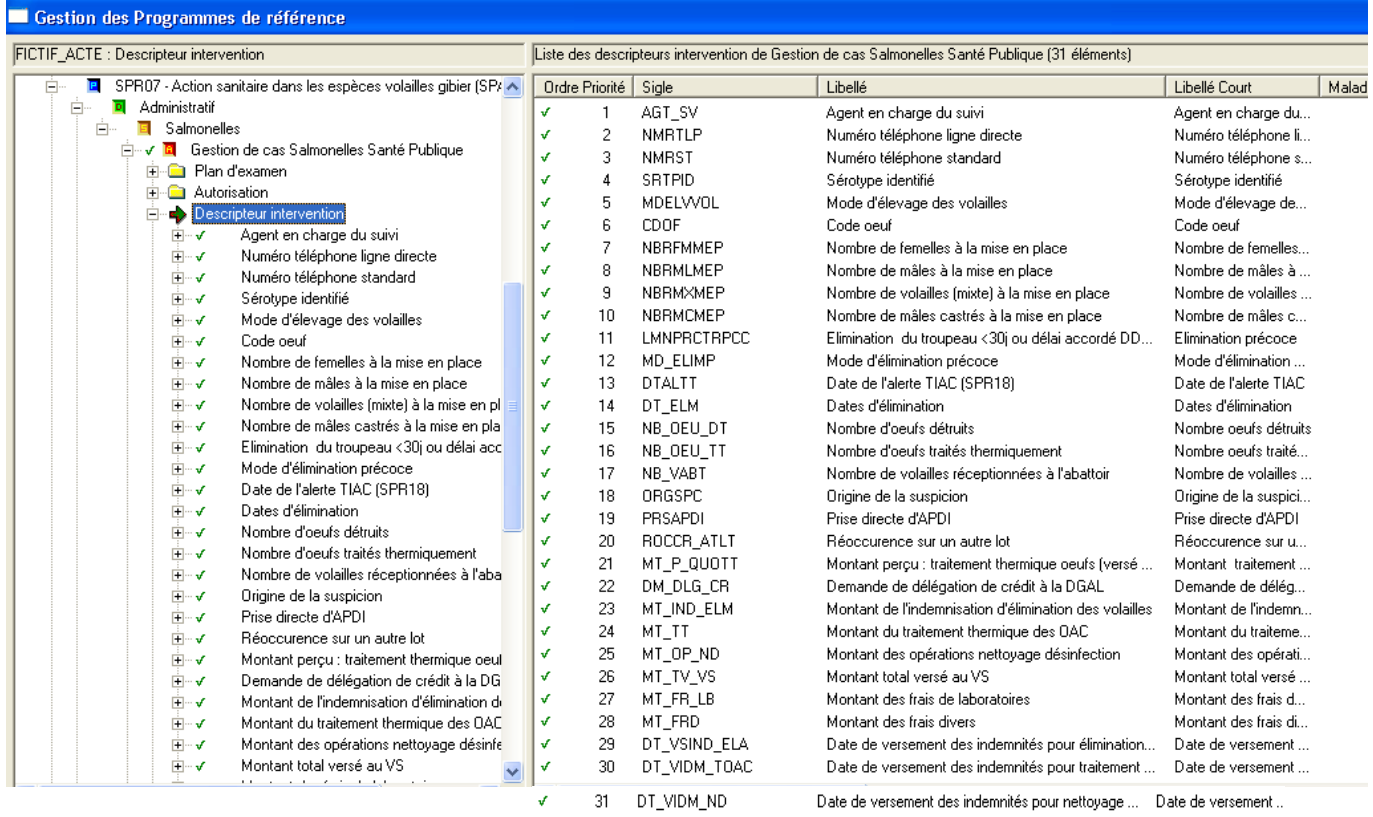

31 descripteurs sont attachés à cet acte de référence.

Quelques définitions des notions attendues au niveau des descripteurs de cet acte.

Agent en charge du suivi : agent en charge du dossier administratif

Sérotype identifié : analyte détecté

Code oeuf : code donné par l'établissement départemental d'élevage ne correspondant pas à un identifiant SIGAL

Nombre de volailles à la mise en place : ajouter les valeurs chiffrées si plusieurs mise en place

Date d'élimination : possibilité d'enregistrer plusieurs dates si tel est le cas

Nombre d'oeufs détruits : nombre d'oeufs non valorisés

Nombre d'oeufs traités thermiquement : nombre d'oeufs livrés à la casserie

Nombre de volailles réceptionnées à l'abattoir : correspond au nombre de volailles arrivées mortes à l'abattoir additionné du nombre de volailles abattues et additionné du nombre de volailles saisies.

Possibilité d'enregistrer différences valeurs si plusieurs enlèvements

Pour les enregistrements de l'année 2012 :

Une autorisation sera enregistrée en tant que suite de l'intervention (acte 1 ou acte 2 ou acte 3) correspondant au résultat d'analyse avec une interprétation rouge : .autorisation SIGAL PR07 Arrêté préfectoral police sanitaire Salmonelles correspondant à l'AP de suspicion

Rechercher l'intervention concernée :

par exemple en réalisant un filtre dans le module gestion des interventions

 $N = 103508496002$ 

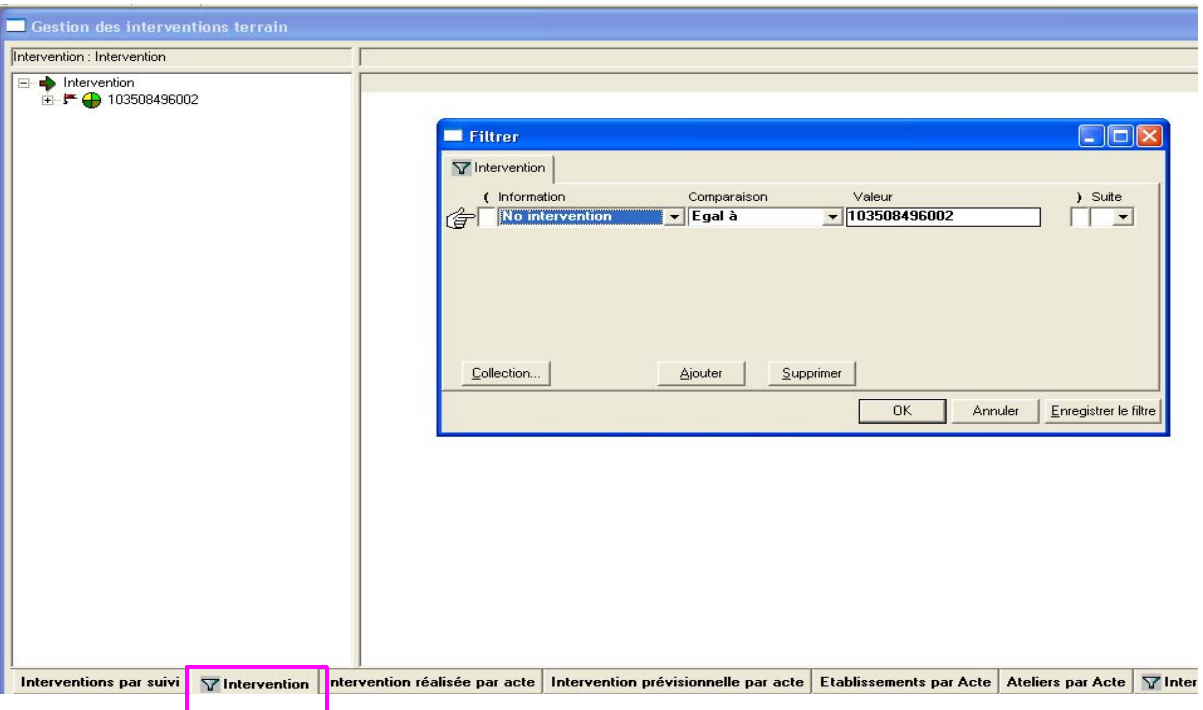

Sur l'intervention clic droit « détail intervention »

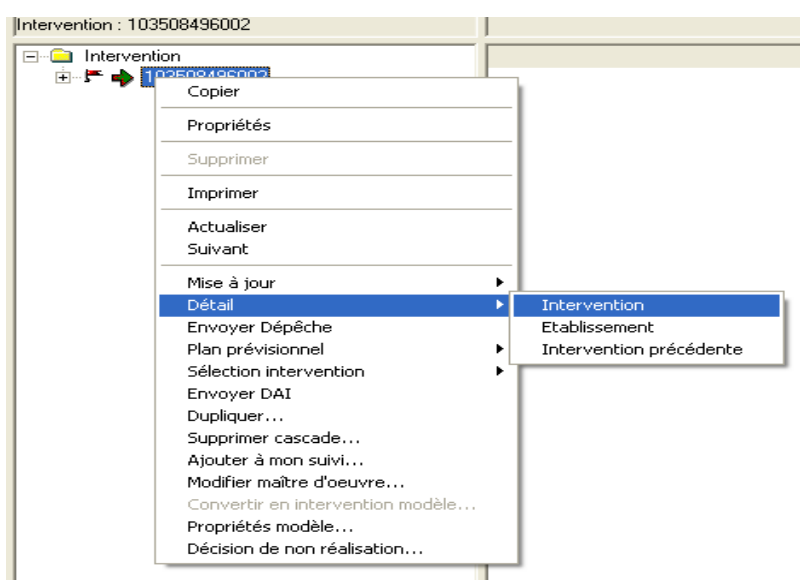

se positionner dans l'onglet « suites » et sur le champ « autorisation » clic droit « nouveau »

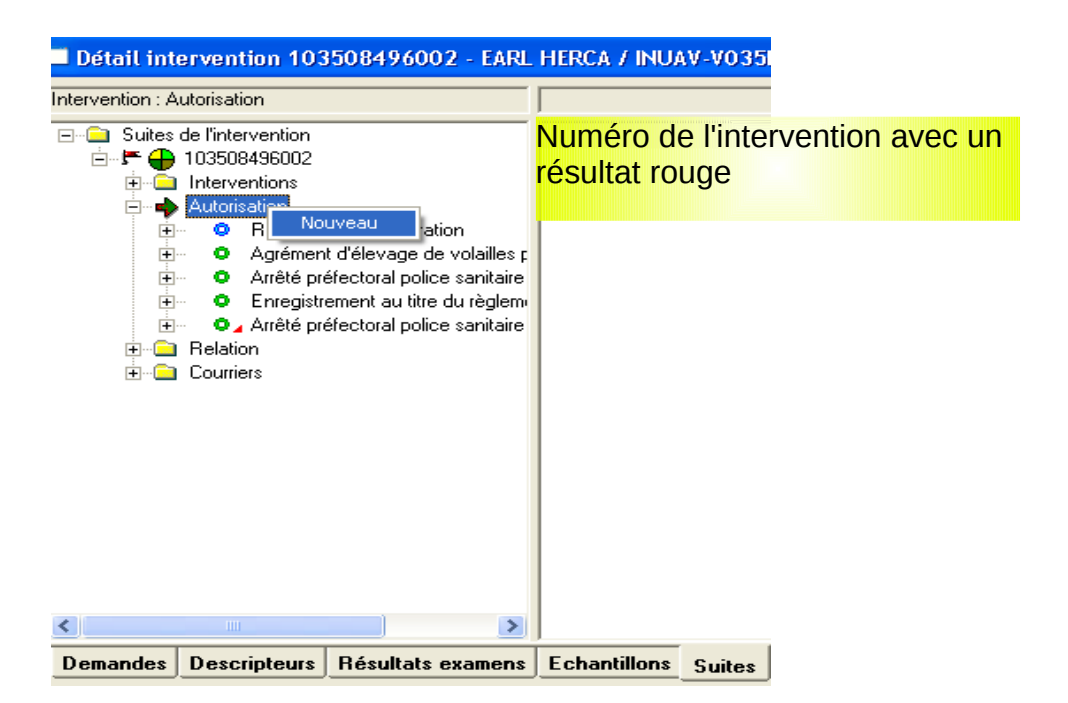

en cliquant sur bouton de rapatriement du champ « type autorisation »aller chercher l'autorisation correspondante

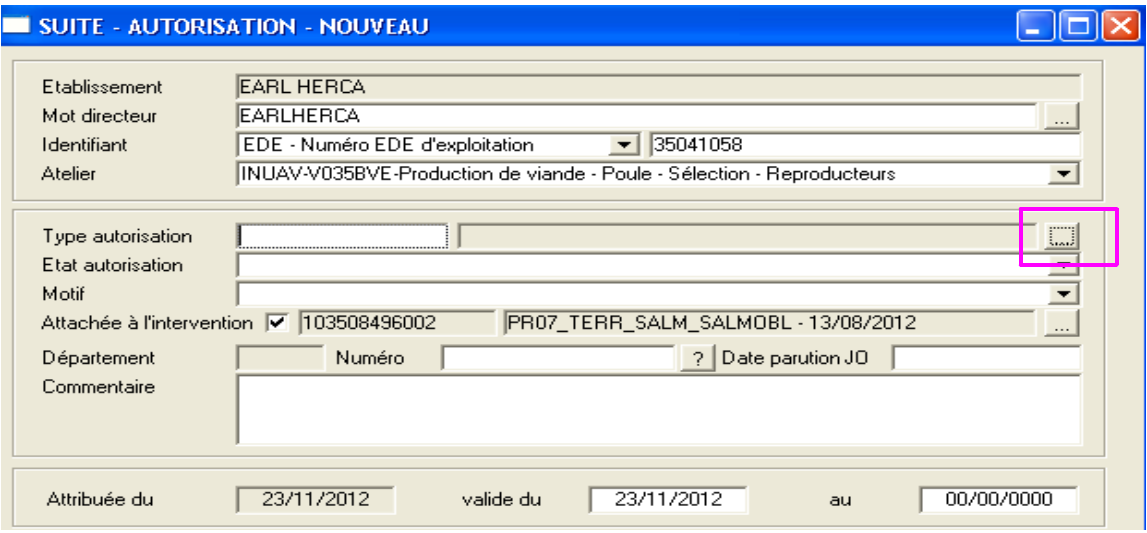

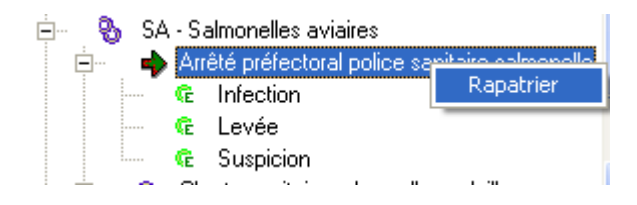

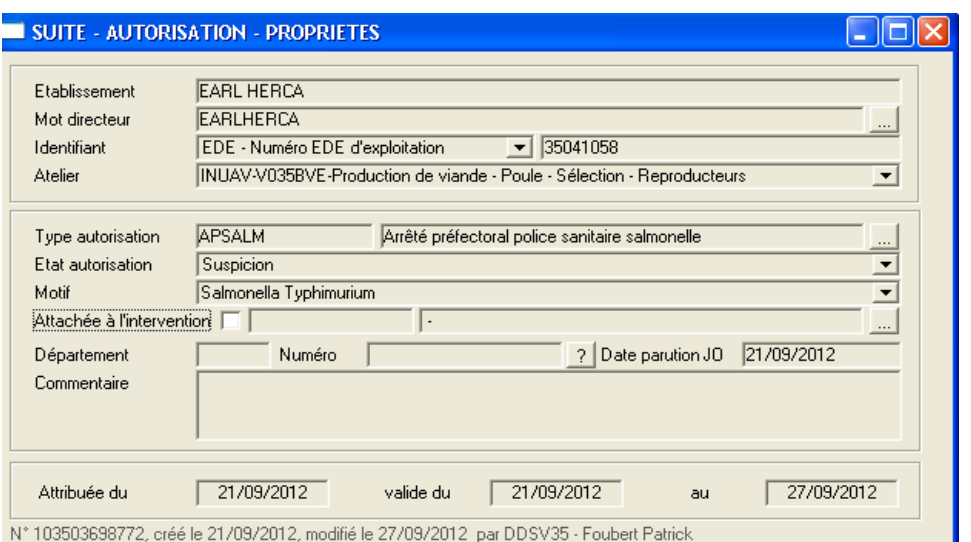

De même, une intervention avec l'acte « gestion de cas » sera enregistrée en tant que suite de l'intervention (acte 1 ou acte 2) correspondant au résultat d'analyse avec un résultat rouge.

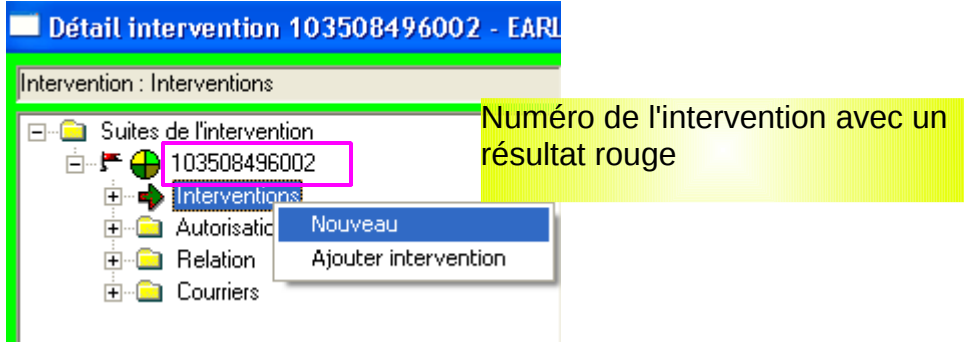

Une fenêtre pré-remplie s'ouvre : effacer l'acte de référence présent (cliquer dans le champ concerné et touch « SUPPR »

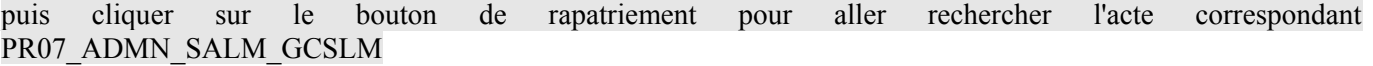

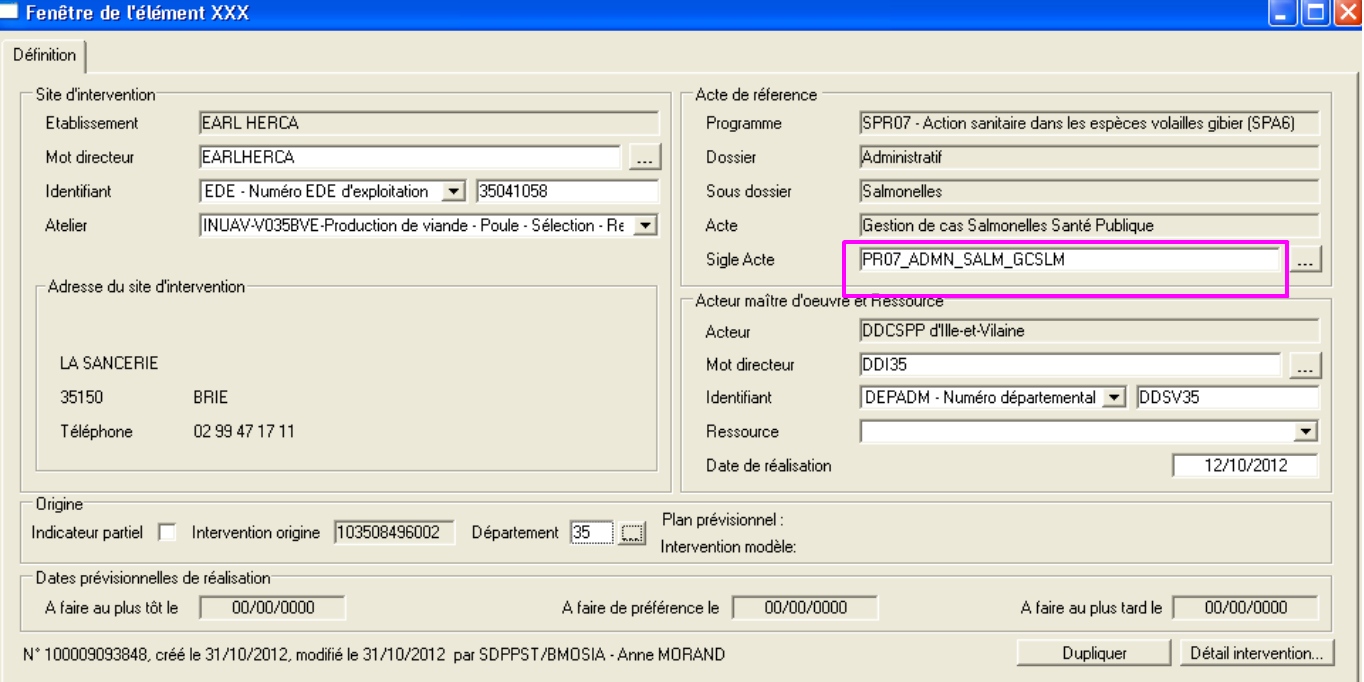

Après avoir enregistrer en cliquant sur la disquette (en haut à gauche de la fenêtre)

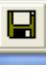

cliquer sur le bouton « détail intervention » en bas à droite de la fenêtre

Détail intervention...

#### une fenêtre s'ouvre

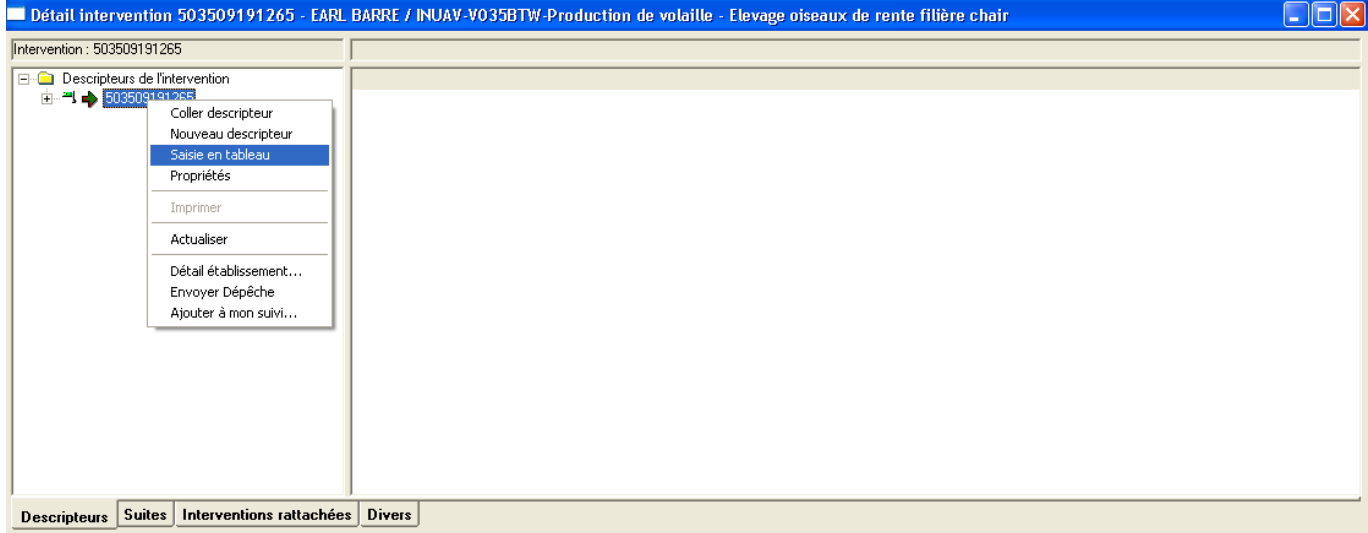

sur le numéro de l'intervention clic droit saisie en tableau

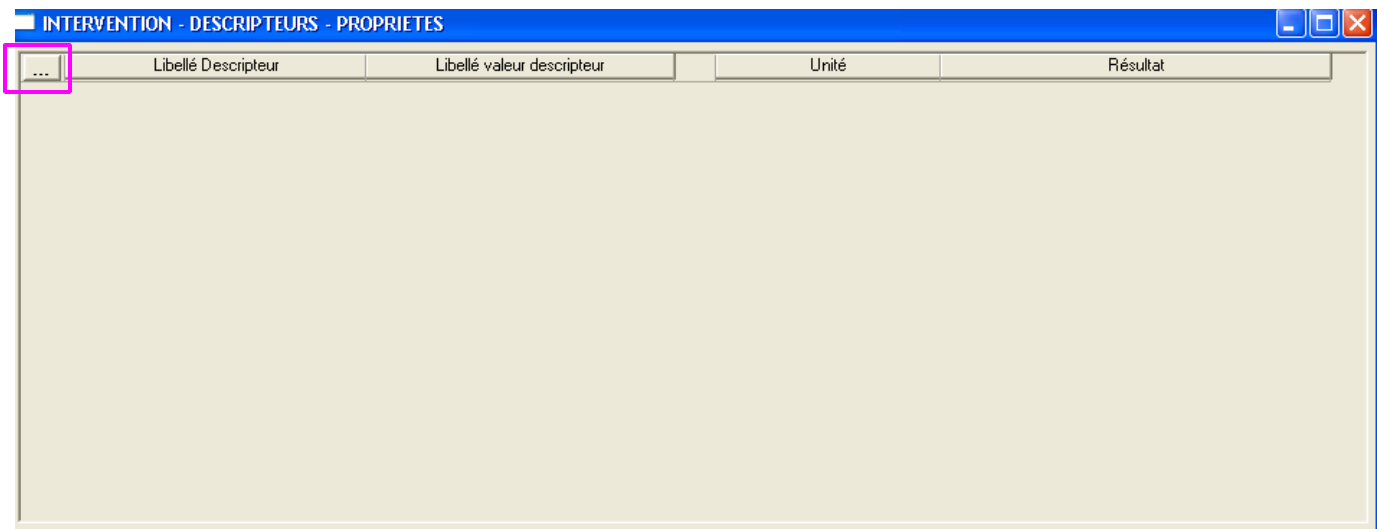

En cliquant sur le bouton de rapatriement,la liste des descripteurs s'affiche, enregistrer les éléments à disposition

Possibilité de procéder à du rapatriement en masse (continu ou discontinu en utilisant la touche « CONTR »)

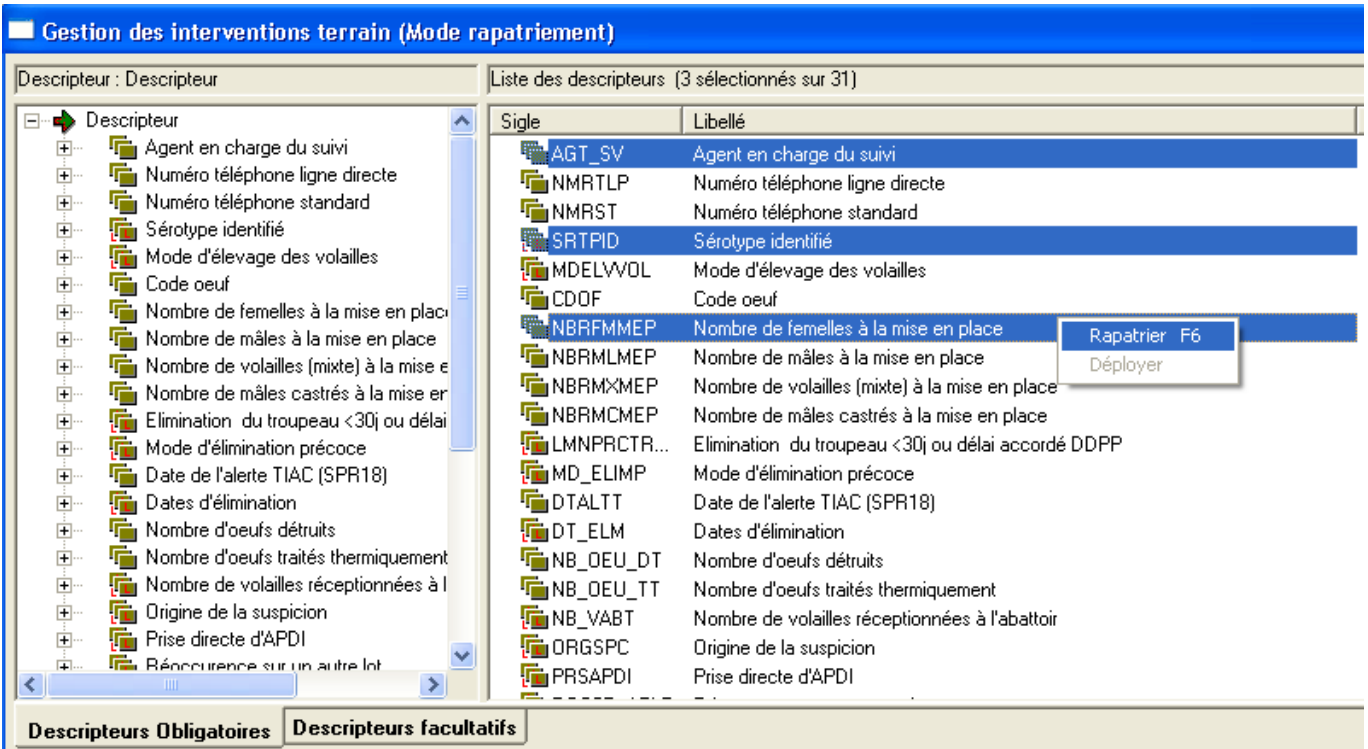

Au fur et à mesure des investigations, les descripteurs d'intervention seront complétés.

A réception des prélèvements de confirmation, 2 cas de figure possibles :

résultat vert : nouveaux prélèvements de confirmation à réaliser : création d'une intervention acte 3 selon le même principe

résultat rouge : prise de l 'APDI enregistrement d'un nouvel état d'autorisation : nouvelle autorisation à enregistrer selon le même principe

Pour les enregistrements de l'année 2013 : *une instruction sur les procédures de gestion des AMPS et des APDI concernant tous les secteurs d'activité sera diffusée ultérieurement (la présente note sera alors modifée en conséquence).*

Une intervention sera enregistrée en tant que suite de l'intervention (acte 1 ou acte 2) correspondant au résultat d'analyse avec une interprétation rouge : intervention PR25 .arrêté préfectoral, correspondant à l'AP de suspicion

Une autorisation SIGAL PR07 Arrêté préfectoral police sanitaire Salmonelles correspondant à l'AP de suspicion sera également enregistrée

et enfin une intervention avec l'acte « gestion de cas » sera aussi enregistrée en tant que suite de l'intervention (acte 1 ou acte 2)correspondant au résultat d'analyse avec une interprétation rouge.

#### **ANNEXE 13 : demande de délégation de crédits spécifique «** *Salmonella* **»**

Dans l'attente de le mise à disposition des tableaux de bords SIGAL pour le programme de lutte contre les salmonelles, les demandes de délégation de crédits prendront la forme de trois copies d'écran rassemblées sur une même feuille, imprimée, signée et transmise au bureau du pilotage des performances du programme sécurité sanitaire et au bureau de zoonoses et de la microbiologie alimentaire :

#### **1. Impression d'écran des propriétés de l'« arrêté préfectoral de déclaration d'infection**

Dans le module « Gestion des établissements » et l'ongl $\sqrt{PRARKELIER}$ , sélectionner l'atelier concerné par une demande de crédits spécifique :

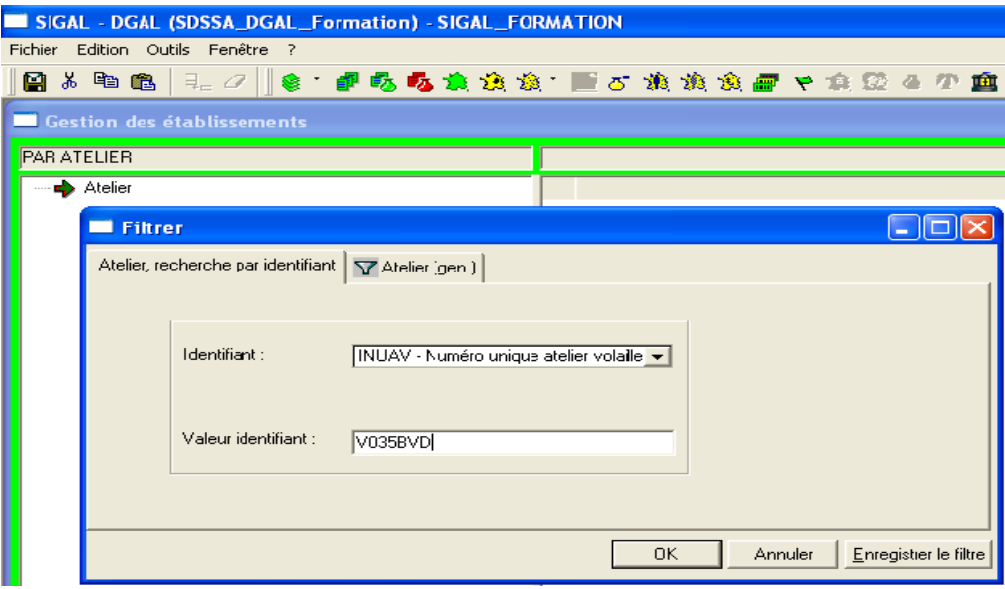

• Se placer sur l'autorisation « Arrêté préfectoral d'infection » :

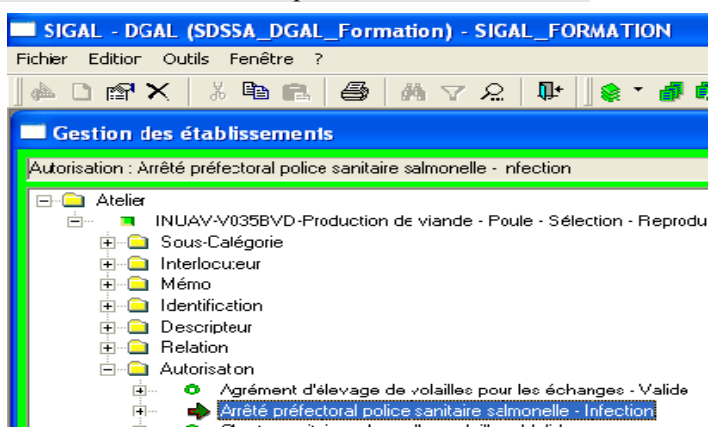

• Doubler cliquer sur « Arrêté préfectoral police sanitaire salmonelles - Infection » ou cliquer-droit « Propriétés » pour lire ses propriétés :

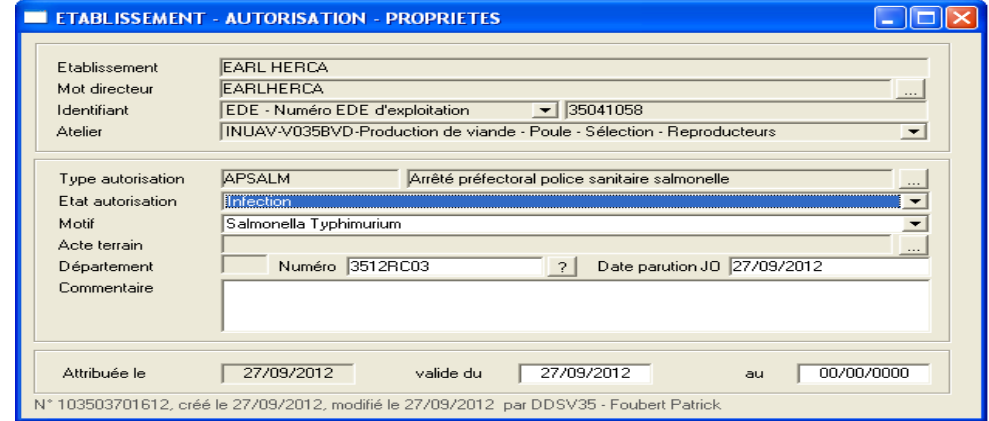

• Faire une impression d'écran des propriétés et la coller dans un fichier de traitement de texte.
## **2. Impression d'écran des descripteurs de l'intervention de l'acte mise en place du troupeau concerné :**

• Se placer sur l'atelier :

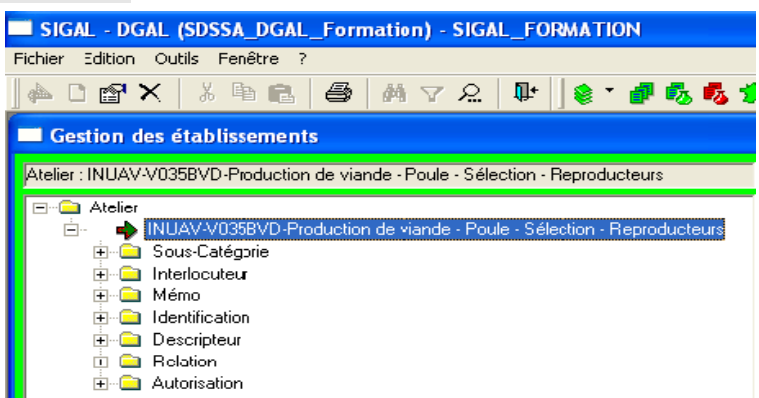

• Doubler cliquer sur « INUAV.... » pour lire les propriétés de l'atelier et se placer dans l'onglet « Intervention »:

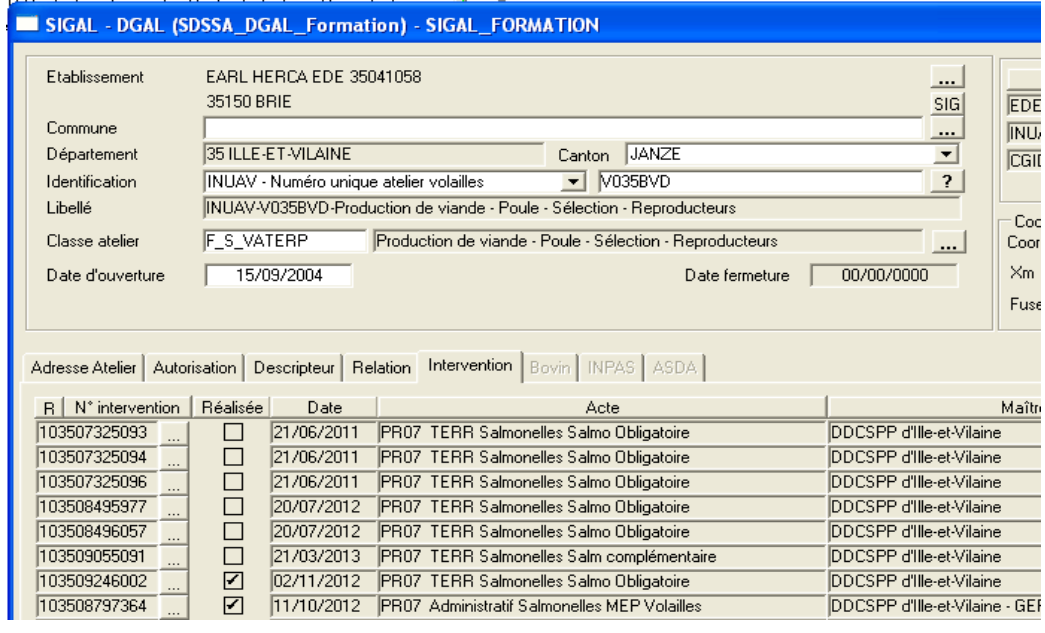

Cliquer sur de l'intervention « PR07 Administratif Salmonelles MEP Volailles » pour afficher les descripteurs de l'intervention :

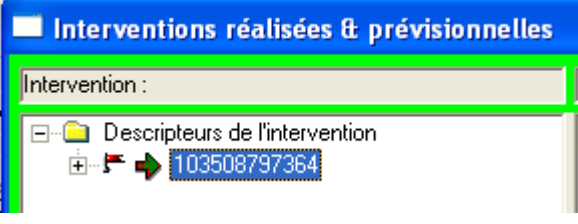

• Faire un clic droit sur l'intervention et sélectionner « Saisie en tableau » :

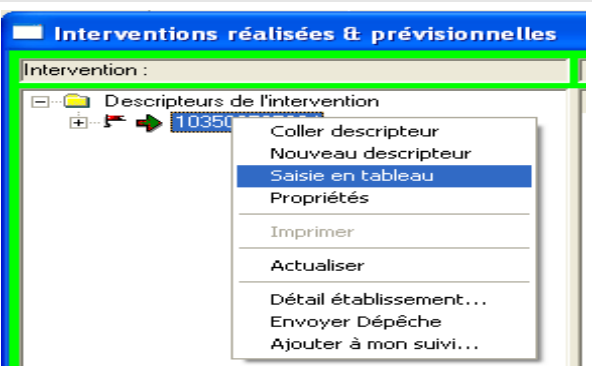

• Faire une impression du tableau de saisie des descripteur de l'intervention et la coller dans un fichier de traitement de texte :

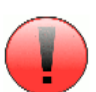

|                                                                            |          |                  | <b>INTERVENTION - DESCRIPTEURS - PROPRIETES</b>  |                            |          |          |                 |
|----------------------------------------------------------------------------|----------|------------------|--------------------------------------------------|----------------------------|----------|----------|-----------------|
|                                                                            | $\cdots$ |                  | Libellé Descripteur                              | Libellé valeur descripteur |          | Unité    | Résultat        |
| Vérifier que le tableau apparaît en entier<br>lors de l'impression d'écran |          |                  | Date de réception de la déclaration MEP initiale |                            | $\cdots$ |          | 01/06/2012      |
|                                                                            |          |                  | Date de mise en place effective                  |                            | $\cdots$ |          | 22/05/2012      |
|                                                                            |          | 3                | Date d'éclosion                                  |                            | $\cdots$ |          | 22/05/2012      |
|                                                                            |          | 4                | Age des animaux à la mise en place (en sem.)     |                            | $\cdots$ | Semaines | 22              |
|                                                                            |          | 5                | Nombre total de volailles mises en place         |                            | $\cdots$ |          | 4504            |
|                                                                            |          | 6                | Atelier d'origine (INUAV)                        | INUAV <sub>2</sub>         | $\cdots$ |          | V049AVN V022FDV |
|                                                                            |          |                  | Type d'animaux                                   | Mixte                      | $\cdots$ |          |                 |
|                                                                            |          | 8                | Production d'oeufs embryonnés                    | Non                        | $\cdots$ |          |                 |
|                                                                            |          | 9                | Deufs destinés exclusivement à une casserie      | Non                        | $\cdots$ |          |                 |
|                                                                            |          |                  | 10 Nacciné                                       | Non                        | $\cdots$ |          |                 |
|                                                                            |          |                  | Détassage?                                       | Non                        | $\cdots$ |          |                 |
|                                                                            | 合        |                  | Nombre de volailles sorties                      |                            | $\cdots$ |          |                 |
|                                                                            |          | 13               | Date de dernière sortie                          |                            | $\cdots$ |          | 24/04/2012      |
|                                                                            |          | 14               | Dossier complet                                  | <b>Oui</b>                 | $\cdots$ |          |                 |
|                                                                            |          | 15 <sub>15</sub> | Identification filière pour indemnités           | gallus chair repro         | $\cdots$ |          |                 |
|                                                                            |          |                  |                                                  |                            |          |          |                 |

**3. Impression d'écran des descripteurs de l'intervention de l'acte gestion de cas.**

## • Se placer sur l'atelier :

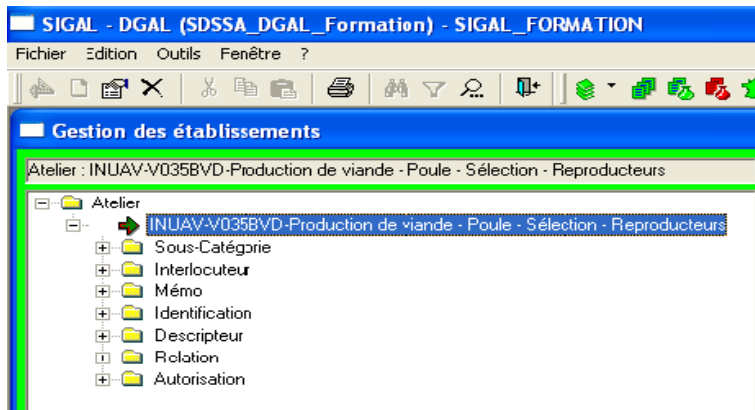

• Doubler cliquer sur « INUAV.... » pour lire les propriétés de l'atelier et se placer dans l'onglet « Intervention » puis cliquer sur  $\Box$  de l'intervention analyse « PR07 TERR Salmonelles Salmo... » dont le résultat « rouge » est à l'origine de la suspicion ou de l'infection :

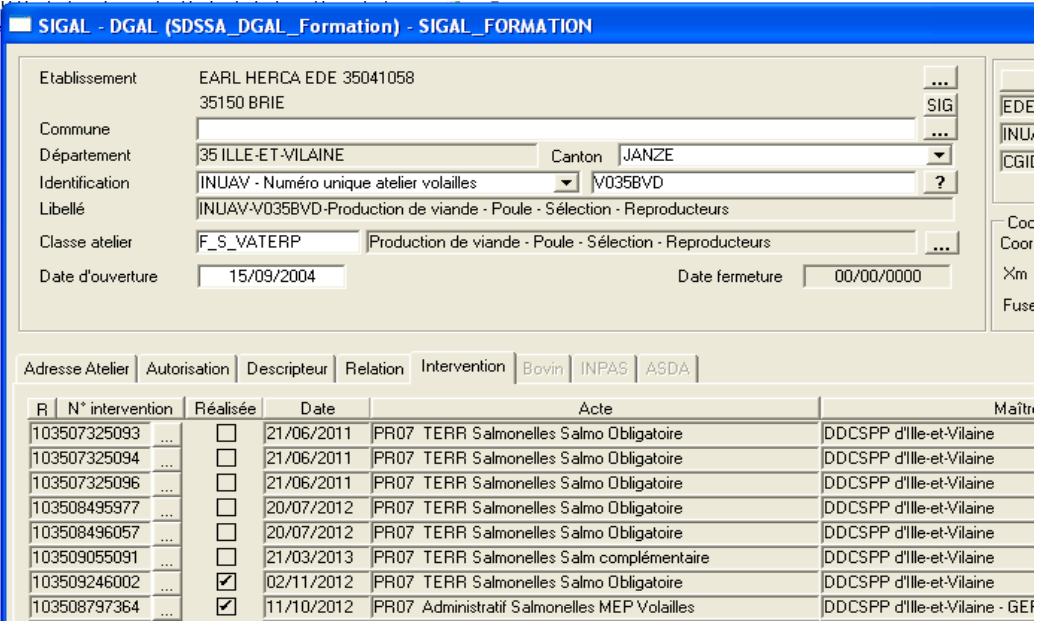

• Se placer sur l'onglet « Suites », puis cliquer droit sur l'intervention, aller sur « Détail intervention... »:

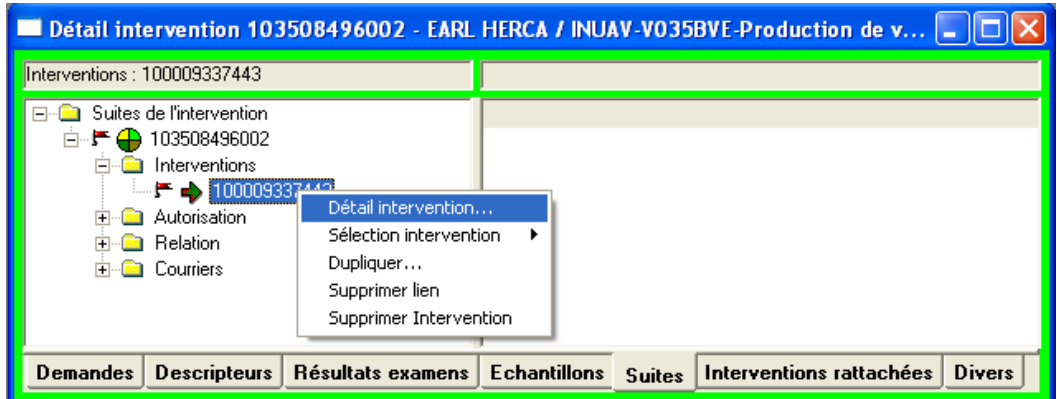

• Se placer sur l'onglet « Suites », puis cliquer droit sur l'intervention, aller sur « Détail intervention... »:

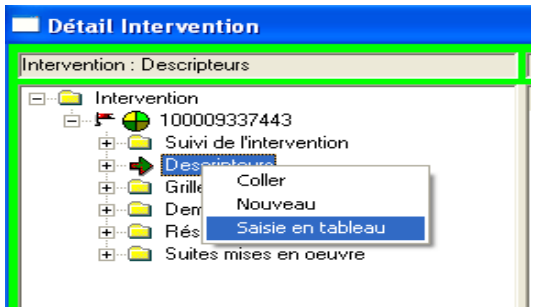

• Faire une impression du tableau de saisie des descripteur de l'intervention et la coller dans un fichier de traitement de texte :

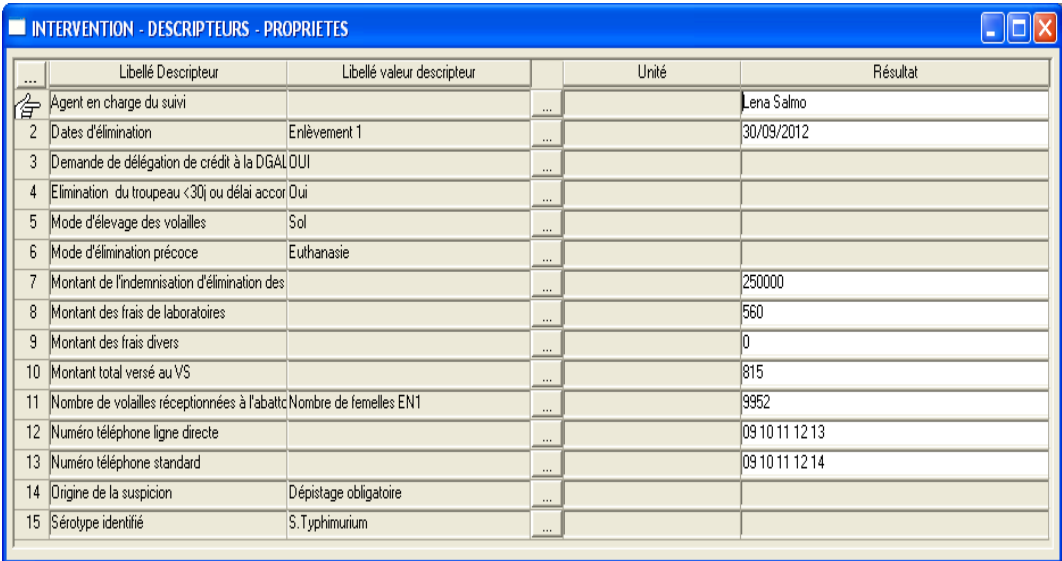

- **4. Imprimer, faire signer l'ordonnateur secondaire (votre direction), appliquer le cachet du signataire, numériser le document et le renvoyer, par courrier électronique, aux deux bureaux concernés de la DGAL** :
	- Destinataire : Bureau du pilotage du programme 206 : bpp206.sdprat.dgal@agriculture.gouv.fr
	- Copie : Bureau des zoonoses et de la microbiologie alimentaires : bzma.sdssa.dgal@agriculture.gouv.fr

## **Format des demandes de délégation de crédit transmises :**

## **DELEGATION DE CREDITS «** *SALMONELLA* **» 2013**

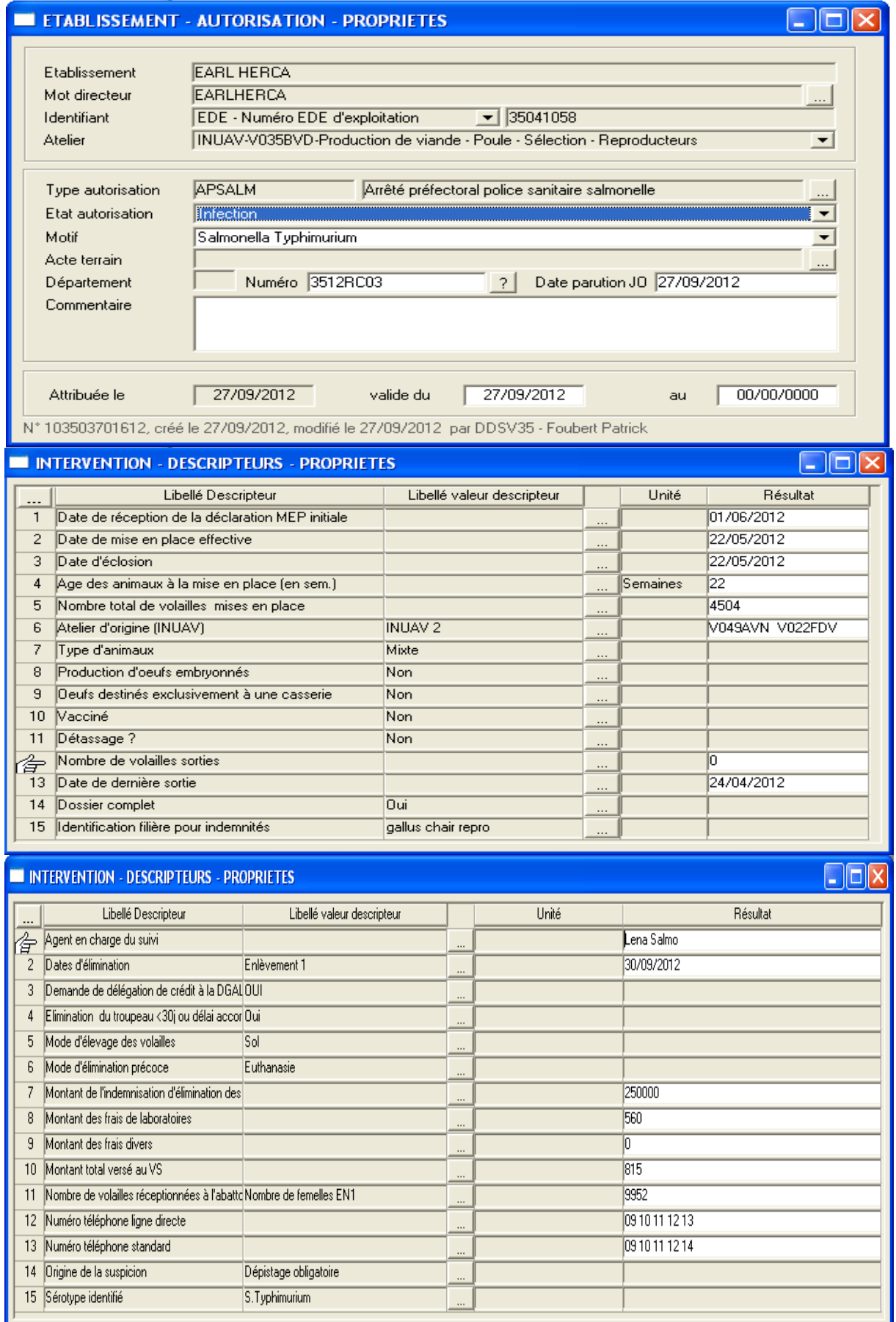